# **UNIVERSIDAD NACIONAL DE INGENIERÍA**

## , , , **FACULTAD DE INGENIERIA ELECTRICA Y ELECTRONICA**

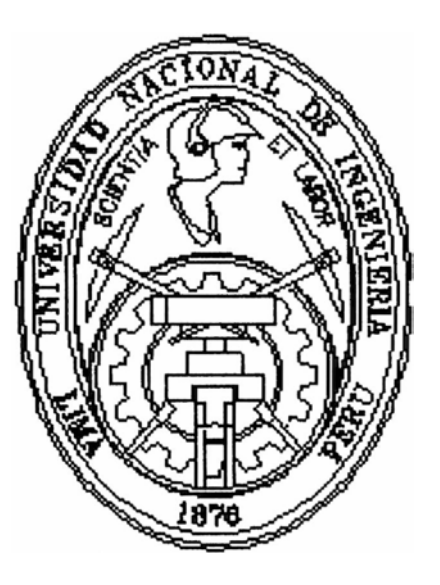

## **"CONTROL DE LOS MOTORES SERIE DE CORRIENTE CONTINUA DE UNA LOCOMOTORA, BASADO EN PLC"**

## **INFORME DE SUFICIENCIA**

## **PARA OPTAR EL TÍTULO PROFESIONAL DE:**

## **INGENIERO ELECTRICISTA**

## **PRESENTADO POR:**

## **RAFAEL JULIO LUCERO MELGAREJO**

**PROMOCIÓN 1999-2** 

**LIMA-PERÚ 2005** 

*Dedico este trabajo a: Dios, a quien le debo todo y a quien pongo mi profesión a su servicio, Mi esposa, quien es mi horizonte, mi razón de ser y mi motivación constante, Mis padres, quienes son mis modelos de perseverancia, responsabilidad y humildad.* 

# **CONTROL DE LOS MOTORES SERIE DE CORRIENTE CONTINUA DE**

**UNA LOCOMOTORA, BASADO EN PLC** 

#### **SUMARIO**

**El presente trabajo tiene por objetivo, diseñar e implementar un sistema de control basado en un Controlador Lógico Programable (PLC), para el sistema electromecánico de arranque, incremento de velocidad y parada de una locomotora extractora de mineral, compuesta por 02 motores serie de corriente continua.** 

**En el capítulo I, se efectúa la descripción del sistema de control actual de la locomotora: sus características generales de operación y descripciones mecánicas.** 

**En el capítulo II, se efectúa la descripción en detalle del diseño del sistema de control de los motores serie de corriente continua, es decir:** 

**Se describe el sistema electromecánico a controlar; haciendo uso de un esquema**  gráfico, en el cual se indican los dispositivos sobre los que se actuaría y como se **efectuaría esto.** 

**Se describe, también, el modo como ha de operar el sistema ha controlar; es decir, la descripción de las conexiones eléctricas que se efectuarían automáticamente, como correspondencia de la elección de algún actuador; mediante el uso de esquemas gráficos.** 

Se señalan, además, las secuencias lógicas empleadas para la elaboración del programa de control, mostrando la tabla lógica correspondiente y el detalle del funcionamiento del sistema para cada instrucción ingresada.

Se muestran las características técnicas de los dispositivos constitutivos del sistema de control: contactores de potencia para corriente continua y controlador lógico programable, así como las del software de control SLC-500 de Allen -Bradley.

En el capítulo III se muestra la evaluación técnico-económica efectuada, para la elección del sistema de control a implementarse, efectuando un análisis técnico comparativo, así como la comparación de costos respectiva. Además se efectúa la descripción del prototipo del sistema de control implementado; en el cual se emplea el mismo modelo de controlador lógico programable utilizado en la solución y relés de baja potencia, para la demostración correspondiente.

### **ÍNDICE**

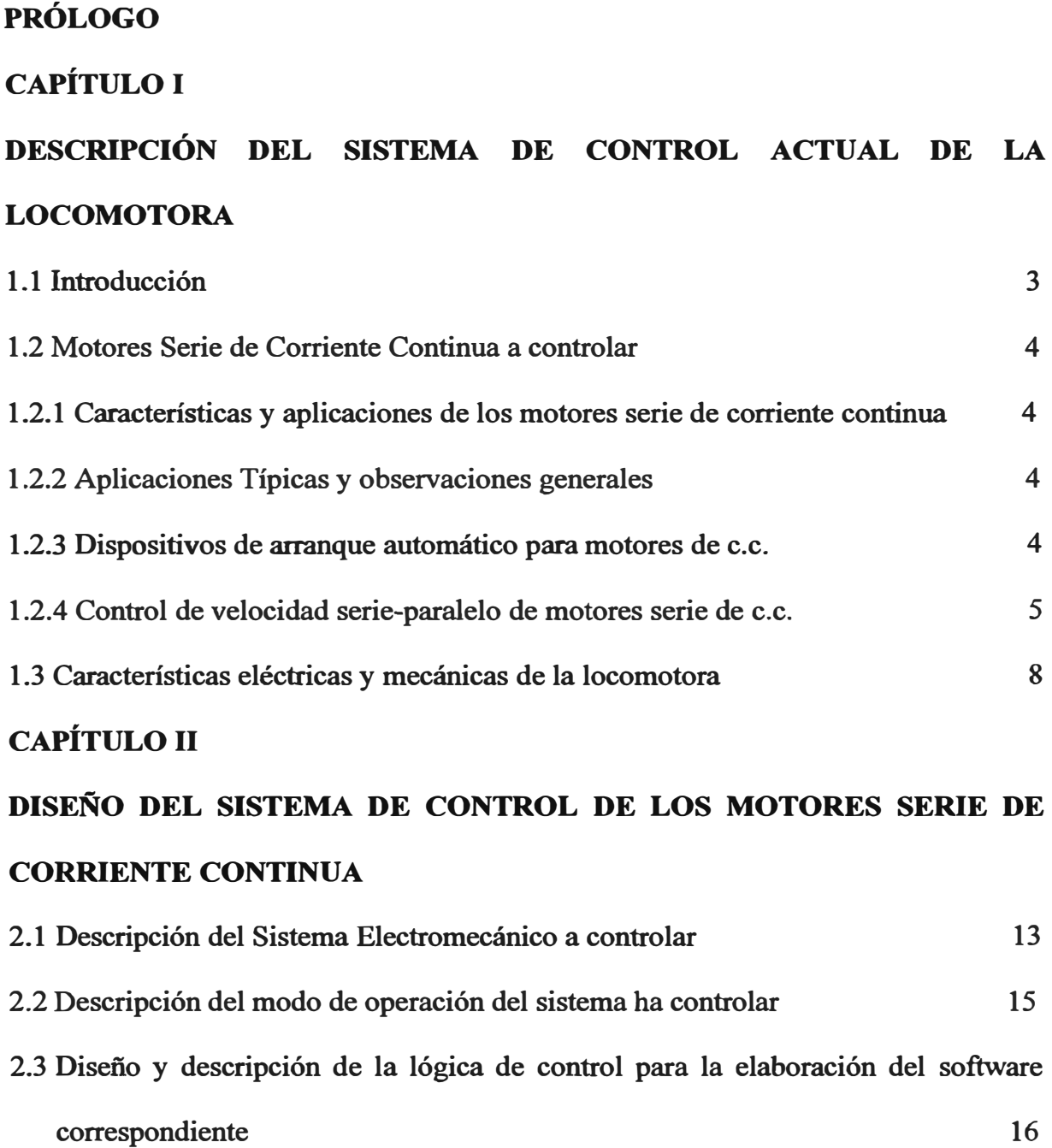

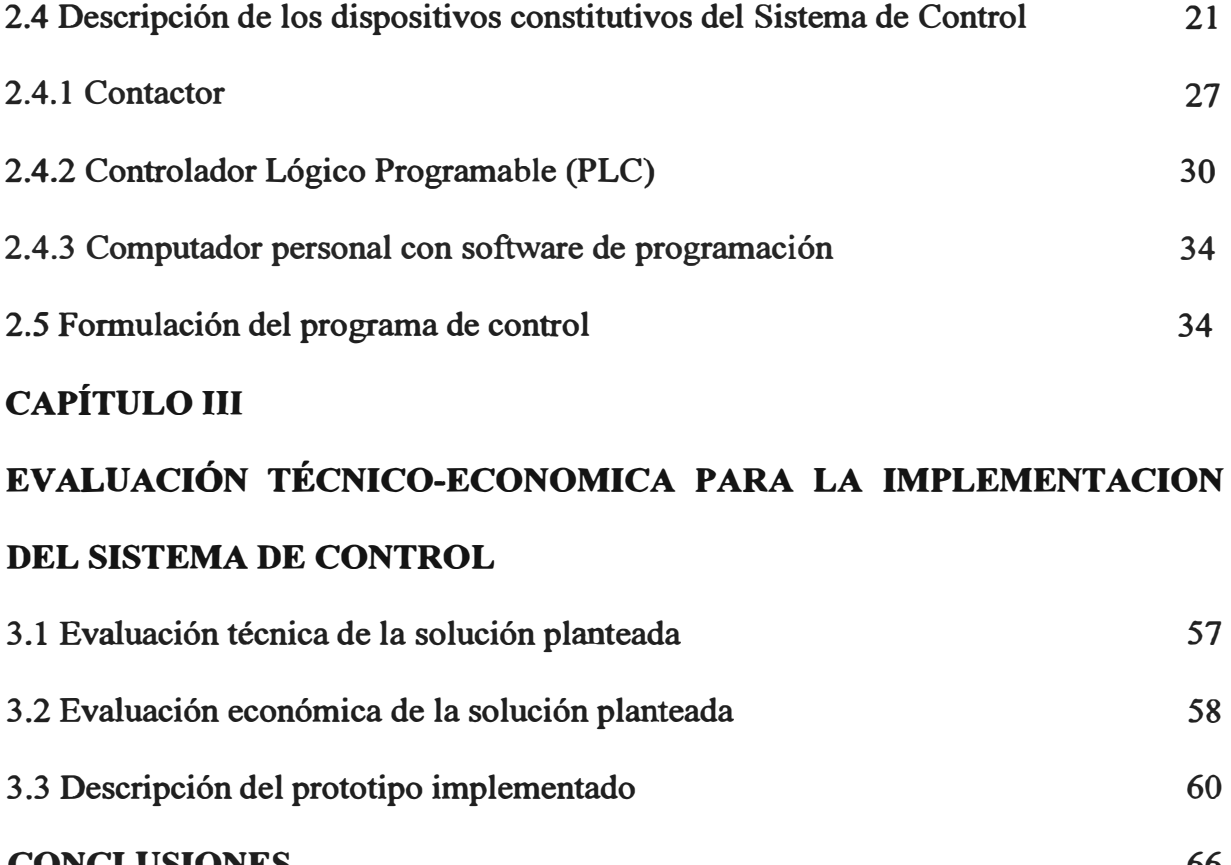

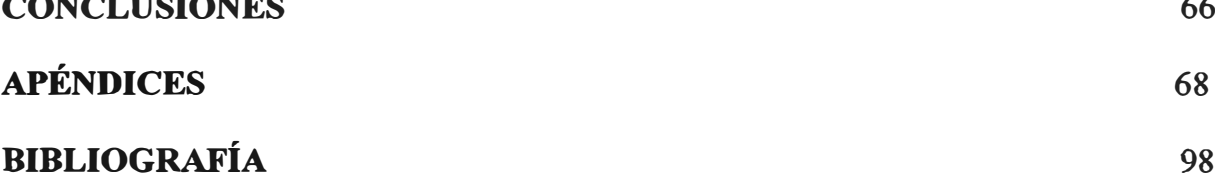

#### **PRÓLOGO**

**La necesidad, en el área de control, de reemplazar los sistemas lógicos constituidos por relés, temporizadores, contadores, etc., o los sistemas electrónicos de aplicaciones a procesos específicos; debido al alto costo que significaba su mantenimiento o cambio en sus condiciones de operación; motivó al desarrollo de nuevas tecnologías destinadas a satisfacer este requerimiento.** 

**Es así que se logra desarrollar un equipo electrónico dotado de interfases de entrada y de salida, programable en su operación a través de un software, lo que le permite ser un sistema flexible y confiable, eliminando los altos costos de mantenimiento y reemplazo de dispositivos.** 

**A este equipo electrónico se le denominó PLC (Controlador Lógico Programable), el cual soporta condiciones eléctricas y ambientales variables, características de la industria.** 

**En el desempeño de mi labor profesional tuve la ocasión de desarrollar e implementar un sistema destinado a controlar las secuencias electromecánicas de arranque, incremento de velocidad y parada de una locomotora extractora de mineral,** 

**compuesto por dos motores sene de corriente continua, empleando para ello un Controlador Lógico Programable (PLC).** 

**El problema que se planteo fue el siguiente:** 

**El sistema electrónico de control de contactores de potencia, correspondiente a una locomotora extractora de mineral pertenece a la mina Santa Luisa ubicada en el departamento de Ancash, estaba averiado.** 

**El reemplazo de las tarjetas electrónicas de este sistema, significaba un tiempo elevado (03 meses), por lo cual el propietario solicitó una solución local.** 

**Una empresa dedicada a la reparación de locomotoras, instaló un sistema electromecánico de contacto de levas, no utilizando para ello, los contactores existentes.** 

**El sistema electromecánico instalado no fue dimensionado adecuadamente por lo cual falló, es entonces que se solicita una solución electrónica confiable.** 

**La solución planteada fue la siguiente:** 

**Se planteó utilizar un Controlador Lógico Programable (PLC), reutilizando los contactores existentes, debiéndose actuar sólo en las bobinas de estos, empleándose para ello tensiones de 24 VDC, que serian inyectadas a las bobinas a través de relés auxiliares de baja potencia accionados por una fuente DC externa y los contactos del controlador.** 

**Se efectuó un estudio de todas las características con las que debía contar el controlador, con lo cual se determinó cual era el más apropiado.** 

**Se eligió el Micro PLC: MicroLogic™ 1000 de Allen-Bradley, con el cual se implementó la solución requerida.** 

#### **CAPÍTULO I**

## **DESCRIPCIÓN DEL SISTEMA DE CONTROL ACTUAL DE LA LOCOMOTORA**

#### **1.1 Introducción**

Actualmente la locomotora extractora de metal se encuentra operativa, con el sistema de control basado en PLC, montado en la propia locomotora.

Tuvo que diseñarse para el montaje, un gabinete robusto con resortes interiores para amortiguar al PLC, en casos de choques de la locomotora (muy usuales).

El PLC es alimentado localmente con 24 VDC, proveniente de una batería.

La activación del arranque, variación de velocidades, inversión de dirección y parada, es efectuada a través de un mecanismo de palanca que proporciona contactos secos en su variación, forma parte del antiguo sistema de control y está montado en la consola del operador. El sistema está asociado al contacto correspondiente al "pedal de hombre muerto", el cual es un dispositivo de seguridad que tienen las locomotoras y se trata de un sistema en el que el maquinista debe pisar continuamente un pedal. En caso de que el maquinista deje de pulsar el pie del pedal, la locomotora se detiene con el freno de emergencia.

#### **1.2 Motores serie de corriente continua a controlar**

**Se denomina así a los motores de corriente continua, cuyo arrollamiento de excitación respecto al arrollamiento del inducido, se encuentra conectado en serie.** 

#### **1.2.1 Características y aplicaciones de los motores serie de corriente continua.**

- **• Par de arranque%: Muy elevado, hasta 500.**
- **• Par máximo de funcionamiento momentáneo%: Hasta 400.**
- **• Regulación o característica de velocidad %: Muy variable, desde plena carga a vacío.**
- **• Control de velocidad %: Mediante reóstato en serie.**

#### **1.2.2 Aplicaciones Típicas y observaciones generales:**

- **• Para motores que requieran pares de arranque muy elevados y cuya velocidad variable ajustable sea satisfactoria.**
- **• Este motor se denomina a veces** *motor de tracción.*
- **• La carga debe estar accionada rígidamente, no mediante correas.**
- **• Para locomotoras, montacargas, grúas, puentes, volquetes.**
- **• Para evitar sobrevelocidades, las cargas más ligeras no deben ser menores que el 15 o 20 % del par de plena carga.**

#### **1.2.3 Dispositivos de arranque automático para motores de e.e.**

**La palabra automático significa actuando por sí mismo, funcionando por su propio mecanismo cuando se pone en acción o es impulsado a hacerlo por alguna influencia impersonal, como por ejemplo el paso del tiempo. En este caso el operador únicamente pulsa el botón de arranque, incremento de velocidad, parada, marcha atrás u otro cualquiera, y las funciones de arranque y control se realizan de forma** 

**completamente automática. El mecanismo activo de un controlador automático es generalmente un contactor magnético.** 

**Las partes importantes de un arranque automático son: los contactores magnéticos usados para hacer las conexiones a la línea y para desconectar las resistencias de arranque; los distintos enclavamientos auxiliares eléctricos y mecánicos y los relés asociados con el contactor; los interruptores y botones de control, y las resistencias de arranque.** 

**La parte más importante de cualquier dispositivo de arranque o controlador automático es el contactor magnético.** 

**En el arranque de tipo automático, las resistencias de arranque se sustituyen por contactores llamados** *de aceleración,* **cuyas bobinas de accionamiento están controladas de acuerdo con el** *método de aceleración de límite de tiempo definido,*  **por ejemplo ( que es el método que fue empleado para el presente proyecto). Tal como su nombre lo sugiere, en el** *método de aceleración de tiempo definido* **las resistencias se desconectan unas tras otra, a intervalos definidos de tiempo.** 

#### **1.2.4 Control de velocidad serie-paralelo de motores serie de e.e.**

**El control a través de variación de conexión con resistencias serie se usa para variar la velocidad de los motores serie de las locomotoras.** 

**La resistencia produce una caída en la curva de velocidad. Cuando la locomotora está equipada con dos o más motores, se aplica el control serie-paralelo.** 

**Esto es un control combinado reostático y de tensión.** 

**A plena velocidad la resistencia queda eliminada completamente y ambos motores funcionan en paralelo a la tensión de línea.** 

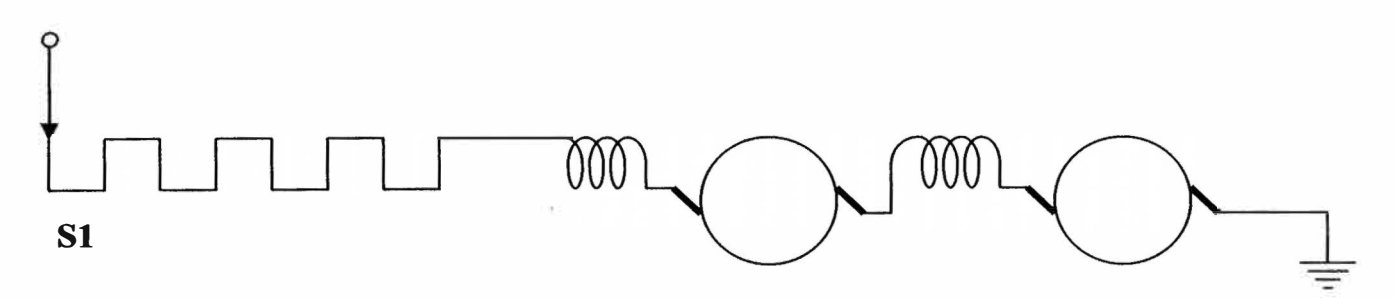

**Figura 1.1: Motores serie en serie** 

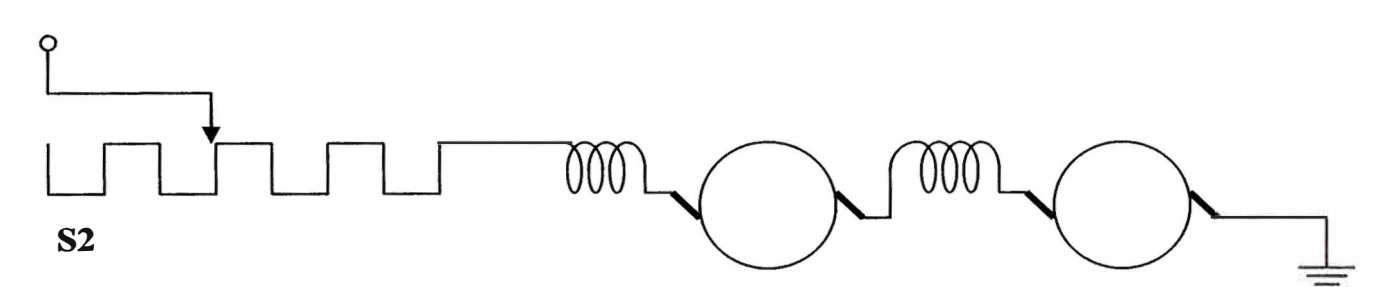

**Figura 1.2: Motores serie en serie** 

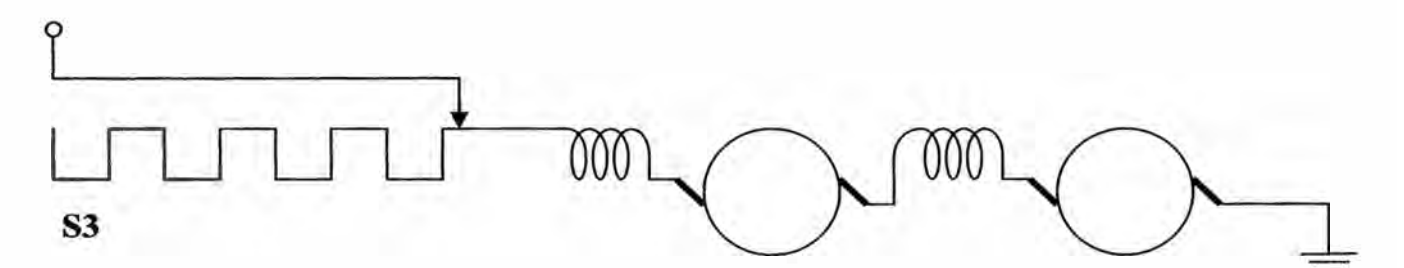

**Figura 1.3: Motores serie en serie, sin resistencias de arranque (posición de marcha)** 

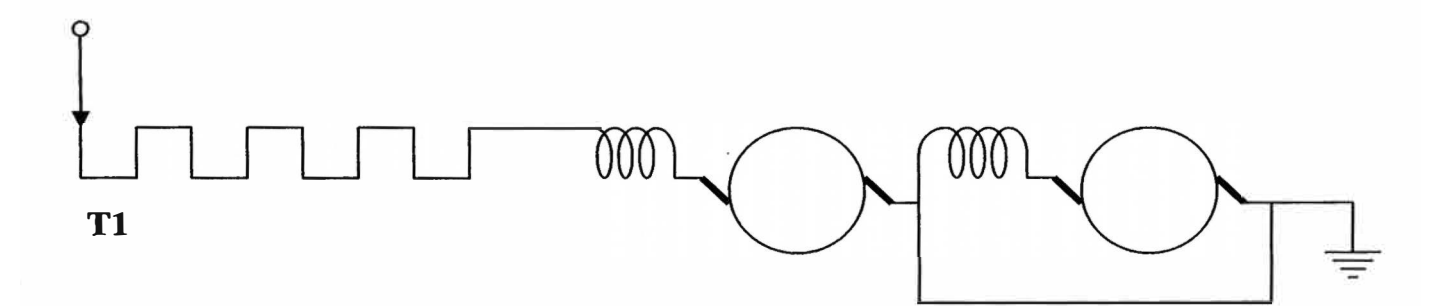

**Figura 1.4: Un motor serie cortocircuitado** 

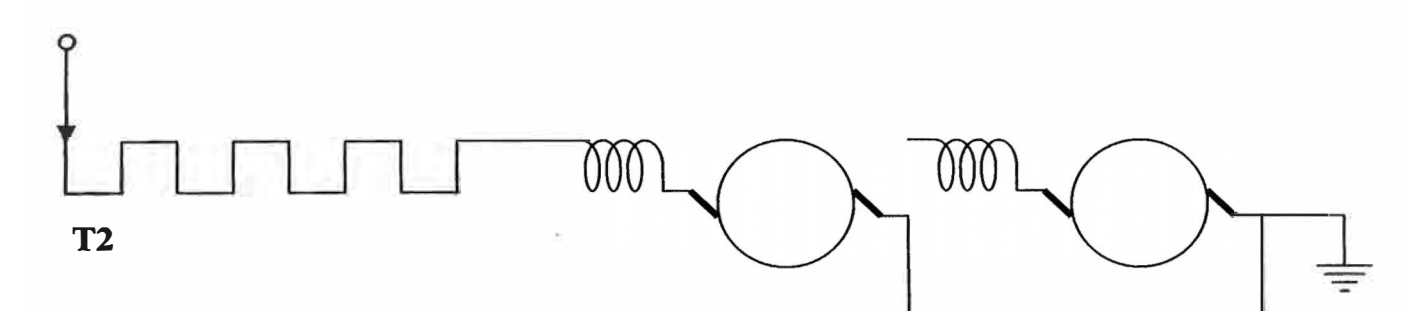

**Figura 1.5: Un motor serie con la totalidad de resistencias de arranque** 

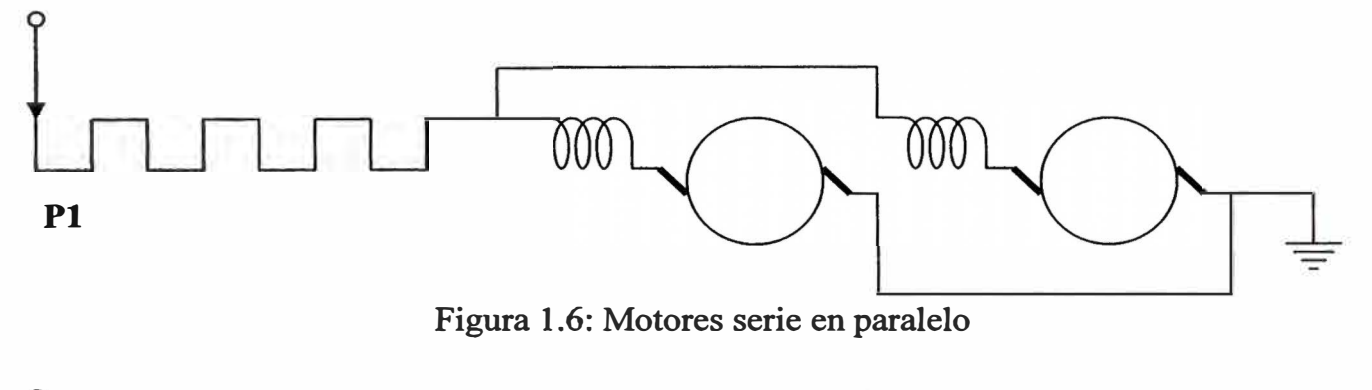

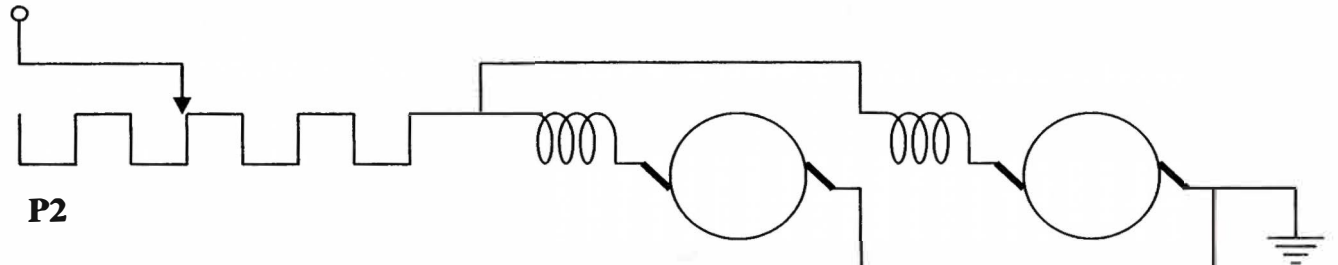

**Figura 1.7: Motores serie en paralelo** 

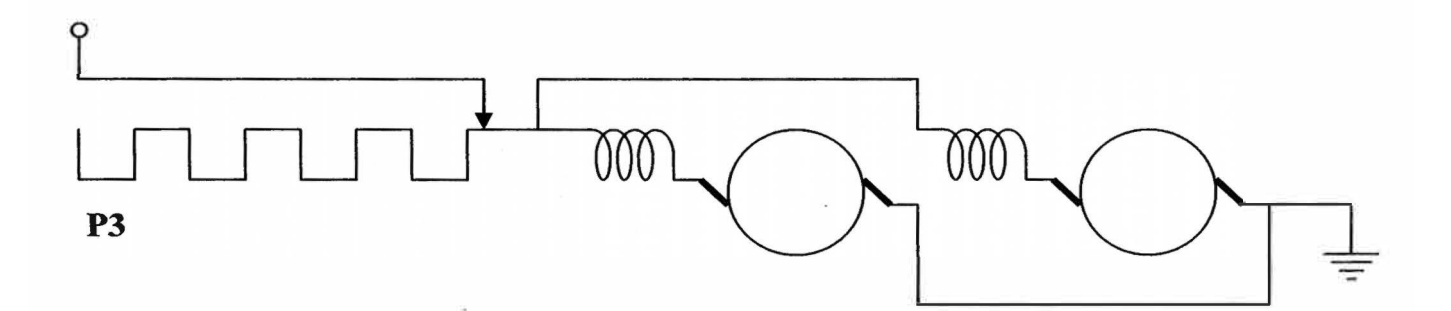

**Figura 1.8: Motores serie en paralelo, sin resistencias de arranque (posición de** 

**marcha)** 

**En S 1 (ver Figura 1.1) los motores están en serie entre sí y con todos los reóstatos de arranque.** 

**En S2 (ver Figura 1.2) se han eliminado algunos de los reóstatos de arranque, y en S3 (ver Figura 1.3) el reóstato se ha eliminado por completo y cada motor funciona a la mitad de tensión de línea. En TI (ver Figura 1.4) un motor esta cortocircuitado y todos los reóstatos de arranque están en serie con el otro motor. El control continúa hasta P3 (ver Figura 1.8), donde ambos motores reciben plena tensión de línea. Las posiciones S3 (ver Figura 1.3) y P3 (ver Figura 1.8) se conocen como** *posiciones de marcha,* **debido a que todos los reóstatos están eliminados.** 

#### **1.3 Características eléctricas y mecánicas de la locomotora**

**A continuación se indican el equipamiento estándar de la locomotora a controlar y dimensiones:** 

- **• Motores serie: Dos de 250 VDC, 45kW (60h.p.). (Ver Figura 1.9)**
- **• Controlador:**

Controlador de contacto de leva. (Ver Figura 1.10)

**• Resistencia:**

**Bobina de aleación tipo cinta. (Ver Figura 1.11)** 

**• Transmisión:**

**Se efectúa a través de una rueda dentada, que forma parte del eje y el eje biselado sin fin del motor. (Ver Figura 1.12)** 

**• Frenos de pedal:**

**Una plancha de hierro de forma de zapato opera directamente un sistema de aire que actúa sobre las cuatro ruedas. (Ver Figura l. 13)**  **• Frenos de emergencia / parada:**

**Se efectúa a través de frenos de disco, asociados al pedal de hombre muerto.** 

**• Ruedas:**

Ruedas con riel, de acero de 610 mm de diámetro, las cuales son **frenadas por el mecanismo.** 

**• Ejes:**

**De aleación de acero y de gran diámetro.** 

**• Caja de ejes:**

**Tipo cojinete de rodillos.** 

**• Suspensión:**

**Caucho adherido al metal para amortiguarlo.** 

**• Marco:**

**De lámina de acero soldada.** 

**• Acopladores:**

**Tipo cavidad y conector tipo pasador. Acopladores alternativos están disponibles.** 

**• Dispositivo de alerta:**

**Corneta operada eléctricamente.** 

**• Colector de corriente:**

**Pértiga de trole tipo pantufla. Colectores de corriente del pantógrafo disponibles.** 

**• Focos delanteros:**

**Luces herméticamente selladas en cada extremo de la locomotora.** 

**• Dimensiones de la locomotora:**

**Ancho de vías mínimo 600 mm; ancho completo mínimo 1270 mm. (Ver Figura 1.14)** 

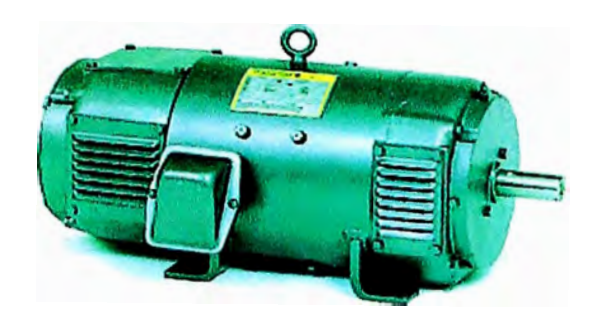

**Figura 1.9: Motor Serie DC** 

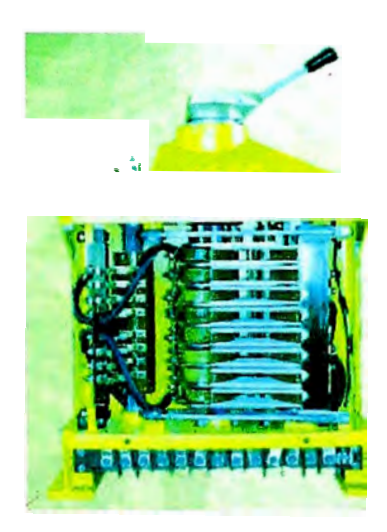

**Figura 1.1 O: Controlador de contacto de leva** 

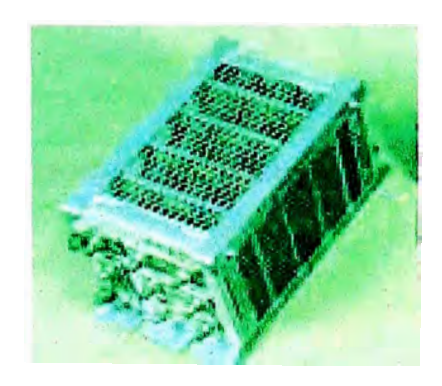

**Figura 1.11 : Resistencias** 

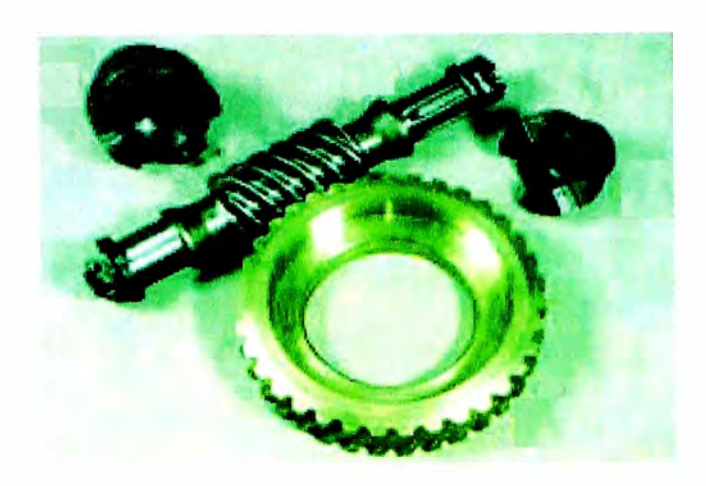

**Figura 1.12: Transmisión** 

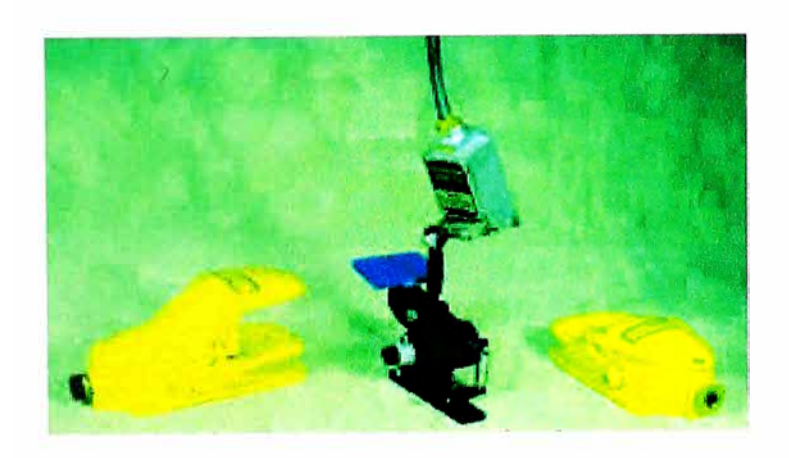

**Figura 1.13: Frenos de pedal** 

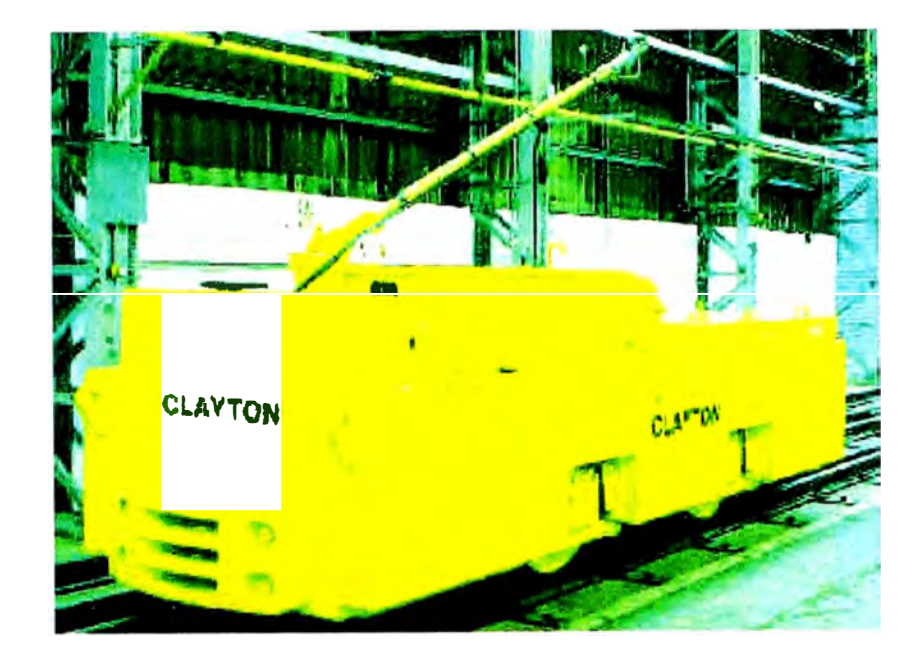

Figura 1.14: Locomotora DC

#### **CAPÍTULO II**

## **DISEÑO DEL SISTEMA DE CONTROL DE LOS MOTORES SERIE DE CORRIENTE CONTINUA**

#### **2.1 Descripción del Sistema Electromecánico a controlar.**

**El diagrama del sistema electromecánico a controlar es el que se muestra a continuación en la Figura 2.1.** 

**El sistema está compuesto por 02 motores serie de corriente continua de 60 HP a 250 VDC, cada uno; 01 contactor principal (CW) que determina la operación o no del sistema, se encuentra asociado al "pedal de hombre muerto" de la locomotora; 04 resistencias (Rl, R2, R3 y R4) que están en paralelo con 04 contactores respectivamente (Cl, C2, C3 y C4), los cuales hacen posible incrementar la velocidad de los motores al disminuir las resistencias serie del circuito, incrementando la tensión aplicada a los motores; 03 contactores que hacen posible poner a los motores en serie o en paralelo (CX, CY y CZ) y 08 contactores adicionales que hacen posible determinar el sentido de giro de cada motor (CA, CB, ce, CD, CE, CF, CG y CH).** 

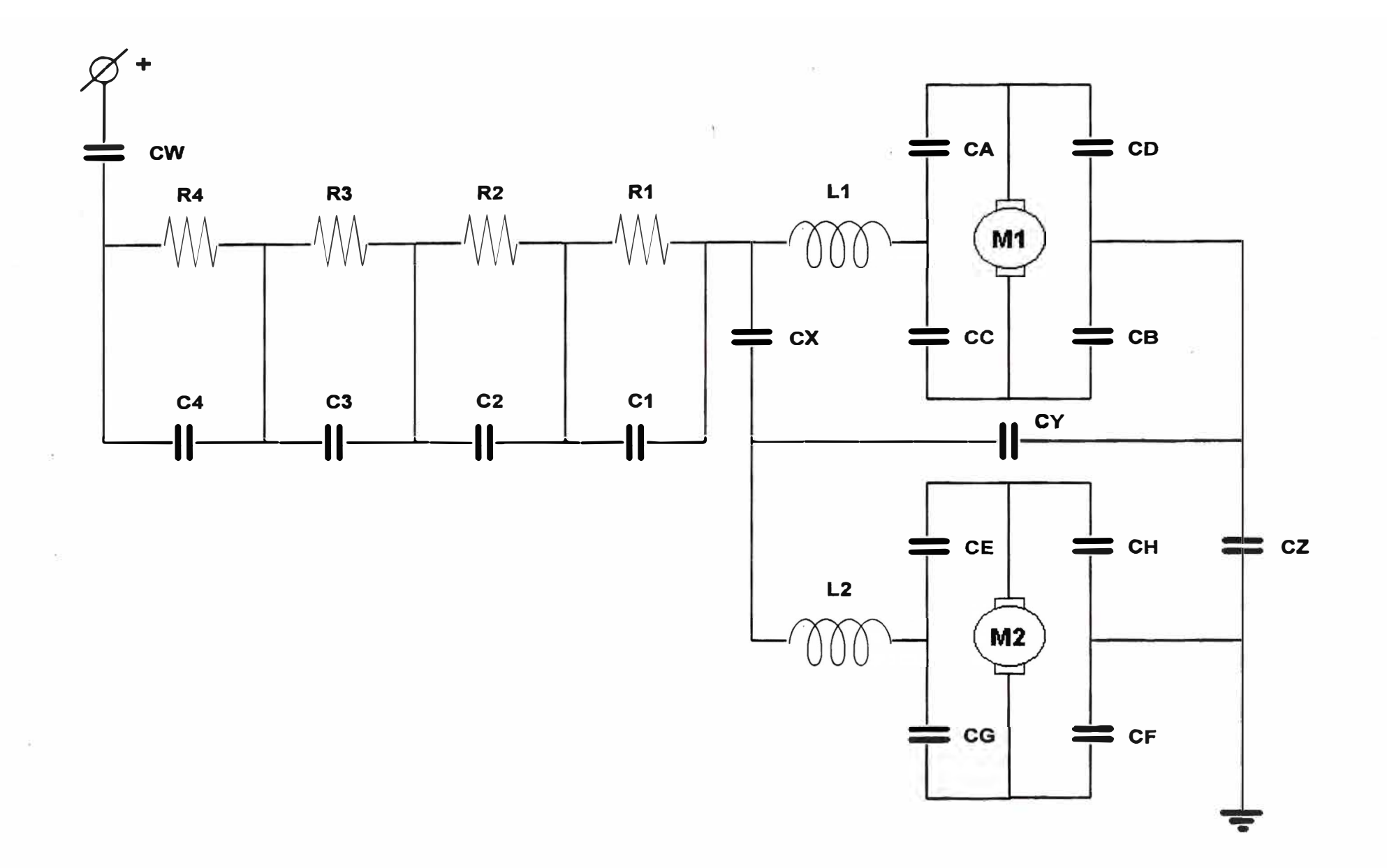

**Las características de operación de los contactores DC unipolares asociados al sistema son las siguientes:** 

- **• Contactor de apertura y cierre a plena carga: CW.**
- **• Contactor de apertura y cierre a carga parcial: Cl, C2, C3, C4, CX, CY** y **CZ.**
- **• Contactor de apertura y cierre sin carga: CA, CB, CC, CD, CE, CF, CG y CH.**

**Cabe mencionar que el control se efectúa sobre las bobinas de los contactores, empleándose para ello tensiones de 24 VDC, que serán inyectadas a estas a través de relés auxiliares de baja potencia accionados por una fuente DC externa y los contactos del controlador.** 

#### **2.2 Descripción del modo de operación del sistema ha controlar.**

**El sistema electromecánico a controlar ha de operar de la siguiente forma:** 

**Se ha de variar la conexión de las resistencias en serie, para variar la velocidad de los motores serie de la locomotora al incrementarse la tensión aplicada a los motores serie, dispuestos en serie o en paralelo.** 

**Como la locomotora está equipada con dos motores, se aplica el control seneparalelo. Esto es un control combinado reostático** y **de tensión.** 

**A plena velocidad, la resistencia queda eliminada completamente y ambos motores funcionan en paralelo a la tensión de línea.** 

**El operador hará uso de una serie de pulsadores dispuestos en la consola de la locomotora, para determinar la velocidad a la cual se desplazará.** 

**El controlador (PLC), efectuará automáticamente la secuencia de control para los incrementos progresivos de velocidad, hasta alcanzar la velocidad elegida.** 

**Es necesaria, para todo el proceso de control, la activación del contactor correspondiente al "pedal de hombre muerto".** 

## **2.3 Diseño y descripción de la lógica de control para la elaboración del software correspondiente.**

**A continuación se muestra la tabla lógica (TABLA N<sup>º</sup>2.1 ), correspondiente a las secuencias de control necesarias para el incremento de velocidades de los motores serie de corriente continua.** 

**Cabe señalar que se han de activar sólo 03 niveles de velocidad, a los cuales fueron asociados 03 pulsadores:** 

- **• El primer nivel agrupará las velocidades 1, 2 y 3 (ver Figuras 2.2, 2.3 y 2.4), mostradas en la tabla y las secuencias de control correspondientes serán efectuadas automáticamente. En la velocidad 1 (ver Figura 2.2) los motores serie se encuentran conectados en serie entre ambos y con la totalidad de resistencias (04 en total) conectadas también en serie con ellos. En la velocidad 2 (ver Figura 2.3) los motores serie se encuentran conectados en serie entre ambos y ahora sólo 03 resistencias (de las 04) permanecen conectadas también en serie con ellos. En la velocidad 3 (ver Figura 2.4) los motores serie se encuentran conectados en serie entre ambos y ahora sólo 02 resistencias (de las 04) permanecen conectadas también en serie con ellos.**
- **• El segundo nivel agrupará las velocidades 4, 5 y 6 (ver Figuras 2.5, 2.6 y 2. 7), mostradas en la tabla y las secuencias de control correspondientes serán efectuadas automáticamente. En la velocidad 3 (ver Figura 2.5) los motores** serie se encuentran aún conectados en serie entre ambos y ahora sólo 01

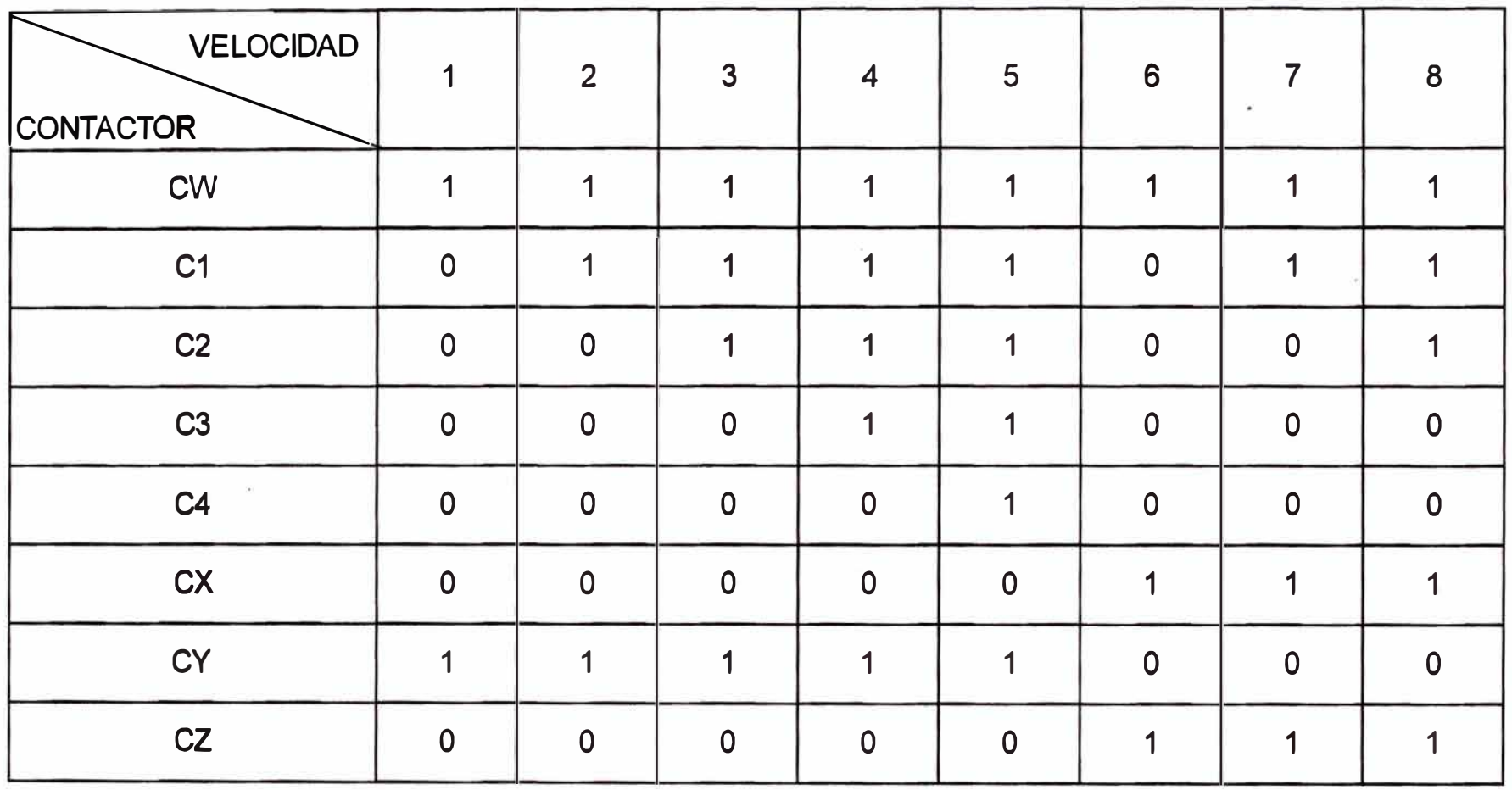

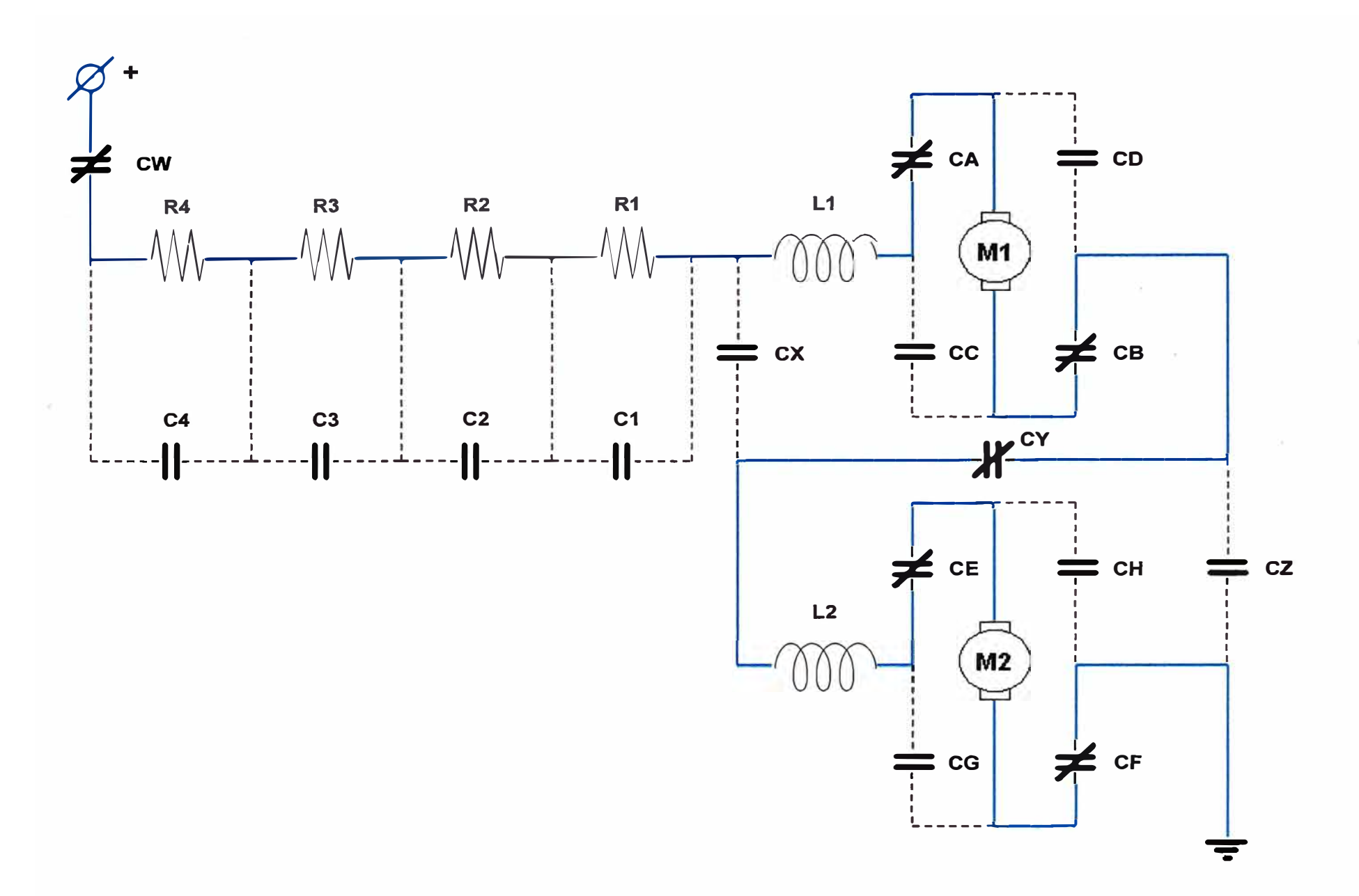

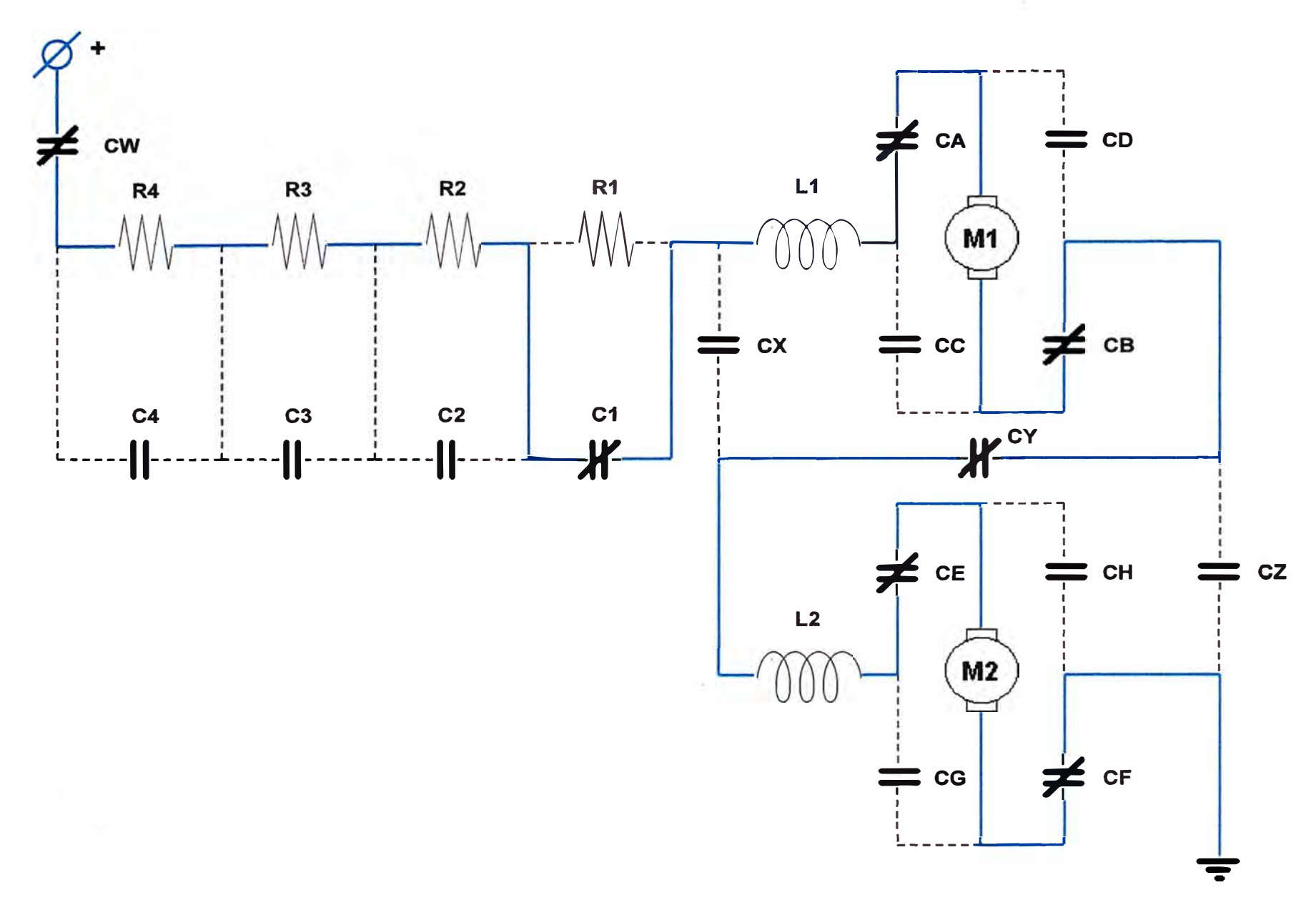

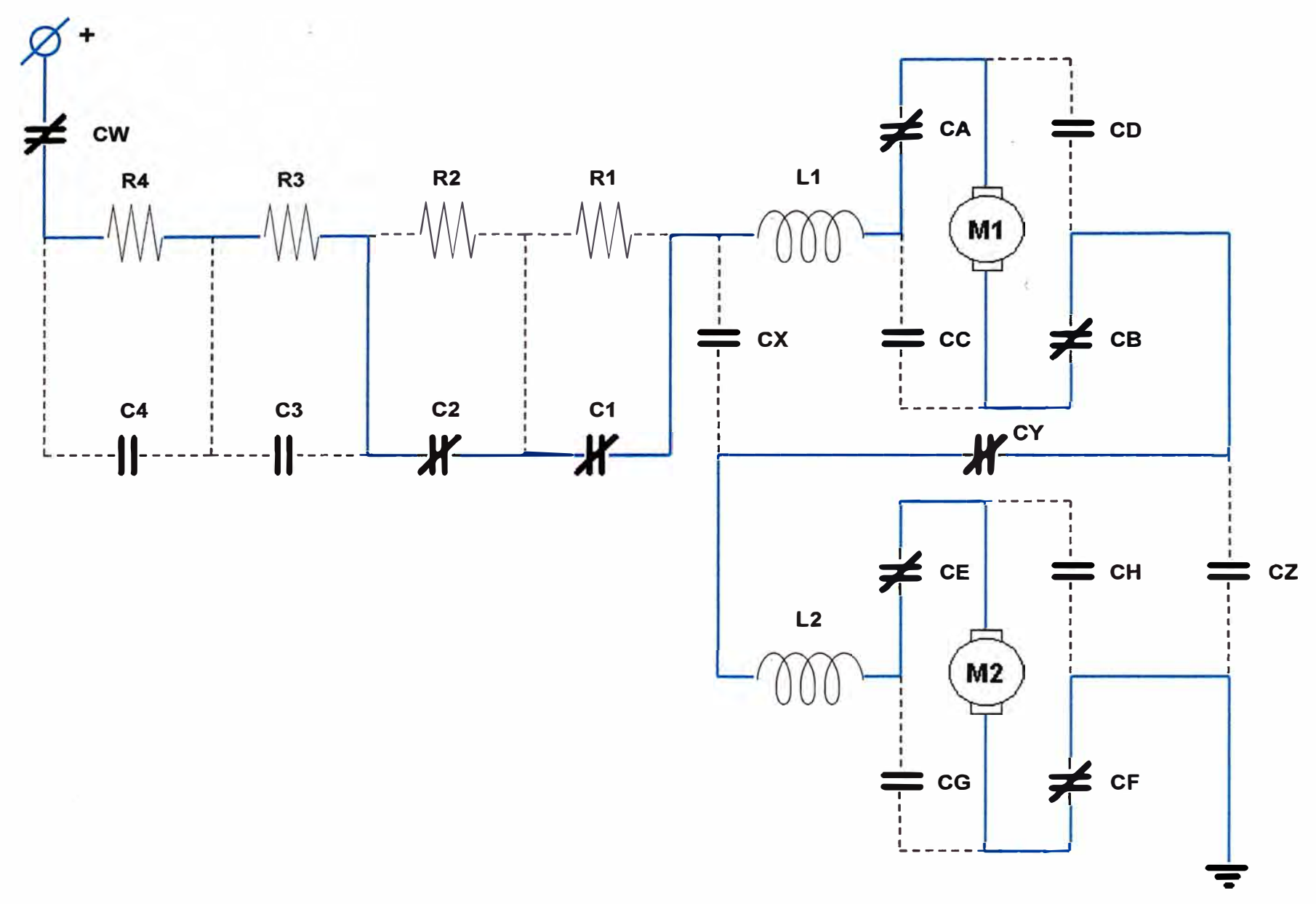

Figura 2.4: Control de velocidad serie de motores serie de corriente continua - Velocidad 3

**resistencia (de las 04) permanece conectada también en serie con ellos. En la velocidad** *5* **(ver Figura 2.6) los motores serie se encuentran conectados en serie entre ambos y ahora ninguna resistencia ( de las 04) permanece conectada en serie con ellos, aplicándose a cada motor, la mitad de la tensión de línea. En la velocidad 6 (ver Figura 2.7) los motores serie se encuentran conectados en paralelo entre ambos y la totalidad de resistencias (04 en total) conectadas en serie con ellos.** 

**• El tercer nivel agrupará las velocidades 7 y 8 (ver Figuras 2.8 y 2.9), mostradas en la tabla y las secuencias de control correspondientes serán efectuadas automáticamente. En la velocidad 7 (ver Figura 2.8) los motores serie se encuentran aún conectados en paralelo entre ambos y ahora sólo 03 resistencias (de las 04) permanecen conectadas en serie con ellos. En la velocidad 8 (ver Figura 2.9) los motores serie se encuentran conectados en paralelo entre ambos y ahora sólo 02 resistencias ( de las 04) permanecen conectadas en serie con ellos.**

**En cada cambio de velocidad que involucra apertura de contactores ( en especial para**  la conexión paralelo de mototes), se ha de tener en cuenta los tiempos necesarios para la extinción de los arcos generados, a fin de garantizar un funcionamiento **confiable.** 

#### **2.4 Descripción de los dispositivos constitutivos del Sistema de Control**

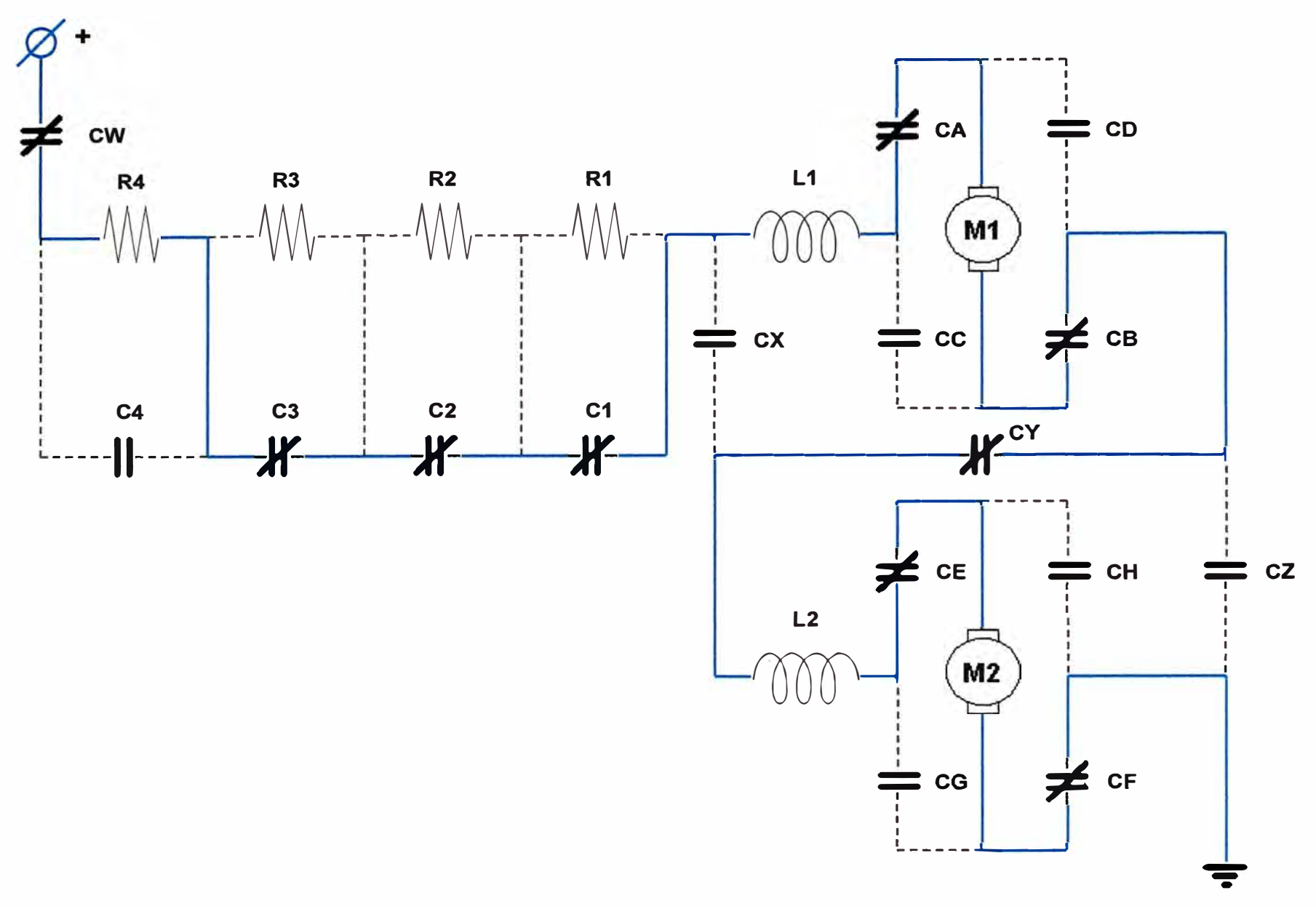

Figura 2.5: Control de velocidad serie de motores serie de corriente continua - Velocidad 4

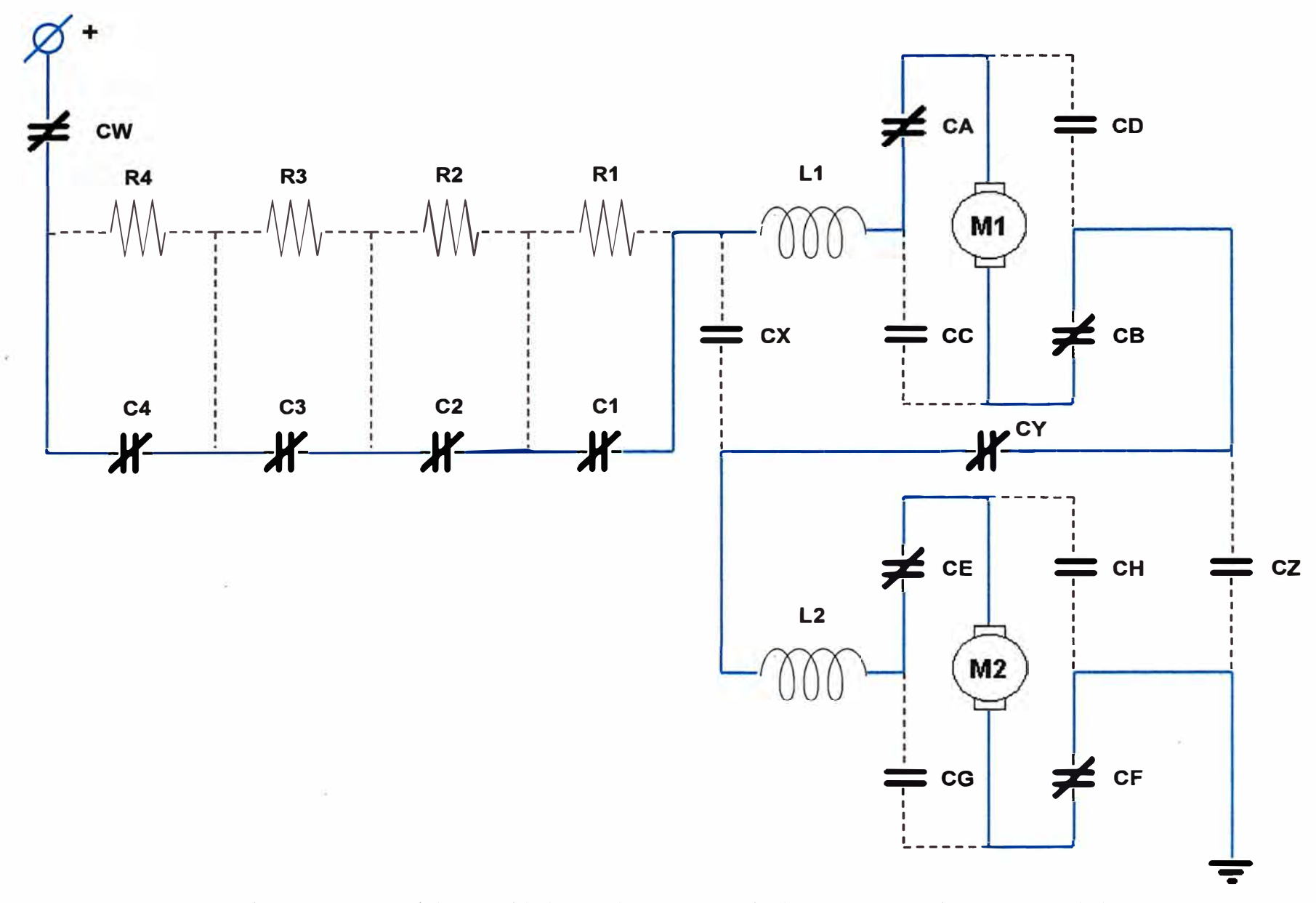

Figura 2.6: Control de velocidad serie de motores serie de corriente continua - Velocidad 5

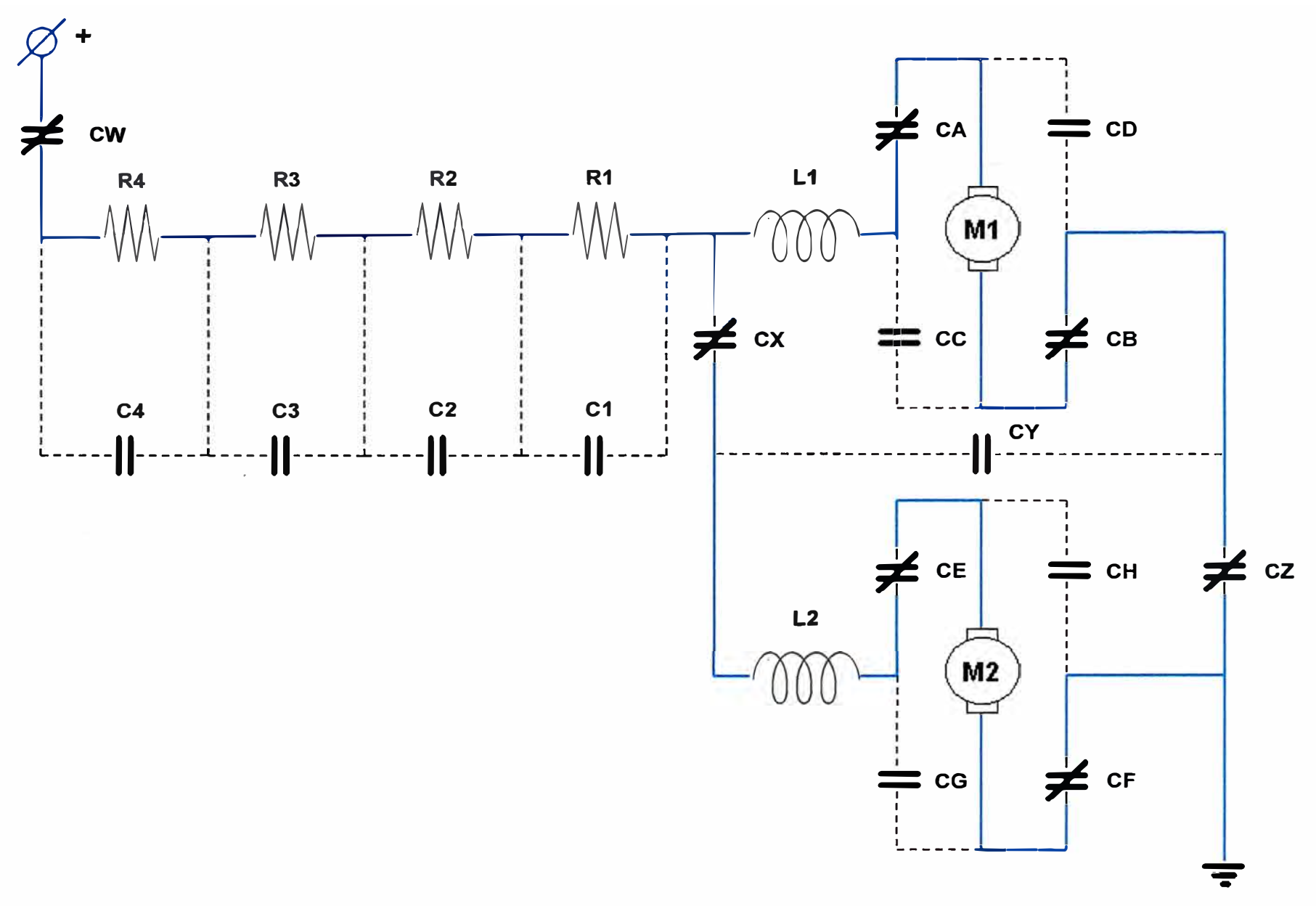

Figura 2.7: Control de velocidad paralelo de motores serie de corriente continua - Velocidad 6

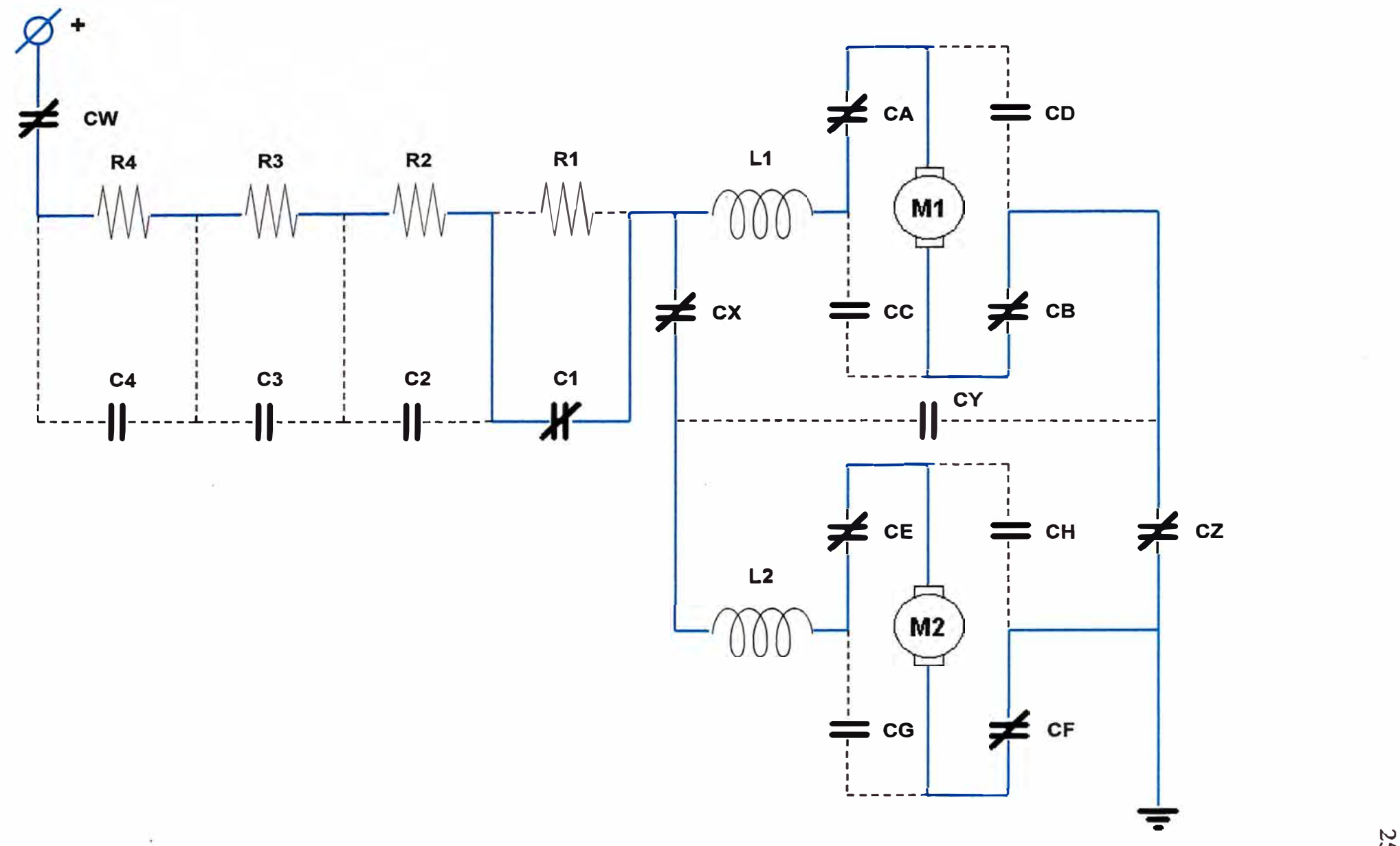

Figura 2.8: Control de velocidad paralelo de motores serie de corriente continua - Velocidad 7

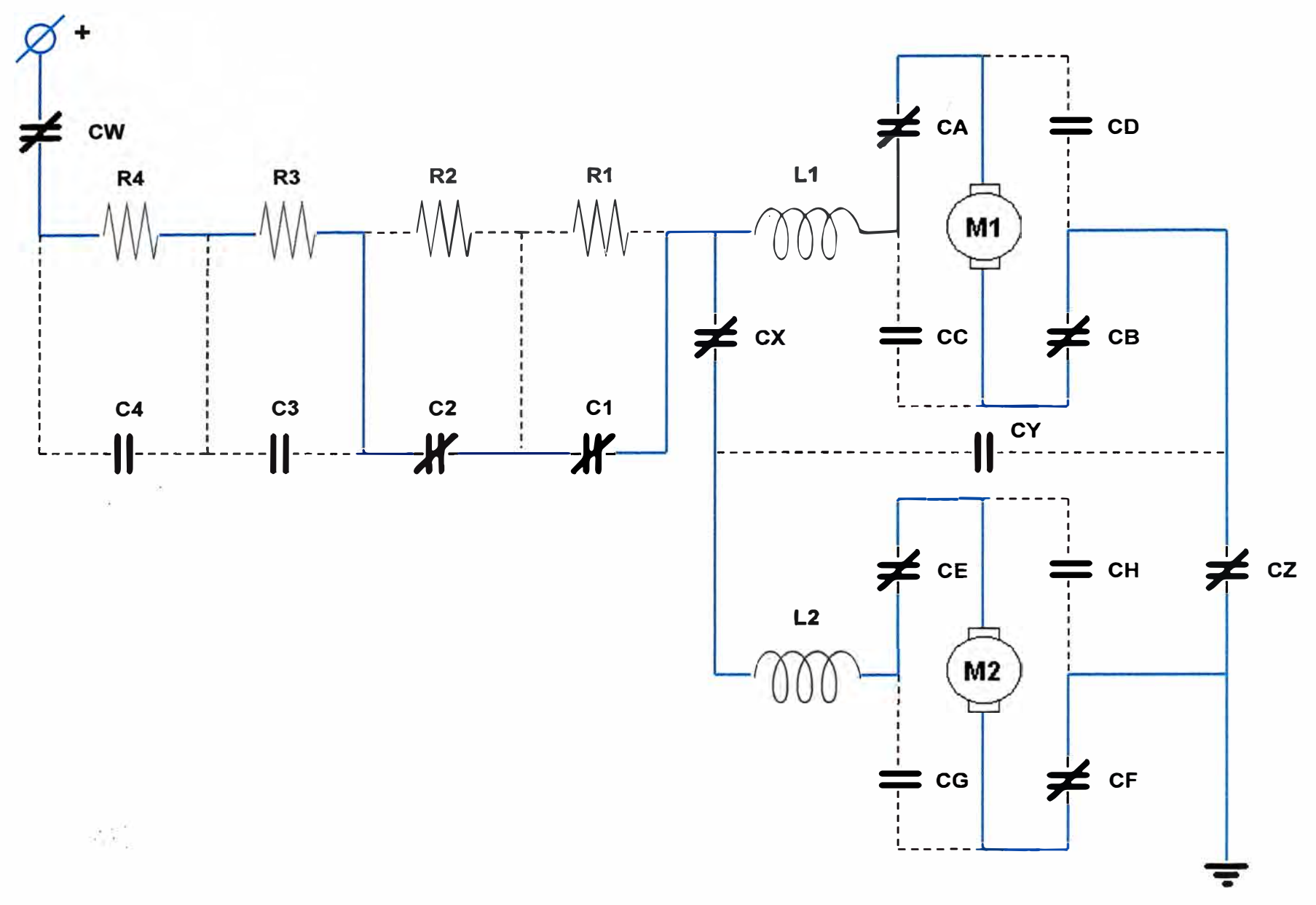

Figura 2.9: Control de velocidad paralelo de motores serie de corriente continua - Velocidad 8

**2.4.1 Contactor: La N.E.M.A. (National Electrical Manufacturers Association) define un contactor como un aparato que sirve para abrir y cerrar repetidamente un circuito eléctrico de potencia. Un contactor magnético funciona por medios electromagnéticos. La Figura 2.1 O muestra un contactor de corriente continua, de 400 A, con terminales de arco, contactos principales, bobina de soplado y bobina de accionamiento.** 

#### **Categoría de servicio**

La categoría de servicio está relacionada con el poder de ruptura del **contactor. Las normas han determinado** *5* **categorías de servicio para aplicaciones en corriente continua, que representan las condiciones más**  corrientes de utilización y difieren por los poderes de ruptura exigidos.

**Las categorías para corriente continua son:** 

#### **DCl:**

**En funcionamiento normal: conexión y desconexión al 100 % de la corriente nominal del aparato receptor.** 

**En funcionamiento ocasional: conexión y desconexión al 150 % de la corriente nominal del aparato receptor.** 

#### **DC2:**

**En funcionamiento normal: conexión al 250 % de la corriente nominal ( constante de tiempo hasta 2 mseg) y desconexión al 100 % de la corriente nominal ( constante de tiempo hasta 7 ,5 mseg) del aparato receptor.** 

En funcionamiento ocasional: conexión y desconexión al 400 % de la **corriente nominal ( constante de tiempo hasta 2,5 mseg) del aparato receptor.** 

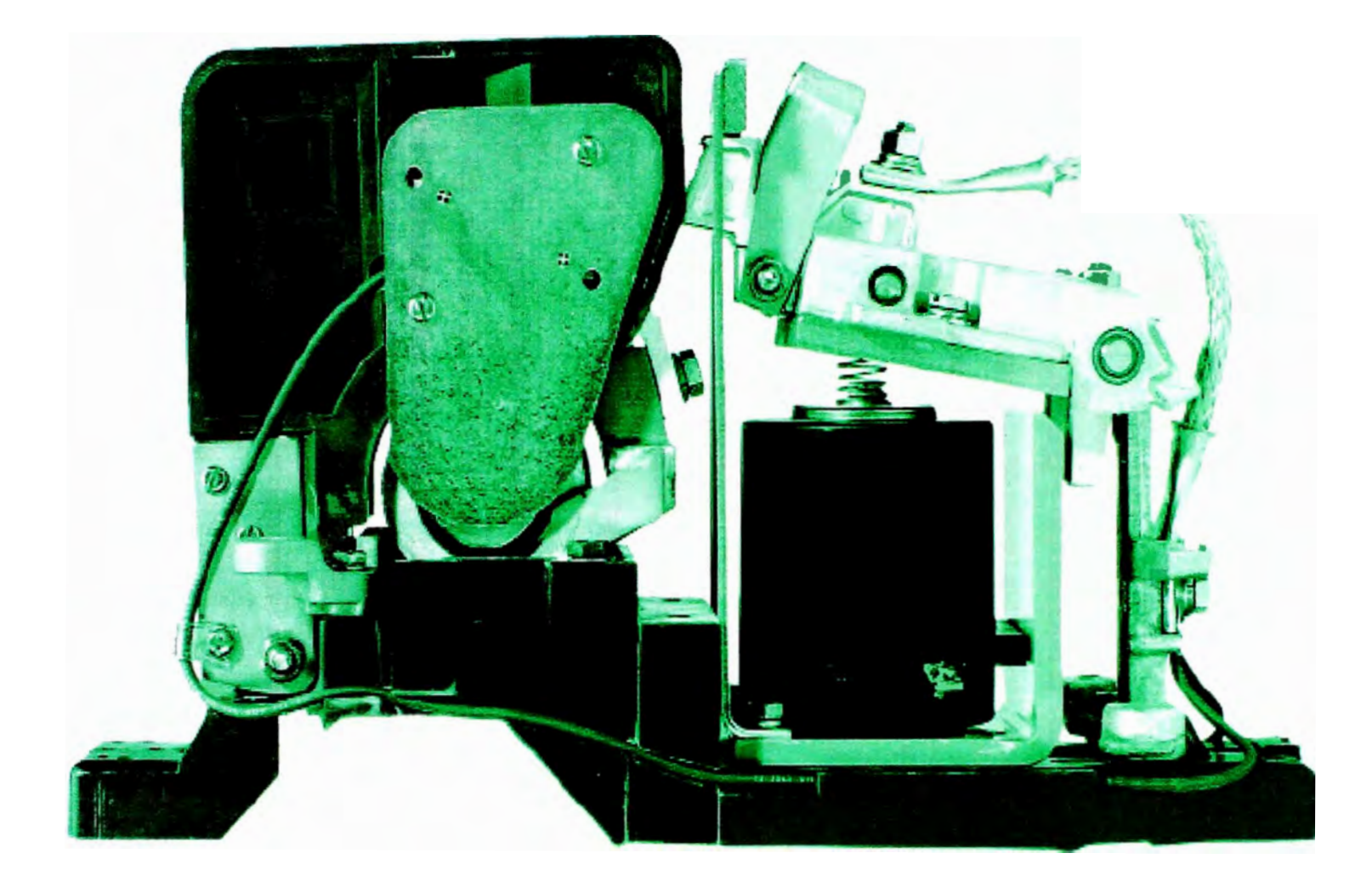

Figura 2.1 O: Contactor de potencia para corriente continua

#### **DC3:**

**En funcionamiento normal: conexión y desconexión al 250 % de la corriente nominal ( constante de tiempo hasta 2 mseg) del aparato receptor.** 

**En funcionamiento ocasional: conexión y desconexión al 400 % de la corriente nominal ( constante de tiempo hasta 2,5 mseg) del aparato receptor.** 

#### $DC4$

**En funcionamiento normal: conexión al 250 % de la corriente nominal ( constante de tiempo hasta 7** *,5* **mseg) y desconexión al 100 % de la corriente nominal ( constante de tiempo hasta 1 O mseg) del aparato receptor. En funcionamiento ocasional: conexión y desconexión al 400 % de la corriente nominal ( constante de tiempo hasta 15 mseg) del aparato receptor.** 

#### **DC5:**

**En funcionamiento normal: conexión y desconexión al 250 % de la corriente nominal (constante de tiempo hasta 7,5 mseg) del aparato receptor.** 

**En funcionamiento ocasional: conexión y desconexión al 400 % de la corriente nominal ( constante de tiempo hasta 15 mseg) del aparato receptor.** 

**La constante de tiempo citada resulta del cociente entre la inductancia y la resistencia del circuito. Cabe acotar que en CC generalmente se emplean contactores unipolares. En función de la categoría de servicio, algunas aplicaciones son:** 

**DCl: Cargas puramente resistivas o débilmente inductivas, para calefacción eléctrica, por ejemplo.** 

**DC2: Motores derivación, con desconexión a motor en rotación, nunca a motor frenado.** 

**DC3: Motores derivación, con desconexión a motor frenado, inversiones del sentido de giro.**
**DC4: Motores serie, con desconexión a motor en rotación, nunca a motor frenado.** 

**DC5: Motores sene, con desconexión a motor frenado, inversiones del sentido de giro.** 

### **Funcionamiento del contactor.**

**El circuito que se quiere gobernar se conecta a los contactos principales. En nuestro caso se trata de un contactor unipolar.** 

- **• Cuando la bobina del contactor queda excitada por la circulación de la corriente, mueve el núcleo en su interior y arrastra el contacto, estableciendo a través de los polos el circuito entre la red y el receptor.**
- **• Cuando la bobina deja de ser alimentada, abre los contactos.**
- **• La bobina está concebida para resistir los choques mecánicos provocados por el cierre y la apertura de los contactos y los choques electromagnéticos debidos al paso de la corriente por sus espiras.**
- **2.4.2 Controlador Lógico Programable (PLC): Se define así a toda máquina electrónica, diseñada para controlar en tiempo real y en medio industrial procesos secuenciales. Realiza funciones lógicas: series, paralelos, temporizaciones, contajes y otras más potentes como cálculos, regulaciones, etc. El PLC utilizado es el MicroLogixTM 1000 1761-L32BWB de Allen-**Bradley (ver Figura 2.11).

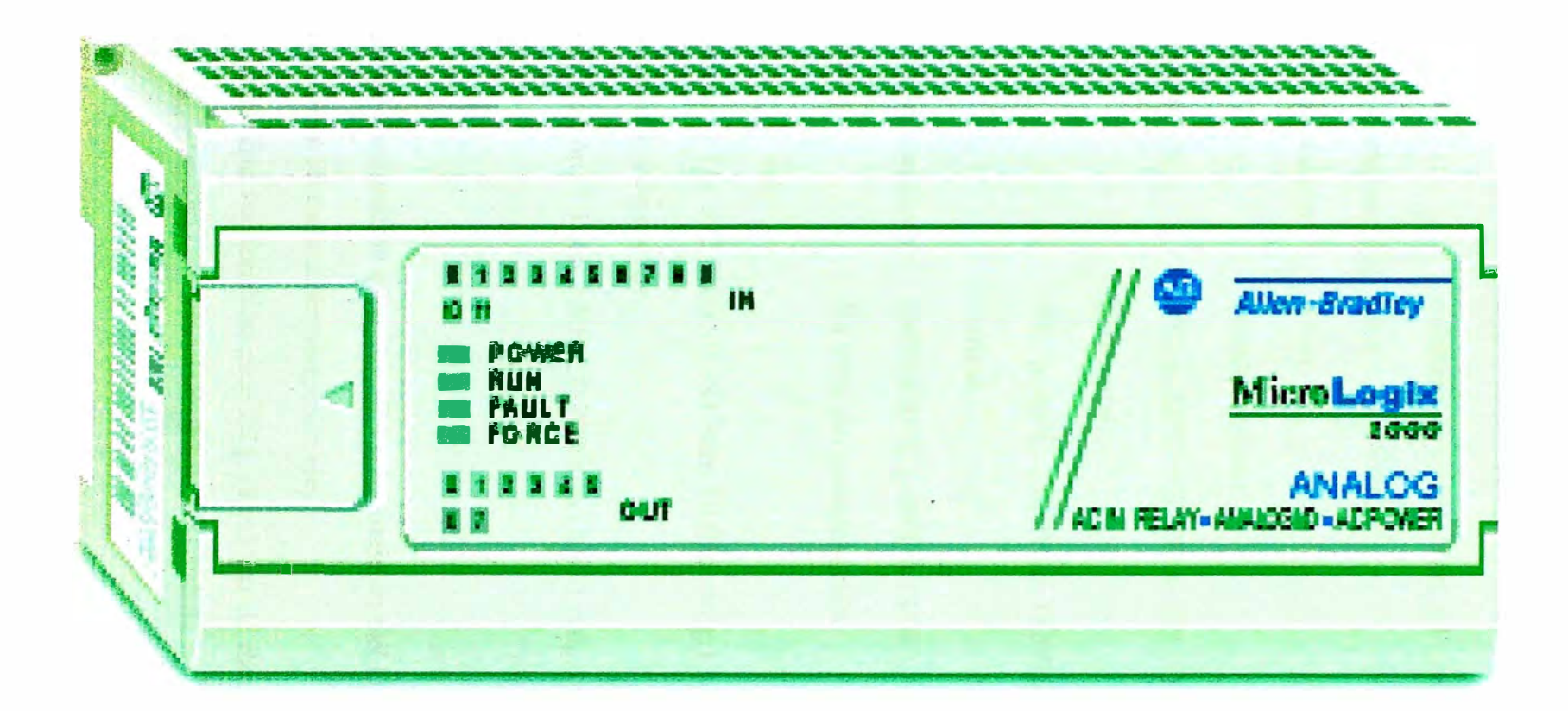

### **Especificaciones generales:**

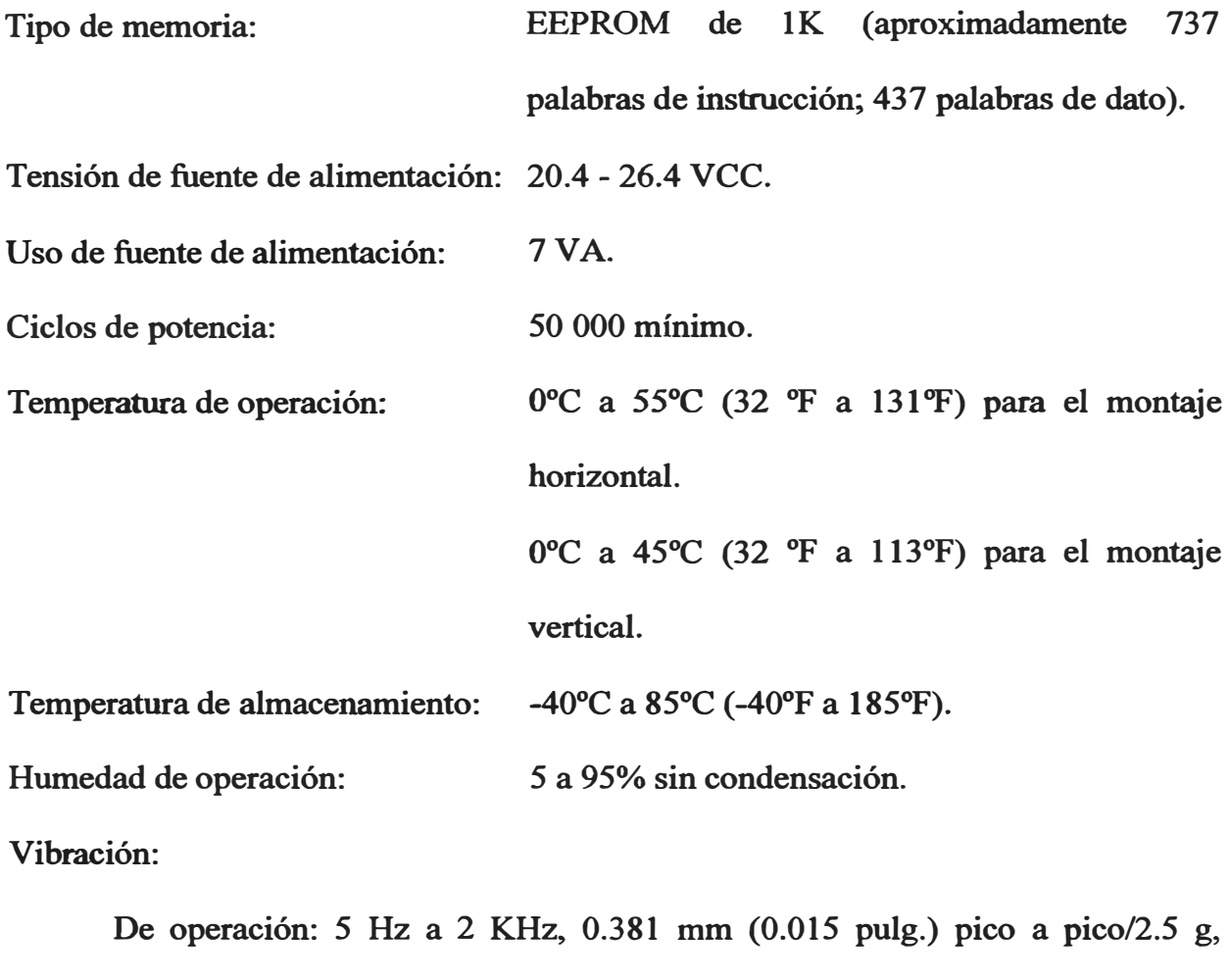

**montaje en panel, 1 hr por eje.** 

**Fuera de operación:** *5* **Hz a 2 KHz, 0.762 mm (0.030 pulg.) pico a pico/5 g, 1 hr por eje.** 

**Impacto:** 

**De operación: Aceleración pico 10g (7.5 g montaje en riel DIN), (11±1 ms de duración) 3 veces en cada dirección, cada eje.** 

**Fuera de operación: Aceleración pico 20 g (11±1 ms de duración) 3 veces en cada dirección, cada eje.** 

**Certificación:** 

**• Certificación de CSA.**

- **• Listado por UL.**
- **• Marca CE para todas las directivas aplicables.**

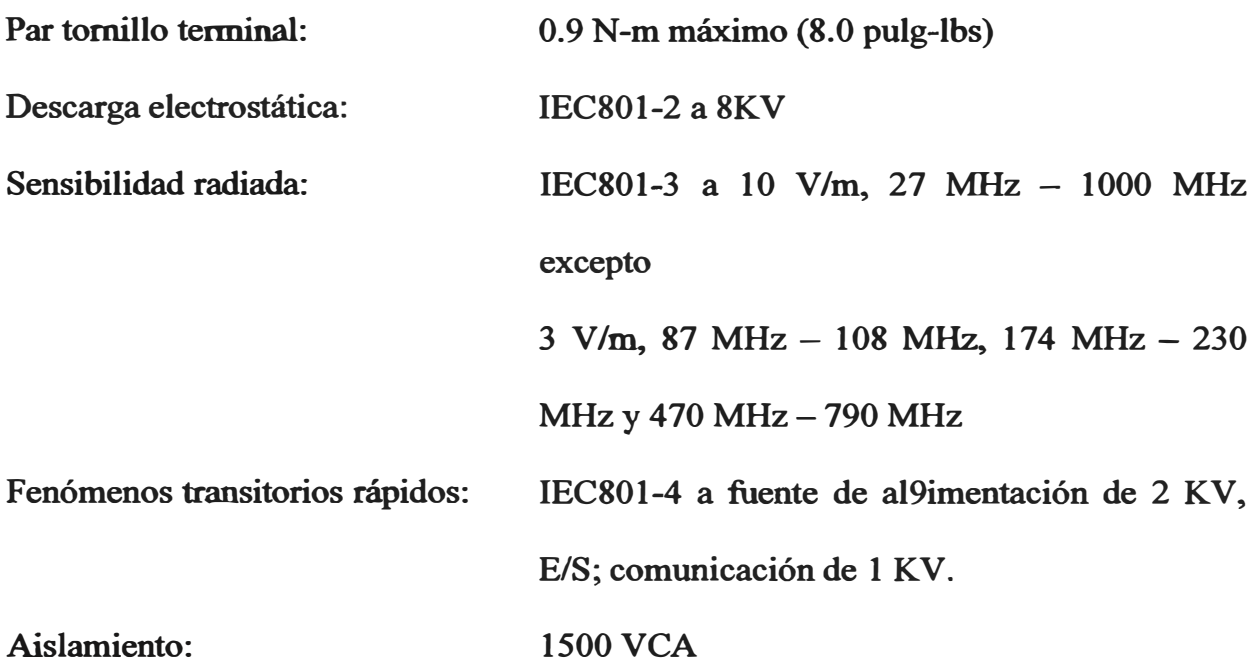

## **Especificaciones de entrada:**

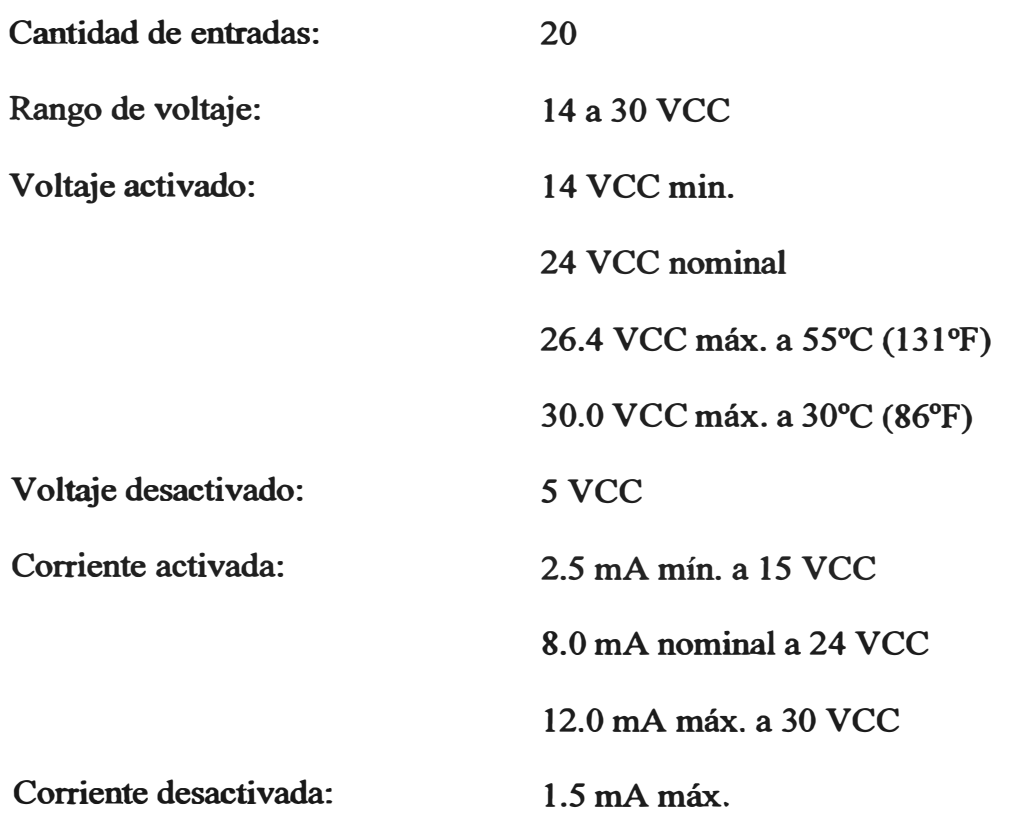

**Impedancia nominal: 3 Kohms** 

#### Capacidad **nominal** de contactos de relé:

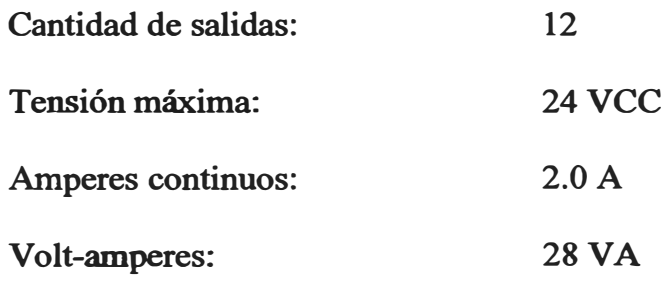

- **2.4.3 Computador personal con software de programación: El software de programación del PLC utilizado es el SLC-500 de Allen- Bradley (ver Figuras 2.12 y 2.13). Los requerimientos mínimos del sistema son los siguientes:** 
	- **• Sistema operativo Windows 98, 98se, ME, NT4, SP3, 2000**
	- **• Procesador Pentium 100 MHz**
	- **• Memoria RAM de 64M bytes**
	- **• 800x600, 256-color**

### **2.5 Formulación del programa de control**

**Mediante el uso del programa SLC-500 de Allen- Bradley instalado en una computadora personal con los requerimientos mínimos indicados, se procedió a formular mediante el uso de las instrucciones del software, las condiciones de funcionamiento planteadas en la Tabla N<sup>º</sup>2.1.** 

**Concluyendo con el programa de control que se muestra en los siguientes listados:** 

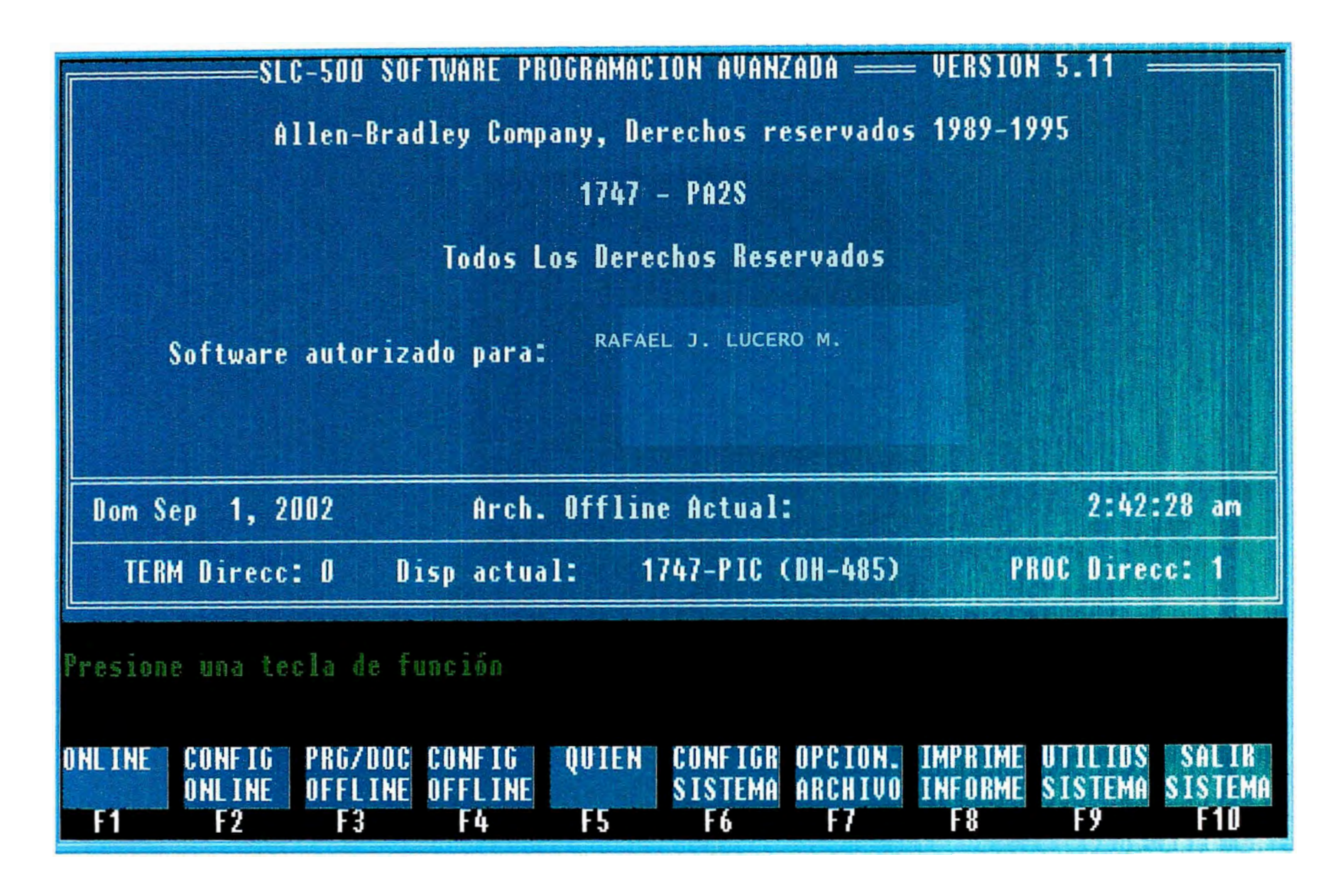

Figura 2.12: Software de programación SLC-500 de Allen-Bradley para programación de MicroPLC: MicroLogix 1000

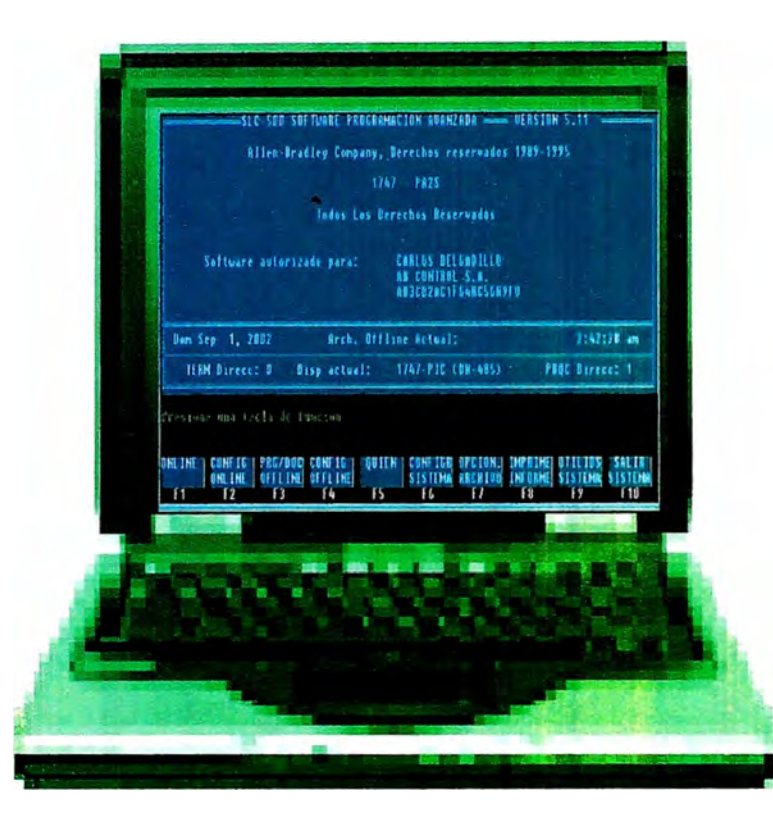

Figura 2.13: Computadora personal con software de programación SLC-500 de Allen-Bradley instalado, para programación de MicroPLC: MicroLogix 1000

## **Listado de Programa: Control de 02 motores de corriente continua - Archivo procesador: ARRANQUE.ACH.**

**El listado que se muestra a continuación es el programa desarrollado para efectuar el control de los 02 motores de corriente continua correspondientes a una locomotora.** 

**El programa ha sido elaborado mediante el uso del lenguaje escalera.** 

**En el listado se muestra la secuencia lógica que realiza el PLC al efectuarse cada acción de mando.** 

**Las acciones de mando o contactos de entrada se encuentran denotadas en el programa por las instrucciones asociadas a** *1:0* **y el número de entrada correspondiente; los contactos de salida se encuentran denotados en el programa por las instrucciones asociadas a** *0:0* **y el número de salida correspondiente; las instrucciones denotadas por** *B3* y *T4:\** **(donde** \* **es el número de temporizador empleado), son contactos** y **temporizadores lógicos programados en el PLC para el propósito en particular.** 

Se observa en el programa, el uso de 07 entradas (de las 20 disponibles en el **PLC elegido) y 09 salidas (de las 12 disponibles en el PLC elegido), así como de 07 contactos** y **1 O temporizadores lógicos.** 

**El programa cuenta con 27 reglones de instrucciones de control.** 

Allen-Bradley Co. Software Serie 1747 APS Versión 5. 11 Utilidad de documentación Listando progr.

CONTROL DE 02 MOTORES DE CORRIENTE CONTINUA

Archivo procesador: ARRANQUE.ACH Marzo 12, 2003 - 15:34

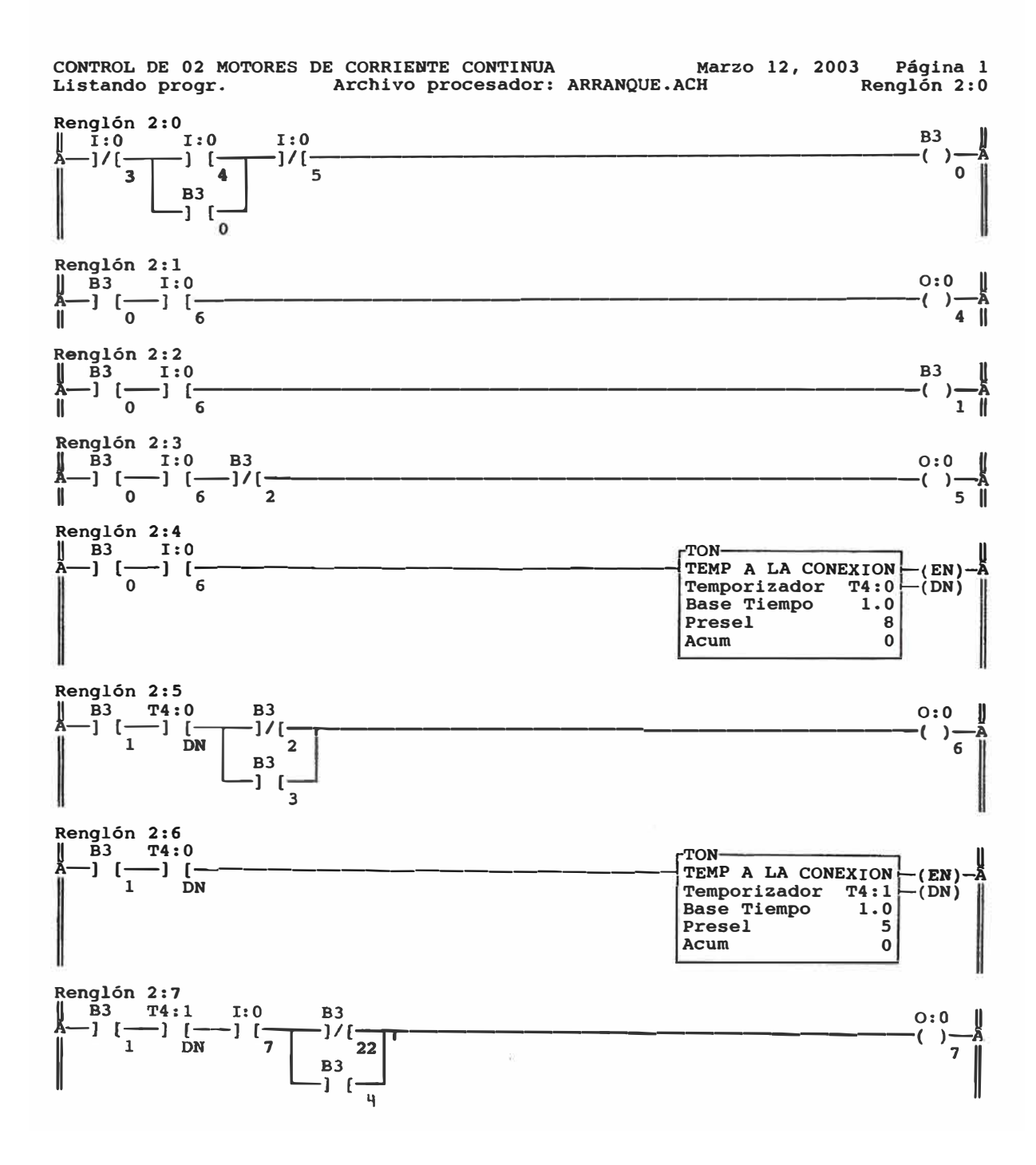

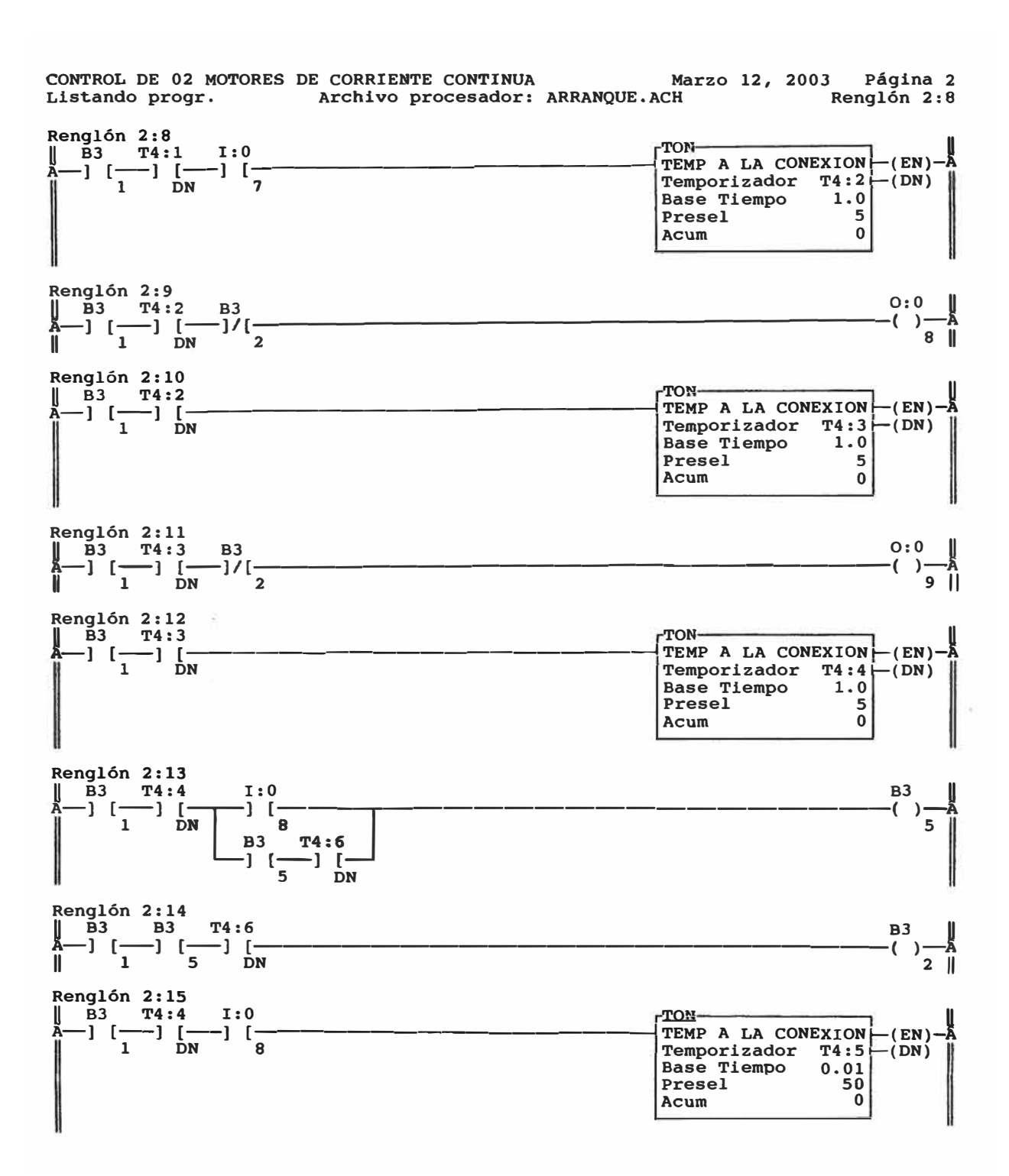

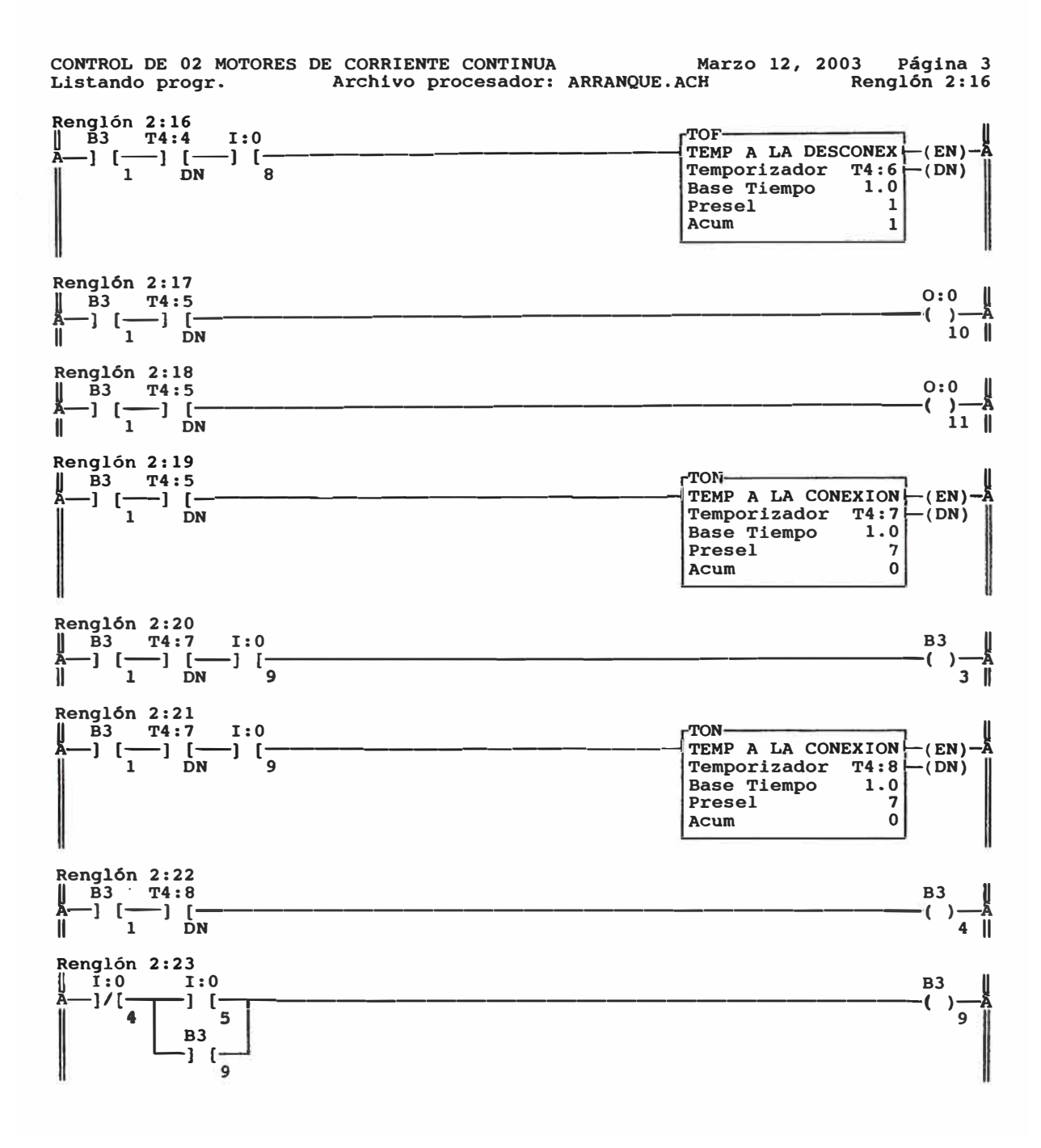

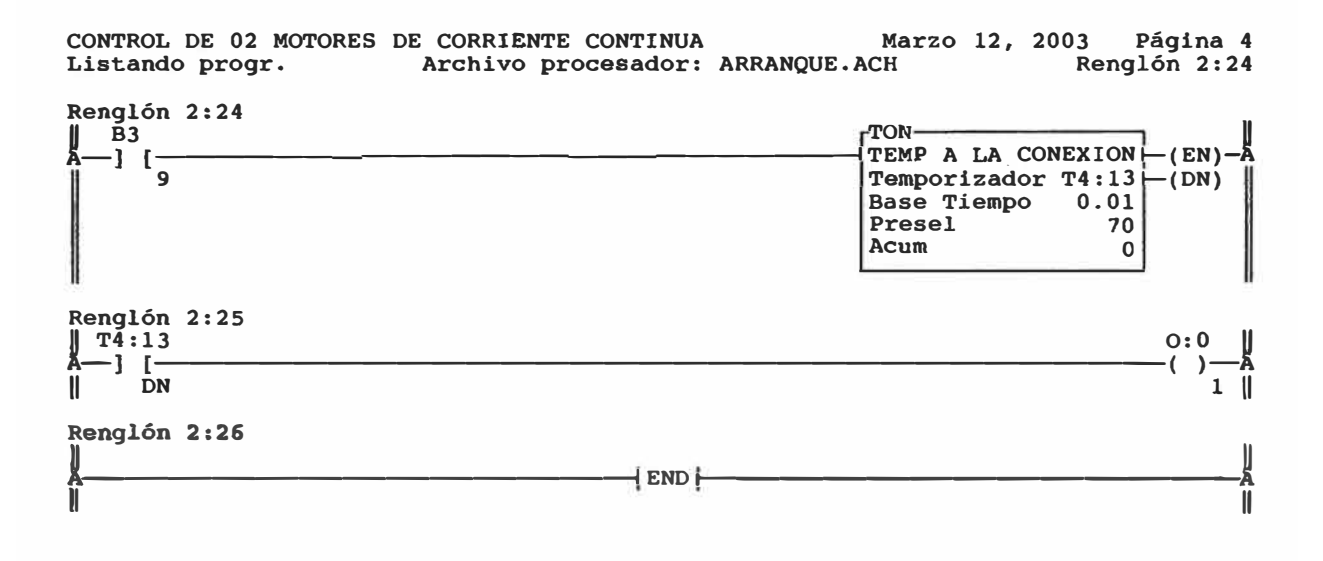

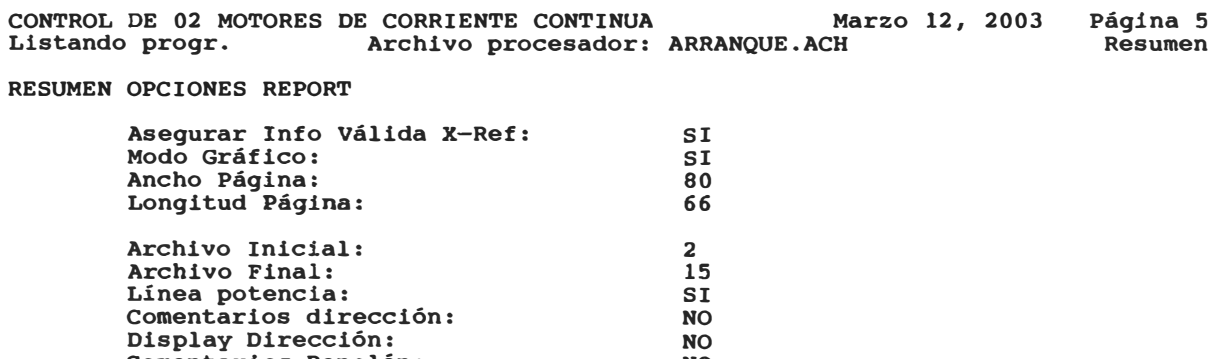

NO NO<br>... NING

Comentarios Renglón:

Ref.Cruzada en diag. escalera:

# **• Listado de Programa con referencia cruzada: Control de 02 motores de corriente continua - Archivo procesador: ARRANQUE.ACH**

**En el listado que se muestra a continuación, se observa los mismos reglones con instrucciones, mostrados en el listado anterior; mostrando además, cada una de las instrucciones utilizadas en el reglón de programación correspondiente ( contactos abiertos, contactos cerrados, bobinas, temporizadores con retardo a la conexión, temporizadores con retardo a la desconexión) y señala la ubicación de estas en cada uno de los reglones en los que se encuentra incluido. Lo cual hace posible una verificación más rápida del uso de las instrucciones en los diversos reglones del programa.** 

Allen-Bradley Co. Software Serie 1747 APS Versión 5.11 Utilidad de documentación Listando progr.

Archivo procesador: ARRANQUE.ACH Febrero 24, 2003 - 22:00

+-----------------------------+

 $\sim$  85

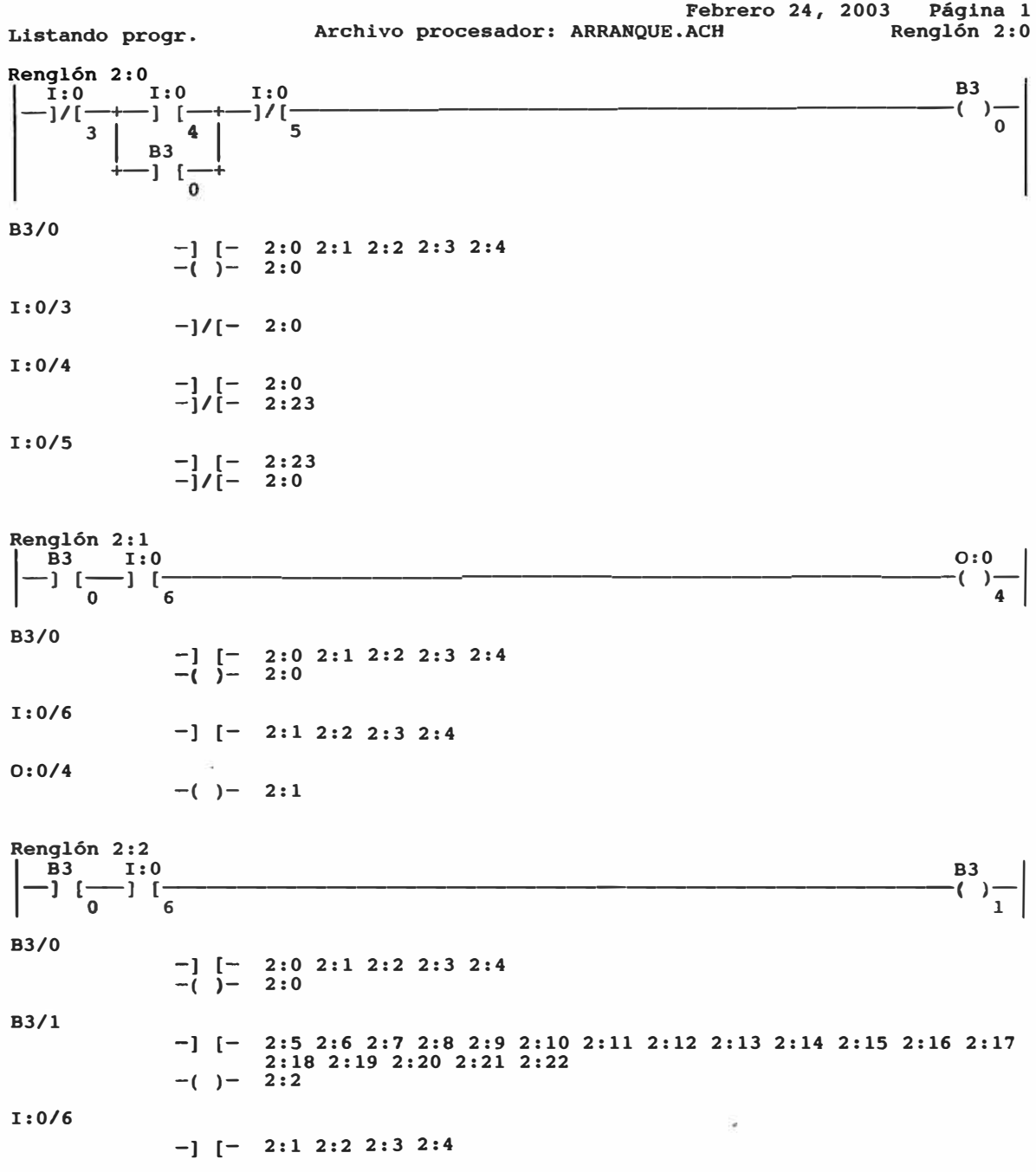

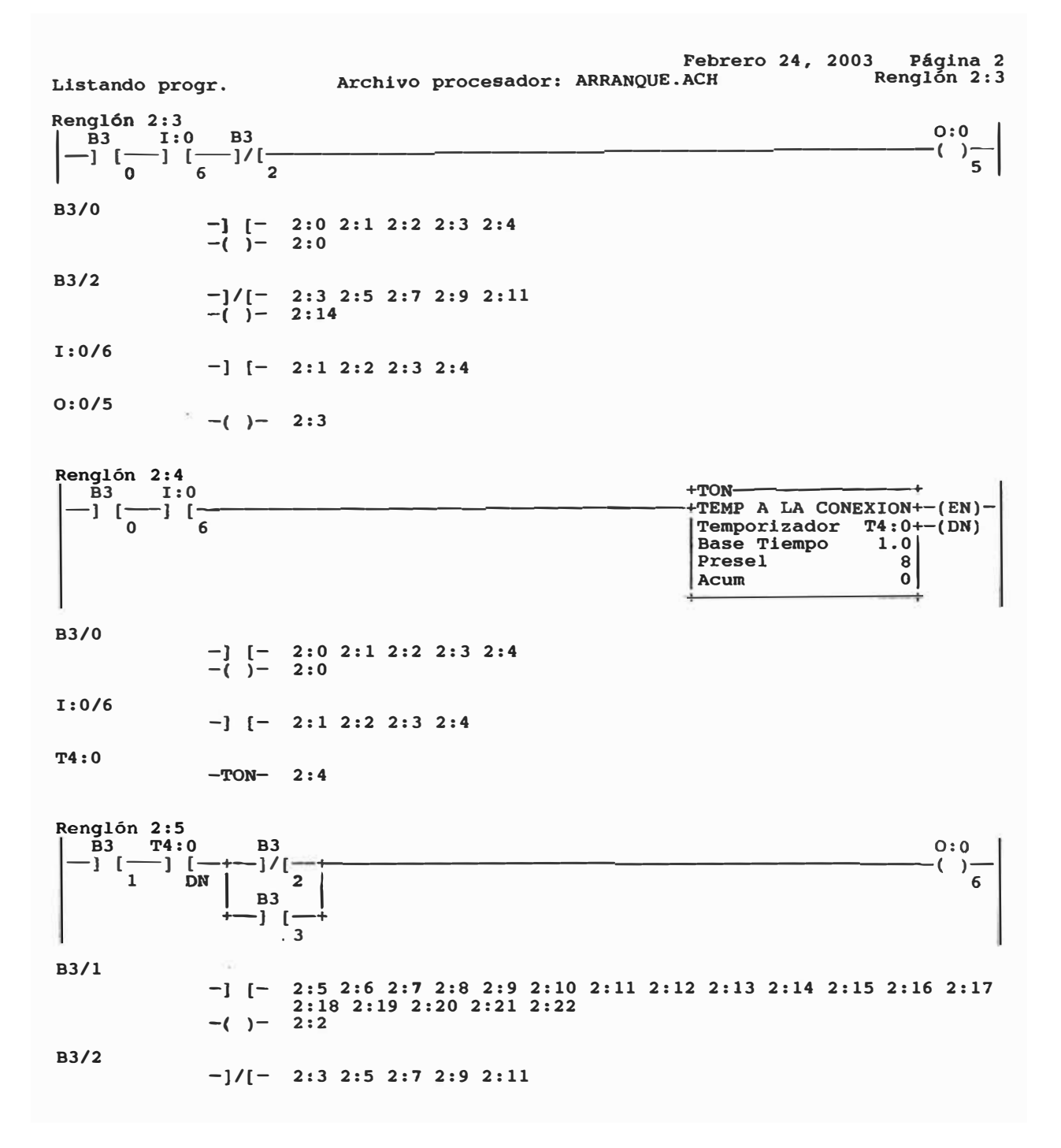

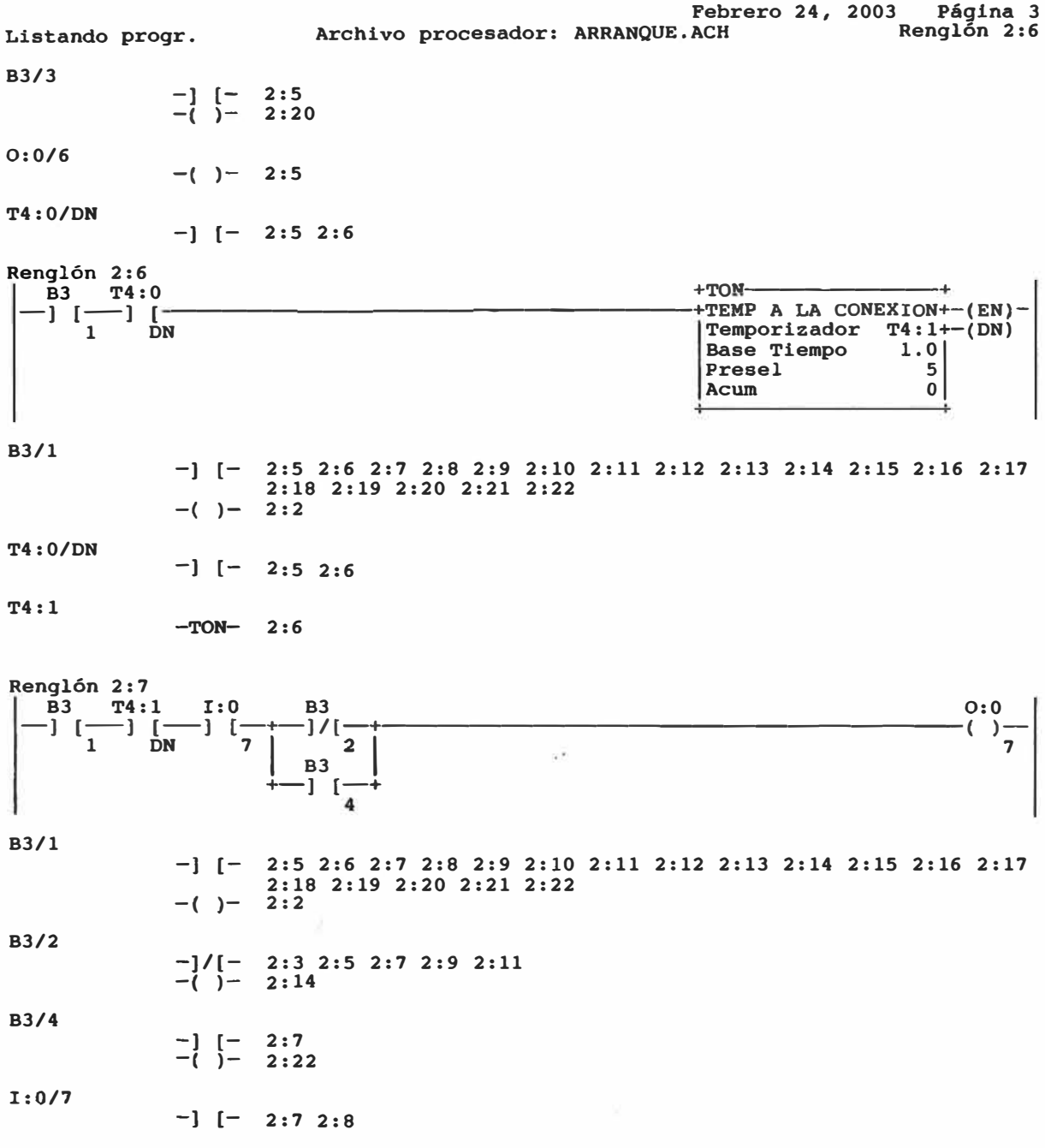

0:0/7  $-(-1)$  - 2:7 Febrero 24, 2003 Página 4 Listando progr. Archivo procesador: ARRANQUE.ACH T4:1/DN  $-$ ]  $[- 2:7 2:8]$ Renglón 2:8 B3 T4: **1 I: O** +TO---------+ +TEMP A LA CONEXION+-(EN)-Temporizador T4:2+-(DN)<br>|Base Tiempo 1.0| **Base Tiempo 1.0<br>Presel 5<br>Acum 0 Acum** +----------+ B3/1 -} [- 2:5 2:6 2:7 2:8 2:9 2:10 2:11 2:12 2:13 2:14 2:15 2:16 2:17 2:18 2:19 2:20 2:21 2:22  $-(-1)$  - 2:2 **I: 0/7**   $-$ ] [- 2:7 2:8 T4:1/DN  $-$ ] [- 2:7 2:8 T4:2  $-TON-2:8$ Renglón 2:9  $\begin{vmatrix} B3 & T4:2 & B3 \\ -1 & \begin{bmatrix} -1 \end{bmatrix} & \begin{bmatrix} -1 \end{bmatrix} / \begin{bmatrix} -1 & 0 \end{bmatrix} \end{vmatrix}$  $o: 0$  $-(-)$ B3/l -) [- 2:5 2:6 2:7 2:8 2:9 2:10 2:11 2:12 2:13 2:14 2:15 2:16 2:17 2:18 2:19 2:20 2:21 2:22 -( )- 2 :2 B3/2 -]/[- 2:3 2:5 2:7 2:9 2:11  $-$ ( ) $-$  2:14 O:0/8  $-()$  - 2:9 T4:2/DN **-J [-** 2:9 2:10  $\widetilde{\mathcal{W}}$ Renglón 2:10<br>  $B3$  T4:2<br>  $\begin{bmatrix} - & 1 \\ - & 1 \end{bmatrix}$   $\begin{bmatrix} - & 1 \\ - & 1 \end{bmatrix}$ **-**B3 T4: 2 +To--------+ **J [-)** [---------------------+-'TEMP A LA CONEXION+-(EN)- Temporizador  $T4:3+-(DN)$ <br>Base Tiempo 1.0 Base Tiempo 1.0  $P$ resel Acum O

Febrero 24, 2003 Página 5<br>ACH Renglón 2:11 Listando progr. Archivo procesador: ARRANQUE.ACH B3/1 **-] [-** 2 5 2:6 2:7 2:8 2:9 2:10 2:11 2:12 2:13 2:14 2:15 2:16 2:17 -( )- 2 18 2:19 2:20 2:21 2:22  $2:2$ T4:2/DN **-] [-** 2:9 2:10 T4:3  $-TON- 2:10$ Renglón 2: **11**  $-$ B3 T4:3 B3  $-$  O:0  $-$  O:0  $-$  O:0  $\frac{1}{2}$ B3/1 B3/2 0:0/9  $1 \quad \text{DN} \quad 2$ -] [- 2:5 2:6 2:7 2:8 2:9 2:10 2:11 2:12 2:13 2:14 2:15 2:16 2:17 2:18 2:19 2:20 2:21 2:22<br>2:2  $-(-)$ -]/[- 2:3 2:5 2:7 2:9 2:11 **-( )- 2:** 14  $-(-(-1)^{2} - 2:11)$ T4:3/DN **-J [- 2: 11 2:** 12 Renglón 2:12<br>  $\begin{bmatrix} B3 & T4:3 \\ -1 & (-1) & 0 \\ 1 & D \end{bmatrix}$  $\begin{array}{ccccccccc}\nT4:3 & & & & & & & +\n\hline\nT0& & & & & & & & +\n\end{array}$   $\begin{array}{ccccccccc}\nT4:3 & & & & & & +\n\end{array}$   $\begin{array}{ccccccccc}\nT0& & & & & & & +\n\end{array}$   $\begin{array}{ccccccccc}\nT1& & & & & & +\n\end{array}$   $\begin{array}{ccccccccc}\nT1& & & & & & +\n\end{array}$ B3/1 Temporizador T4:4-<br>Base Tiempo 1.0<br>Presel 5 Base Tiempo Presel 5<br>Acum 0 -) [- 2:5 2:6 2:7 2:8 2:9 2:10 2:11 2:12 2:13 2:14 2:15 2:16 2:17 2:18 2:19 2:20 2:21 2:22  $-(-1)$   $-2:2$ T4:3/DN  $-$ ]  $[- 2:11 2:12]$ T4:4  $-TON-$  2:12

| Listando progr.                                                                    |                                                                                       | Archivo procesador: ARRANQUE.ACH |  |  | <b>Febrero 24, 2003</b>                                                                      |      | Página 6<br>Renglón 2:13           |   |
|------------------------------------------------------------------------------------|---------------------------------------------------------------------------------------|----------------------------------|--|--|----------------------------------------------------------------------------------------------|------|------------------------------------|---|
| Renglón 2:13<br>T4:4<br><b>B3</b><br>一〕【一十<br>$\vert$ [-<br>$\mathbf{1}$<br>DN     | I:0<br>-1 1-<br>8<br><b>B3</b><br>-1 (-<br>5                                          | T4:6<br>-1 「一+<br>DN             |  |  |                                                                                              |      | <b>B3</b><br>$\epsilon$            | 5 |
| B3/1                                                                               | -] $[- 2:5 2:6 2:7 2:8 2:9 2:10 2:11 2:12 2:13 2:14 2:15 2:16 2:17]$<br>2:2<br>$-(-)$ | 2:18 2:19 2:20 2:21 2:22         |  |  |                                                                                              |      |                                    |   |
| B3/5                                                                               | $-$ ] [- 2:13 2:14<br>$-\bar{(-)}$ - 2:13                                             |                                  |  |  |                                                                                              |      |                                    |   |
| 1:0/8                                                                              | $-$ ] [- 2:13 2:15 2:16                                                               |                                  |  |  |                                                                                              |      |                                    |   |
| T4:4/DN                                                                            | $-1$ $-$                                                                              | 2:13 2:15 2:16                   |  |  |                                                                                              |      |                                    |   |
| T4:6/DN                                                                            | $-$ ] [-2:13 2:14                                                                     |                                  |  |  |                                                                                              |      |                                    |   |
| Renglón 2:14<br>$\overline{B}3$<br><b>B3</b><br>-] [-<br>] [-<br>$\mathbf{1}$<br>5 | T4:6<br>DN                                                                            |                                  |  |  |                                                                                              |      | B <sub>3</sub>                     | 2 |
| B3/1                                                                               | $-$ ] [- 2:5 2:6 2:7 2:8 2:9 2:10 2:11 2:12 2:13 2:14 2:15 2:16 2:17<br>$-()$ - 2:2   | 2:18 2:19 2:20 2:21 2:22         |  |  |                                                                                              |      |                                    |   |
| B3/2                                                                               | $-]/[-$ 2:3 2:5 2:7 2:9 2:11<br>$-(-)$ - 2:14                                         |                                  |  |  |                                                                                              |      |                                    |   |
| B3/5                                                                               | $ [- 2:13 2:14]$<br>$-(-)$ - 2:13                                                     |                                  |  |  |                                                                                              |      |                                    |   |
| T4:6/DN                                                                            | $-$ ] [- 2:13 2:14                                                                    |                                  |  |  |                                                                                              |      |                                    |   |
| Renglón 2:15<br><b>B3</b><br><b>T4:4</b><br>1.<br>$\Gamma$<br>-1 (-<br>1<br>DN     | I:0<br>-1 f<br>8                                                                      |                                  |  |  | $+TON-$<br>+TEMP A LA CONEXION+-(EN)<br>Temporizador<br><b>Base Tiempo</b><br>Presel<br>Acum | 0.01 | $T4:5++(DN)$<br>50<br>$\mathbf{0}$ |   |

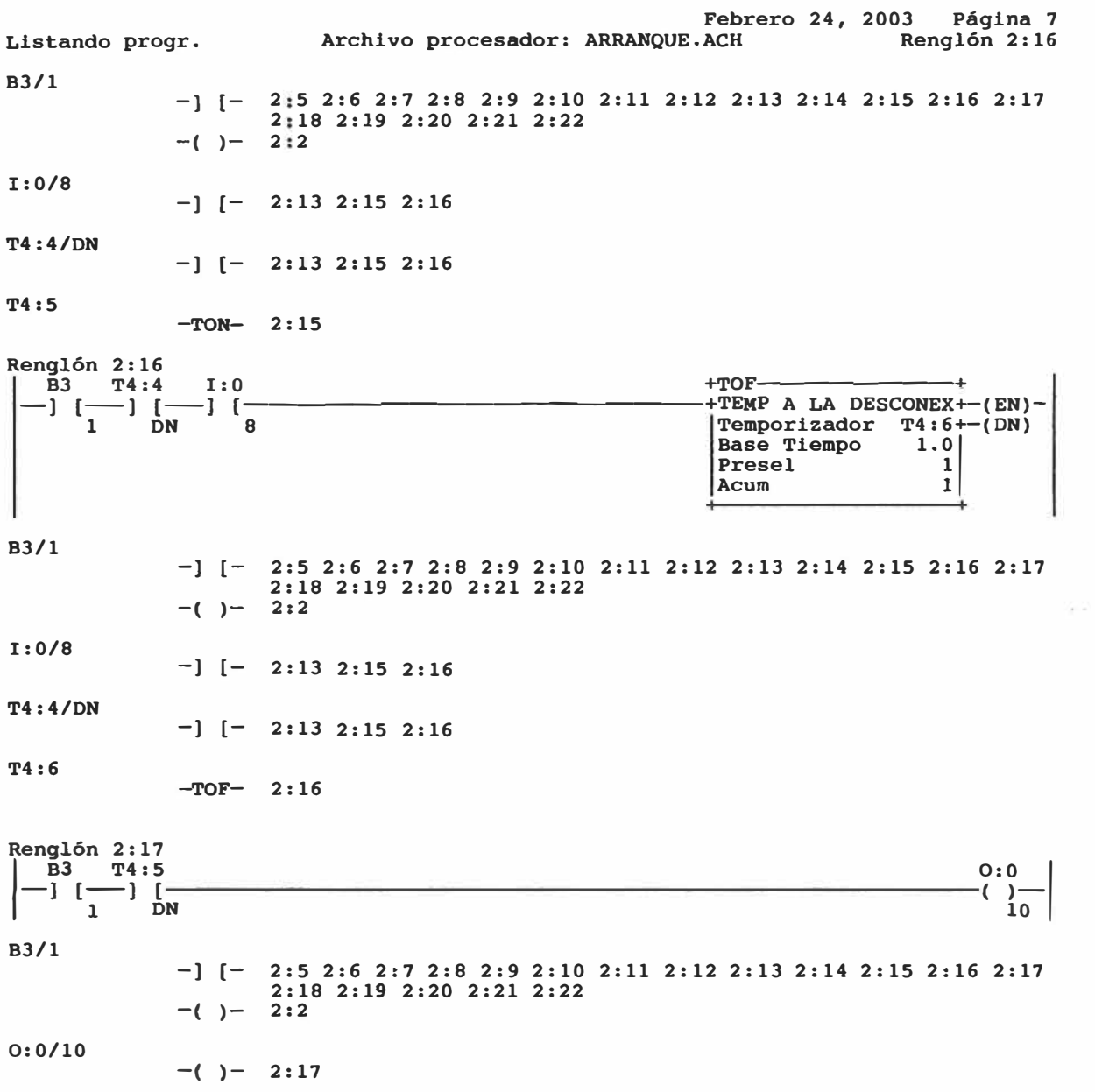

T4:5/DN

 $\cdot$ 

 $\frac{1}{21}$ 

 $\overline{\phantom{a}}$ 

 $\langle \cdot | \cdot \rangle$ 

 $-$ ] [- 2:17 2:18 2:19

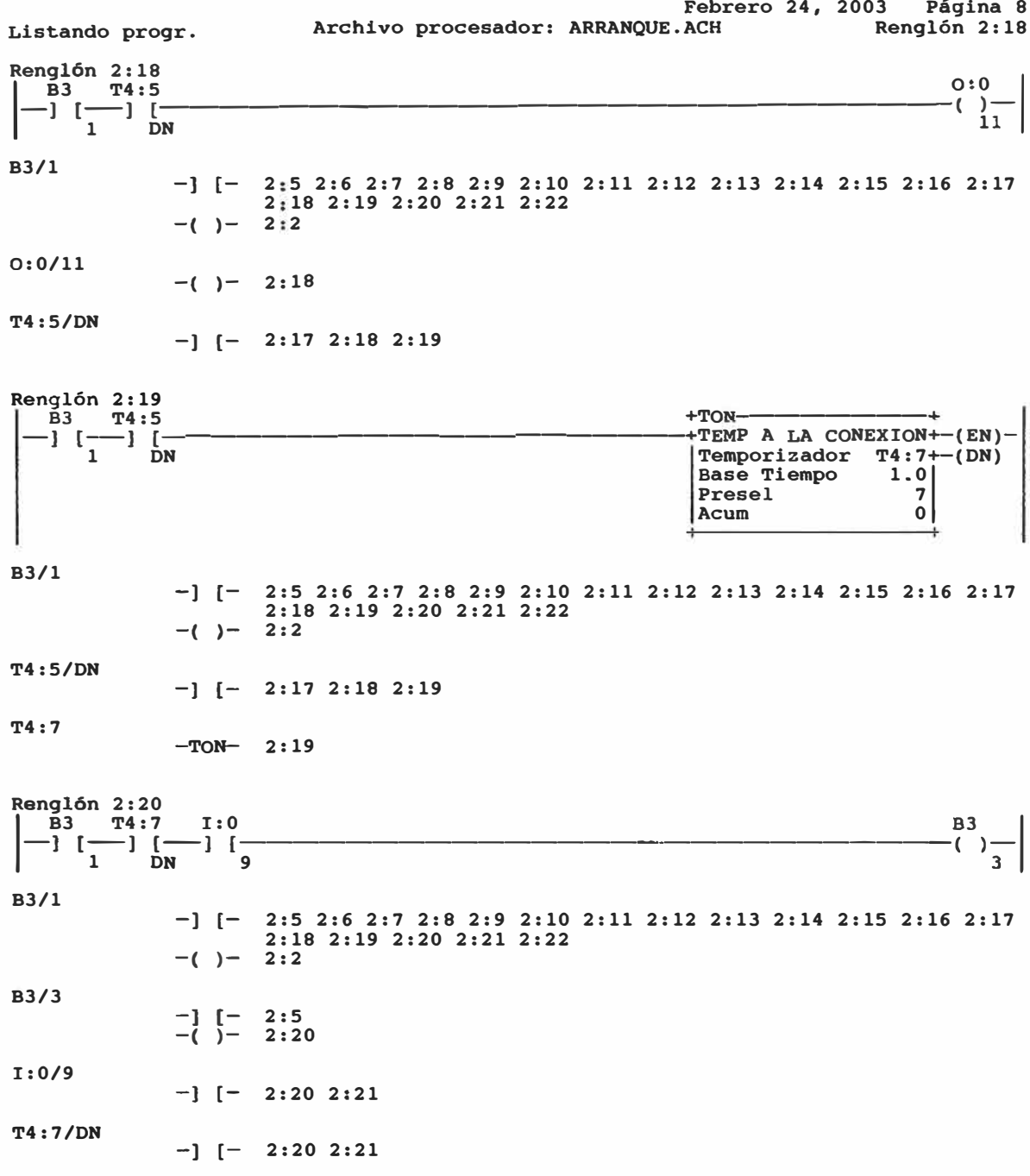

ú

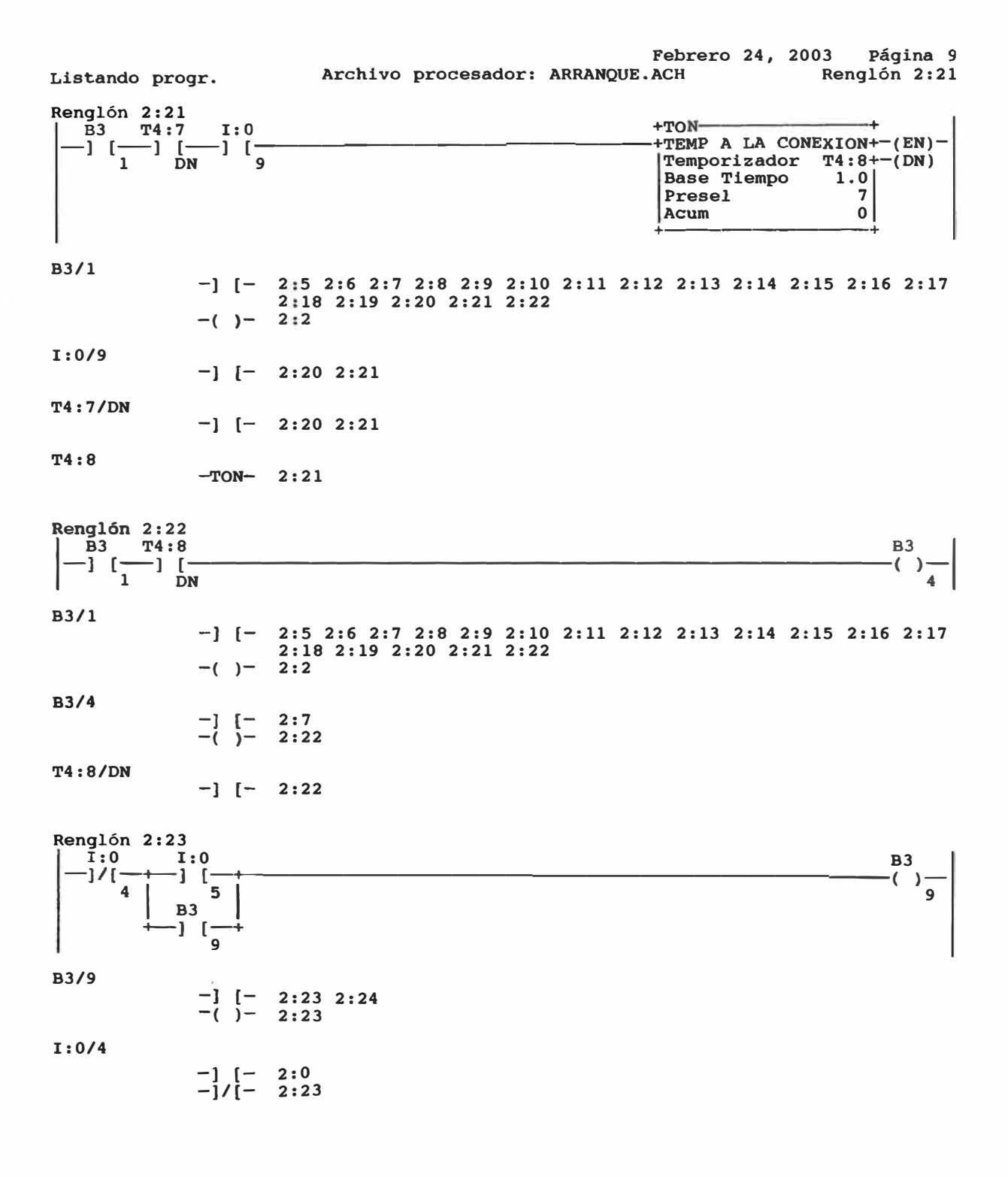

 $\overline{a}$ 

ï

191

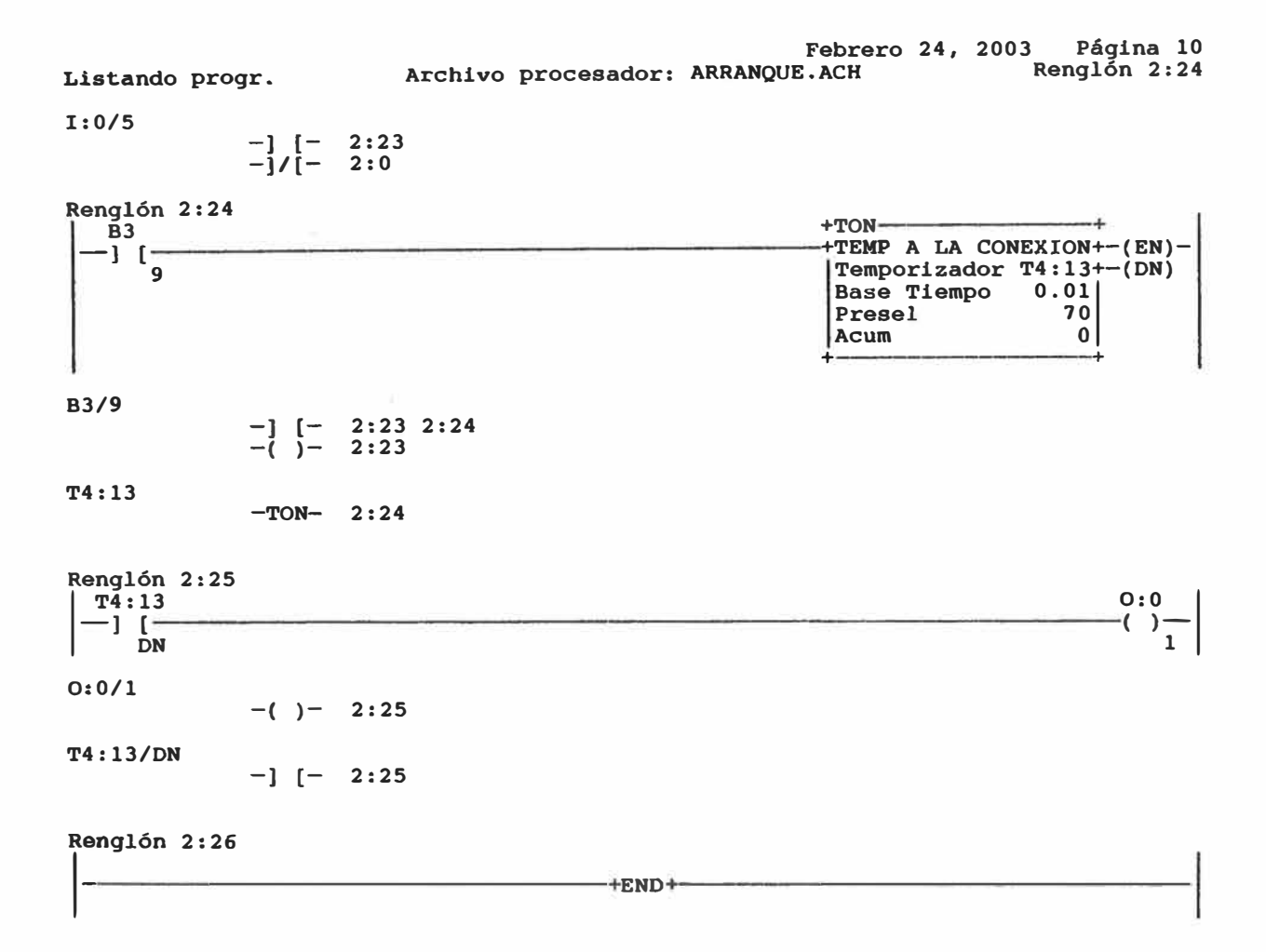

 $\lambda$ 

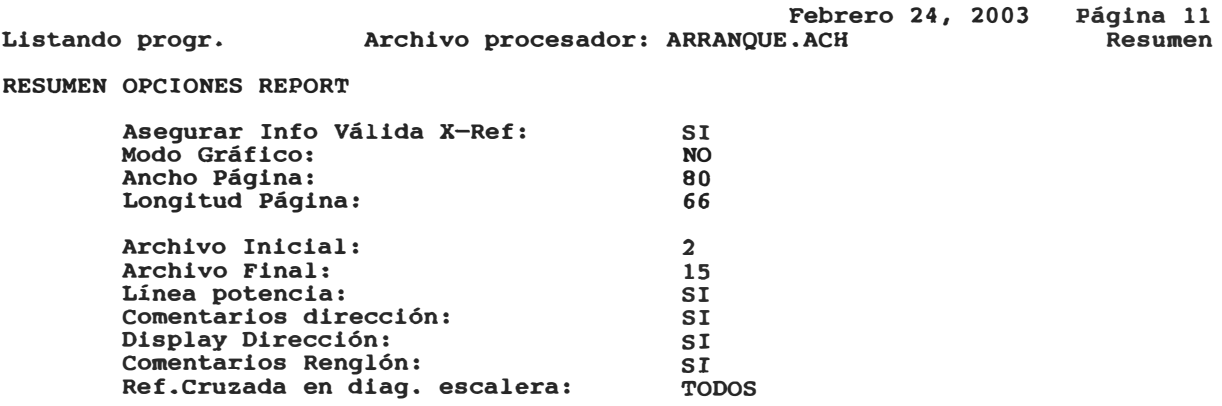

## **CAPÍTULO 111**

# **EVALUACIÓN TÉCNICO-ECONOMICA PARA LA IMPLEMENTACION DEL SISTEMA DE CONTROL**

### **3.1 Evaluación técnica de la solución planteada:**

- El PLC es un equipo electrónico dotado de interfases de entrada y de salida, **programable en su operación a través de un software.**
- **• El sistema soporta condiciones eléctricas y ambientales variables, características de la industria.**
- **• Es un sistema flexible y confiable, que elimina los altos costos de mantenimiento y reemplazo de dispositivos en contraposición a la solución que significaba instalar un sistema electrónico de aplicación especifica, como el original.**
- **• El PLC elegido para dar solución al problema cuenta con 20 entradas de contacto seco (se requieren sólo 07), por lo cual, se tiene 13 entradas de contacto seco adicionales, disponibles para un uso futuro o reprogramación para características adicionales de funcionamiento.**

**• El PLC elegido para dar solución al problema cuenta con 12 salidas tipo relé (se requieren sólo 09), por lo cual, se tiene 03 salidas tipo relé adicionales, disponibles para un uso futuro o reprogramación para características adicionales de funcionamiento.**

### **3.2 Evaluación económica de la solución planteada:**

- **• El reemplazo del circuito electrónico para el control de la locomotora, que estaba averiado, tiene una demora de 03 meses, por la importación, y un costo aproximado de US\$ 5000 más el I.G.V. (18%). Este tiempo resulta excesivo,** pues la empresa minera sólo cuenta con 01 locomotora adicional, que dadas **las nuevas circunstancias, deberá funcionar en forma continua, por lo cual, las posibilidades de falla se ven incrementadas.**
- **• Una locomotora puede efectuar un viaje de ida y vuelta extrayendo mineral (Zinc, Plomo) en aproximadamente 45 minutos; en cada viaje puede extraer 120 toneladas de mineral, es decir, 3 840 toneladas de minerales al día. El tener la segunda locomotora averiada significaría el no extraer aproximadamente 3 840 toneladas de mineral al día, durante el tiempo que no se cuente con locomotora alguna.**

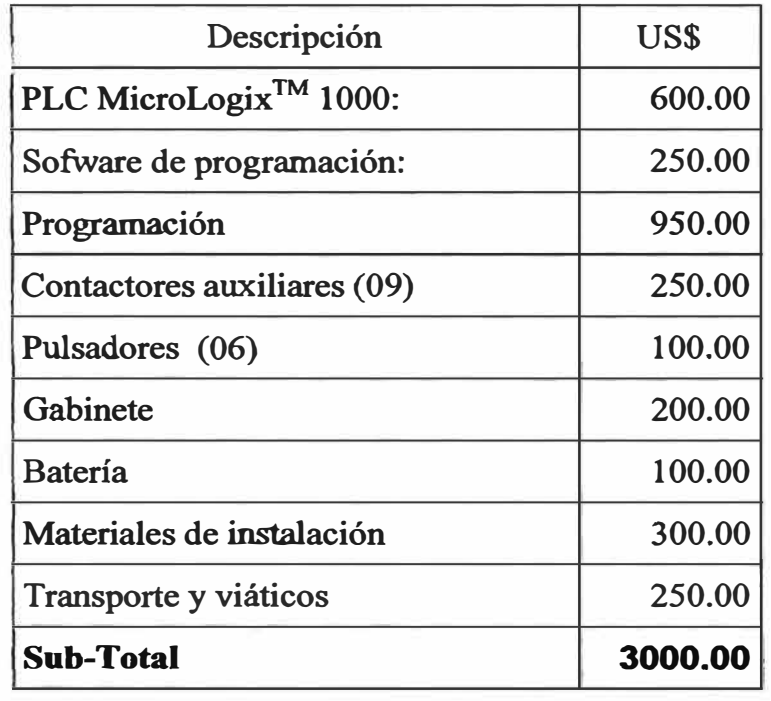

**• La solución planteada tiene el siguiente costo:**

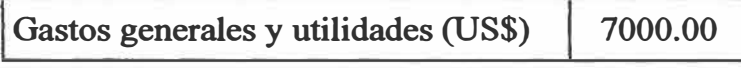

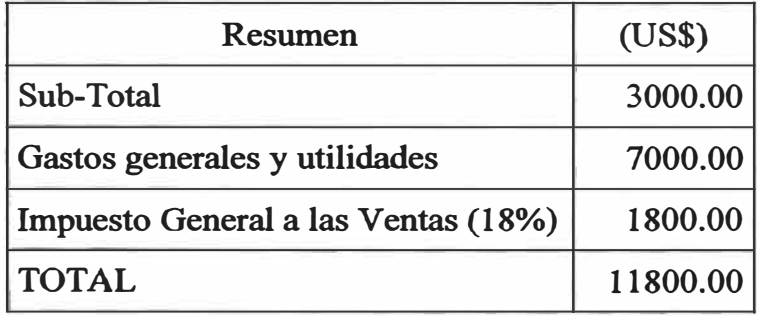

- **• Es decir, la solución planteada significa a la empresa mmera un costo superior en un 100% a la solución del reemplazo del circuito electrónico averiado.**
- La solución planteada es aceptada pues su implementación sólo demora 01 **mes y porque económicamente, la recuperación del dinero adicional (US\$**

5000) que se paga por esta solución, es efectuada en no más de 01 mes, con el **volumen de las extracciones; de acuerdo a lo que se averiguó posteriormente.** 

### **3.3 Descripción del prototipo implementado:**

**En la Figura 3.1 se muestra el esquema de control de 02 motores serie de**  corriente continua, de una locomotora, basado en el PLC; el cual fue **implementado como solución del problema planteado.** 

**La computadora es conectada al controlador sólo durante la programación, luego de efectuada esta, se retira la computadora y el controlador funciona en forma autónoma.** 

**En el controlador radica ahora la programación correspondiente, la cual hace posible que en relación a las instrucciones recibidas por un mecanismo de palanca y contactos, deba efectuarse acciones de control pre-establecidas, efectuándose enclavamientos lógicos a fin de evitar funcionamientos contrapuestos que puedan ocasionar fallas.** 

**Se ha de implementar un sistema de control prototipo, procurando reproducir todas las variables que se controlaron; para ello se hará uso de lo siguiente:** 

- **• PC Laptop, con las siguientes características:**
	- **./ Sistema operativo Windows 98**
	- **-./' Procesador Pentium MMX**
	- **.,/ Memoria RAM de 64M bytes**
	- **./ 800x600, 256-color**

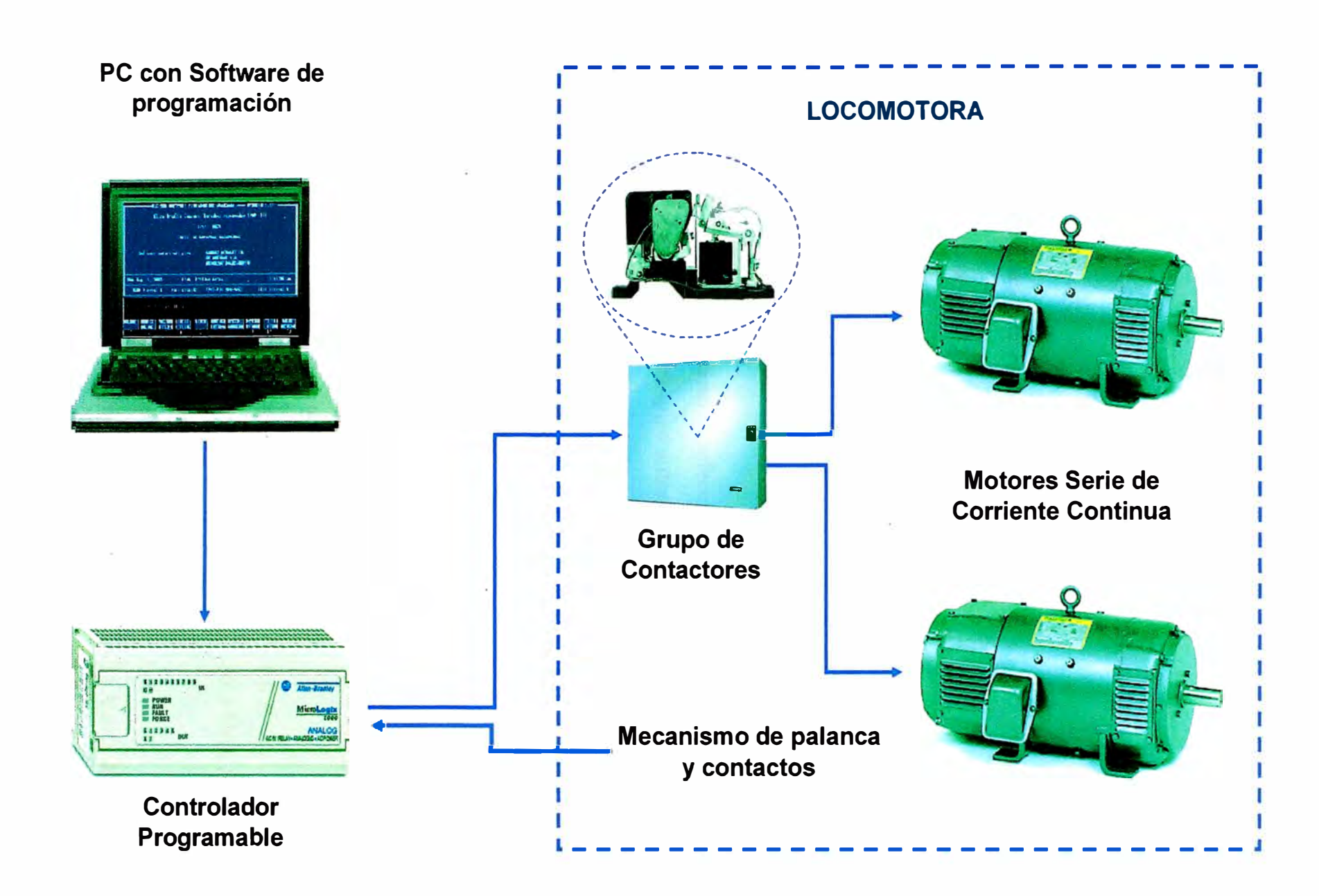

Figura 3 .1: Esquema de control de 02 motores serie de corriente continua, de una locomotora, basado en el PLC Allen-Bradley

- **• Controlador Lógico Programable (PLC ) MicroLogix™ 1000 1761-L32BWB de Allen-Bradley, que posee las características indicadas anteriormente en la página 32.**
- **• 09 Relés de 24 VDC a 10 A a 125 VAC, para soldar o montaje en base. (Ver Figura 3.2)**
- **• 04 resistencias (Ver Figura 3.3)**
- **• 02 Micromotores, 12 VDC (Ver Figura 3 .4)**
- **• 07 interruptores (Ver Figura 3.5)**
- **• 01 fuente DC (Ver Figura 3.6) con las siguientes características y especificaciones:**

### **Características:**

- **./ Tensión de operación seleccionable: 6, 12, o 24 VDC .**
- **./ Protección de bloqueo automático en caso de sobrecarga**
- **-./ LEDs indicadores de tensión AC y DC**
- **./ Circuito de carga de batería incorporado**
- **-./ De tamaño pequeño, compacto**
- **-./ Incluye cinta doble pegamento para montaje**

**Especificaciones:** 

**-./ Selección 6 VDC:** 

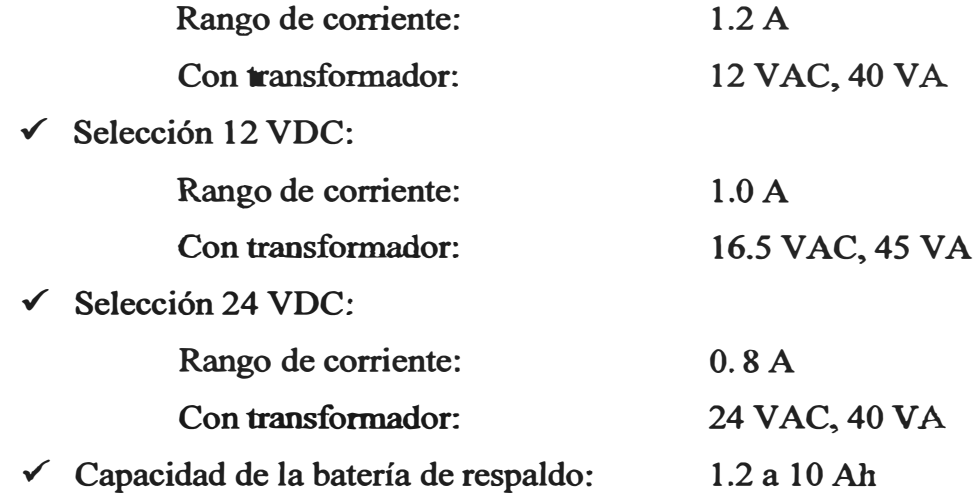

**• Transformador 220 / 24 VAC, 40 VA (Ver Figura 3.7)**

### **Costo del prototipo implementado:**

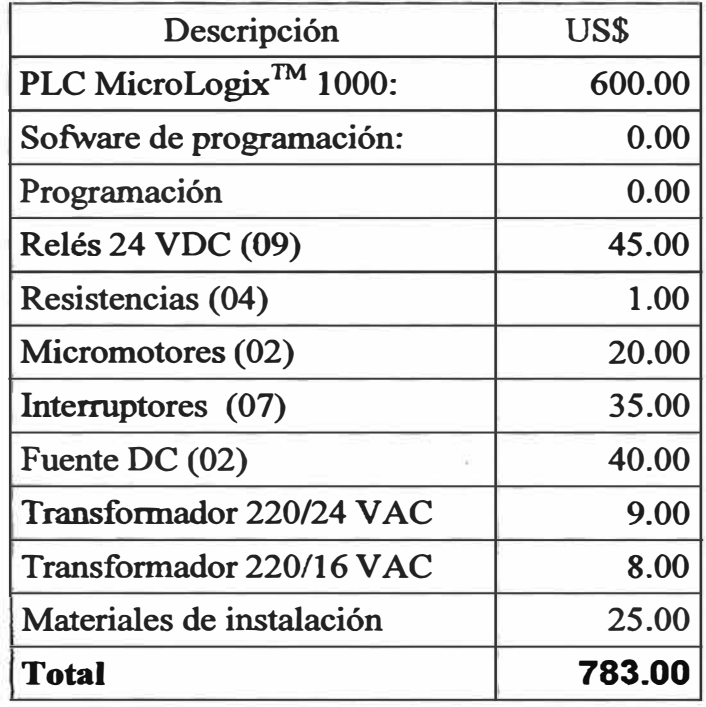

### **Resultados obtenidos:**

- **• Se logró reproducir todas las variables que se controlaron.**
- **• El PLC utilizado es del mismo modelo que se empleó en el control de la · locomotora.**
- **• El control manual de elección de velocidades se efectuó con el uso de interruptores en vez del mecanismo de palanca y contactos de la locomotora.**
- **• Se hizo uso del mismo programa de control.**

**• El prototipo implementado cumple la finalidad de mostrar la operatividad del sistema de control para motores de corriente continua de una locomotora, desarrollado.**

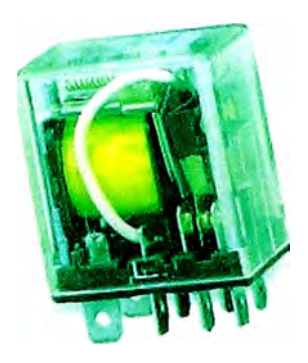

**Figura 3 .2: Relé 24 VDC** 

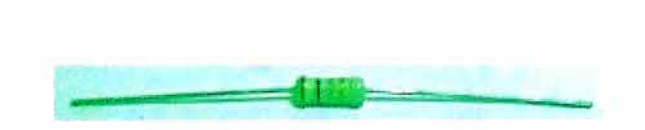

**Figura 3 .3: Resistencia** 

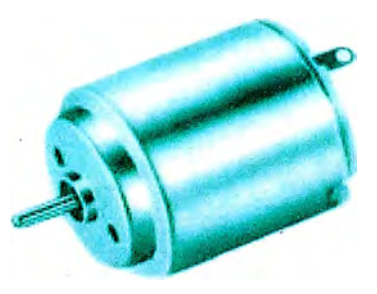

**Figura 3.4: Micromotor 12 VDC** 

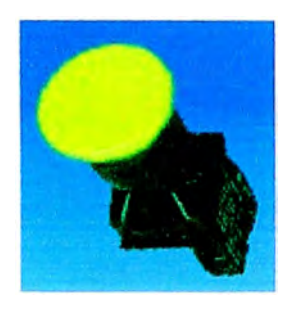

Figura 3.5: Interruptor

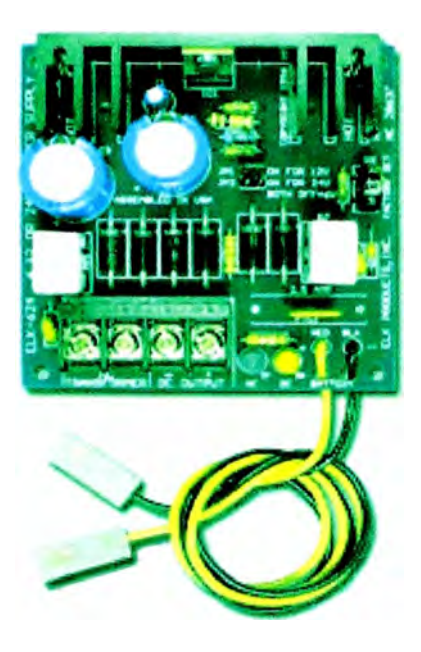

Figura 3.6: Fuente DC

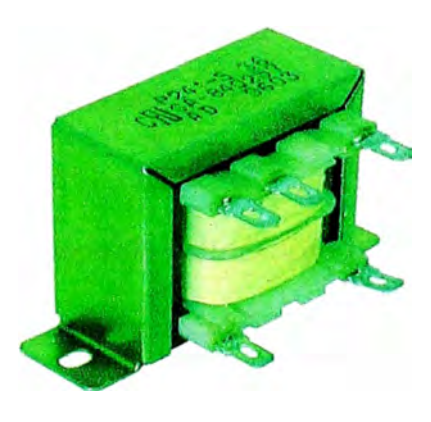

Figura 3.7: Transformador 220 / 24 VAC / 16 VAC
### **CONCLUSIONES**

- 1. La solución planteada, basada en PLC, destinada al control de los motores **serie de corriente continua de una locomotora, es la mejor solución, desde los puntos de vista técnico y económico, por lo siguiente:**
	- **,/ Es un sistema que soporta condiciones eléctricas y ambientales variables, características de la industria.**
	- **,/ Es un sistema reprogramable, flexible y confiable, que elimina los altos costos de mantenimiento y reemplazo de dispositivos.**
	- **,/ El PLC elegido cuenta con 13 entradas de contacto seco adicionales, disponibles para un uso futuro o reprogramación para características adicionales de funcionamiento, sin necesidad de efectuar gastos adicionales en hardware.**
	- **,/ El PLC elegido cuenta con 03 salidas tipo relé adicionales, disponibles para un uso futuro o reprogramación para características adicionales de funcionamiento, sin necesidad de efectuar gastos adicionales en hardware.**
- **,/ La solución resulta ser más cómoda, que la compra del repuesto original. El precio de la solución se ve incrementado por los gastos generales y utilidades de la empresa representante de la solución planteada. A pesar de duplicar el costo del repuesto original, la**  inversión adicional es recuperada en 01 mes, producto del volumen de **minerales extraídos, con la locomotora operando adecuadamente.**
- **2. El PLC resulta ser una herramienta de control muy útil y confiable en su operación. Cuenta con una gran cantidad de instrucciones disponibles, con las cuales puede llevarse a cabo la adición de las características de funcionamiento de la locomotora, como por ejemplo adicionarle sistemas de alannas sonoras y luces indicadoras, adicionar niveles de velocidad, etc.**

**APÉNDICES** 

APÉNDICE A

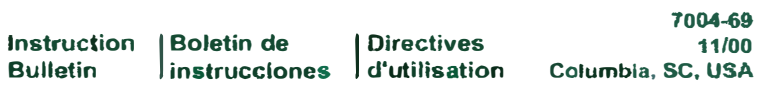

**LINE-ARC® Single-Pole OC Contactor** 

**NEMA Slze 5, Normally Open Size 5A, Normally Open**<br>Class 7004 Type MGO-1 (300 A) & **MGAO-1 (400 A), Series A Contactor de** = **(cd) de un polo LINE-ARC® Tamaños NEMA 5, normalmente abierto Tamaños 5A, normalmente abierto Clase 7004, tipos MGO-1 (300 Amperes) y MGAO-1 (400 Amperes), serie A Contacteur ce unipolaire LINE-ARC® Tailles NEMA 5, normalement ouvert Tailles 5A, normalement ouvert Ctasse 7004 types MGO-1 (300 Amperes) et MGAO-1 (400 Amperes), série A** 

**Retaln for future use. / Conservar para uso futuro. / A conserver pour usage ultérleur.** 

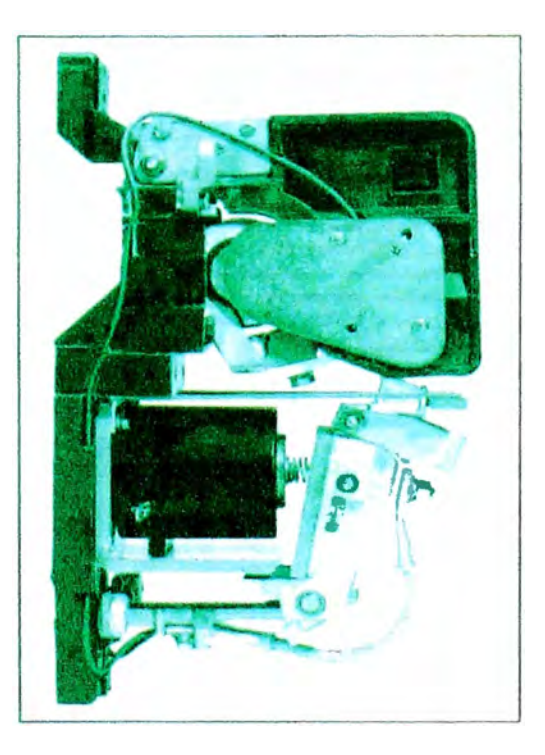

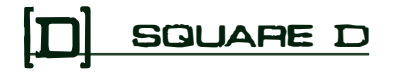

Boletin de Instrucciones Contactor de cd LINE-ARC®, tamaños NEMA 5 y tamaños 5A, N.A.

#### **INTRODUCCION Valores nominales del contactor Bobinas de trabajo Entrelaces eléctricos Puntas de contacto**  Este contactor de un polo de tamaño 5 es un equipo abisagrado tipo fábrica **que ha sido disenado** para **cumplir con** fas **normas NEMA. Para identificar**  las diferentes piezas del contactor (que aparecen entre paréntesis), consulte fa lista **de** fa **page 22 y** los dibujos **del ensamble en la page** 23. **A PELIGRO TENSIÓN** PELIGROSA Desenergice el equipo antes de realizar cualquier trabajo en él. El Incumplimiento **de esta** precaución podrá **causar la** muerte **o lesiones** serlas. Tabla 1: Valores nominales máximos del contactor a 600 V== (cd). **+40"C** temperatura **ambiente Potencia del motor de ::: (cd) Amperes de ::: (cd) Amperes de :::** (cd) **Abierto 8 horaa**  Tamaño 5 Tamaño 5A Famaño 5 Tamaño 5A **75 110** 300 **400**  biento 8 horas<br>En galanete<br>Grúa **<sup>67</sup>100** *vo* **<sup>360</sup> 110 150** 400 533 Las bobinas de trabajo han sido diseñadas según las normas NEMA para **soportar de** manera continua **el** 110% **de la** tensión nominal **y** para hacer funcionar el contactor satisfactoriamente al 80% de su tensión nominal. Los **valores de tensión esténdar de las bobinas son** 115/120 **V=** (od) **y** 230/ **240 V=** (cd). **La Table 2 enumera los valores nominales de las bobinas de**  trabajo estándar. Consulte el catálogo de control de grúas si desea **información sobre otras tensiones de bobinas no. 61 OOCT9702 .. Tabla 2: Valores nominales** de **In bobinas de trabajo**  No. de pieza de **Fensión nominal Resistencia nominal corriente en la poblea de**  $\left(\frac{1}{2}a * 20$  **℃ boblea (A) a +20 a** === (cd)  $(1.9 \text{ a } 4.20 \text{ °C})$  bobina (A) a  $+20 \text{ °C}$ <br>230/240 1240 0.194 **51019-243-53** 230/240 1240 0.194<br>**51019-243-56** 115/120 315 0.381 51019-243-56 **Los entrelaces eléctricos oonstan de contactos fijos montados sobre el soporte del brazo de contacto** (23) **y contactos móviles instalados en la parte inferior del eosamble del brazo de oontacto** (22). **Un juego de entrelaces**  eléctricos contiene un contacto de doble cierre N.A. (normalmente abierto) y **o1ro N.C. (normalmente oerrado). Los valores nominales de cierre y apertura**  se aplican a los contactos de doble tiro cuando tanto el contacto N.A. como **el N.C. están conectados a la misma polaridad. Los valores nominales de los entrelaces eléctrioo5 (Table** 2) **cumplen con** la **norma** NEMA ICS-Z-125, **(tablas A600 y N600). Tabla 3: Valores nominales de los entrelaces eléctricos Valor Volts Corriente máxima (A) Corriente continua**<br> **Valor** (V) Cierre Apertura máxima (A) (V) **Cierre** Apertura mblma(A) **120** 60 **6,0**  -fca)CN600) **240** <sup>30</sup>**3.0 10** 480 **15 1,6 600 12 1,2 125 2.2 2,2**   $=$  (cd) N600)  $\begin{array}{|c|c|c|c|c|c|c|c|} \hline 250 & 1,1 & 1,1 & 10 \\ \hline \end{array}$ !,11() **0.4 0,4 Las puntas de contacto móviles y fijas son idénticas. Las puntas de cobre son estándar. En aplicaciones en las qua loa contactos vayan a permanecer**

**cerrados durante periodos largos, se recomiendan las puntas plateadas** 

**7004-69 11'80** 

#### **INSTALACIÓN**

### **A PELIGRO**

#### **TENSIÓN PELIGROSA**

Desenergice el contactor antes de instalarlo. **efectuar ajustes, servicios de mantenimiento o resolución de problemas. Las partes metálicas del contactor pueden estar energizadas.** 

**El incumplimiento de esta precaución podrá causar la muerte o lesiones serias.** 

### **A PRECAUCIÓN**

**PELIGRO DE CONEXIÓN INCORRECTA**  Si **no se conecta la bobina de trabajo a la tensión apropiada, puede que el oontactor**  funcione incorrectamente o que se dañe la **bobina.** 

#### **PELIGRO EN LA POSICIÓN DE LA CÁMARA DE ARQUEO**

**Nunca haga funcionar el contactor con la cámara de arqueo levantada.** 

**El** incumplimiento **de estas** precauciones puede causar lesiones o daños al e quipo.

#### Contactor de cd LINE-ARC<sup>®</sup>, tamaños NEMA 5 y tamaños 5A, N.A. **Instalación**

**opcionales. Las puntas son estándar en los interruptores desconectadores**  magnéticos manuales para grúas y opcionales en los arrancadores de == **(od).** 

- **1. Desempaque el contaclor con cuidado. Elimine la cinta de embalaje, si la llevara.**
- **2. Inspeccione la placa de datos para asegurarse de que sea el equipo correcto. Compruebe visualmente que la bobina de trabajo del contactar (39) tenga la tensión correcta. La tensión del circuito de la bobina de trabaJo puede ser diferente** de **la tensión del circuito de potencia.**
- **3. Compruebe visualmente que todas las piezas estén intactas y bien protegidas.**
- 4. **Instale el oontactor verticalmente sobre un soporte rlgido y sujételo bien a la base del aontactor con una roldana sencilla. Deje los espacios hbres que se especifican en la Figure 1 encima del contactor y en frente** de **la cámara de arqueo.**

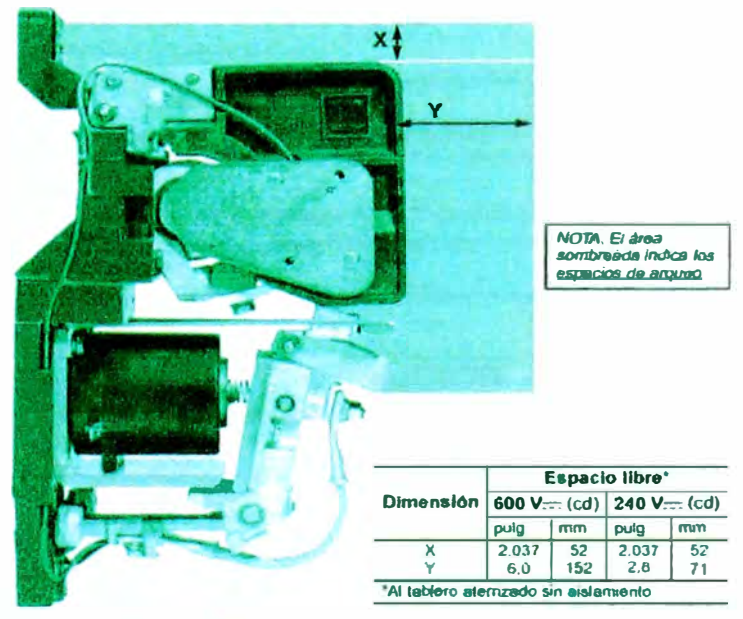

**Figura 1: Espacios libres para la Instalación eléctrica** 

- **5. Con el contactor totalmente desenergizado, instale los dispositivos auxiliares (por ejemplo. los entrelaces mecánicos o eléctricos}. Instale y ajuste estos dispositivos auxiliares según las instrucciones incluidas.**
- **6. Con el contactor totalmente desenergizado, gire la cámara de arqueo hacia arriba y haga funcionar el contactar manualmente. Las puntas de contacto (10) deben tocarse directamente. Si no es así, alinéefas según** la instrucciones da "Alineación de las puntas de contacto" on page 16.
- **7. Gira la cámara de arqueo hacia abajo hasta colocarla en su posición**  oorrecta.
- **8. Conecte los cables del oontactor como se explica en el diagrama de**  cableado del tablero do control, asegurándose de que todas las **conexiones estén firmas. Es posible que la tensión del circuito de la bobina de trabajo sea diferente de la tensión del circuito de potencia.**

Contactor de cd LINE-ARC<sup>®</sup>, tamaños NEMA 5 y tamaños 5A, N.A. **Boletín de instruccionea** 

#### **AJUSTES**

**Es posible que sea neoesario alinear los contactos de los contactores o ajustar sus entrelaces eléctricos a mecánicos.** 

**7004-69 11/00** 

### **A PELIGRO**

#### **TENSIÓN PELIGROSA**

- Los contactores que funcionan bajo carga expelen un arco. Manténgase alejado de los contactores que funcionan bajo carga.
- **Desenergice el contactor antes de alinear las puntas de contacto o de ajustar el entrelace eléctrico. las partes metálicas del contactor pueden estar energizadas.**

**El Incumplimiento de estas precauciones podrá causar la muerte o lesiones serias.** 

#### **Consulle la Figure 2 cuando alinee las puntas de contacto.**

- **1. Desenergice todo el equipo.**
- **2. Gire la cámara de arqueo hacia arriba.**
- **3. Verifique visualmente que.** 
	- **la punta de contacto móvil (10) esté apoyada correctamente en el reborde del brazo auxiliar (13).**
	- **La punta de contacto fija (10) esté apoyada correctamente en el soporte del contacto estacionario del ensamble de la bobina de extinción** (2)
	- **Las caras de las puntas de contacto estén al mismo nivel.**
	- **Las superfiaes de las puntas de contacto estén ahneadas vertical y horizontalmente.**
- **4. Gire la cámara de arqueo hacia abajo hasta colocarla en su posición correcta.**

### **PRECAUCION**

**PELIGRO EN LA POSICIÓN DE LA CÁMARA DE ARQUEO** 

**No haga funcionar el contactor con la cámara de arqueo hacia arnba.**  El Incumplimiento **de esta** precaución **puede dai\ar el** producto o **¡\_** acortar su vida útil.

**Consulte la Figure 3 cuando ajuste el entrelace eléctrico.** 

- **1. Desenergice todo el equipo.**
- **2. Verifique visualmente que.** 
	- **El ensamble del entrelace eléctrico (49) disponga del suficiente desplazamiento (cantidad de compresión por resorte). En el caso de los contactos de entrelaces eléctricos nuevos, los contactos móviles (52) deben proporcionar 1,6 mm ( 1116 pulg) de desplazamiento por lo menos en cada contacto fijo cuando el brazo alcanza el !Imite de su carrera (ya sea completamente cerrado o completamente abierto).**
	- **- Los contactos de entrelace eléctrico N.C. se abren antes de que se cierren las puntas de contacto de potencia.**
- **3. Para ajustar el desplazamiento det entrelace eléctrico. doble los oontactos fijos (56 y 57).**

**Figura 3: Desplazamiento de c ontacto del entrelace eléctrico** 

#### **Alineación de las puntas de contacto**

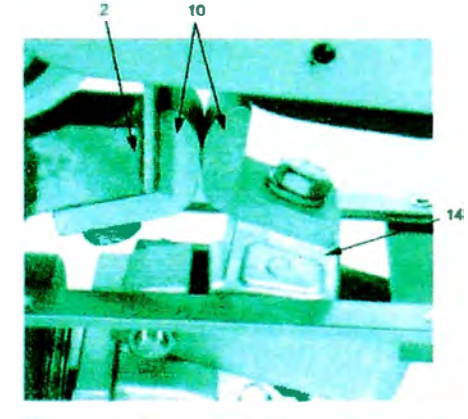

**Figura 2: Ensamble del brazo de contacto** 

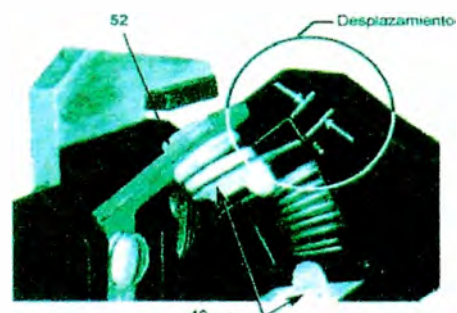

**Ajuste del entrelace** eléctrico

© 1981-2000 Schneider Electric Reservados todos los derechos

 $\overline{16}$ 

**70M--69 11JOO** 

#### Ajuste del entrelace mecánico

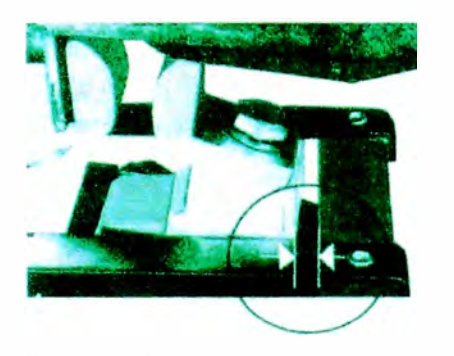

Figura 4: Espacio del entrelace mecánico

**MANTENIMIENTO** 

Contactor de cd LINE-ARC<sup>®</sup>, tamaños NEMA 5 y tamaños 5A, N.A. **Mantenimiento** 

**El entrelace mecánico es una varilla de ancla¡e que, cuando está conectada a dos contactores adyacentes, garantiza que sólo uno de ellos podrá cerrarse en un momento dado. Consulte la Figure 4 cuando ajuste los entrelaces mecánícos.** 

- **1. Desenergice todo el equipo.**
- 2. **Verifique visualmente que el entrelace mecánico permita que los brazos de cualquiera de los dos contactores alcance el limite de su recorrido (ya sea completamente cerrado o completamente abierto) sin obstáculos.**
- **3. Mantenga el brazo de contacto del contactor izquierdo totalmente**  cerrado y empuje el brazo de contacto del contactor derecho hasta **cerrarlo y hasta que lo detenga el entrelace mecánico. Asegúrese de que haya un espacio de 0.8 mm ( 1 /32 pulg) por lo menos, pero no más de** 1,5 mm (<sup>1</sup>/<sub>16</sub> pulg), entre el borde interior del soporte de detención (44) y **la superficie posterior del brazo auxiliar (13). Si el espacio no está dentro de estos limites, ajuste el entrelace mecánico de la manera siguiente:** 
	- **- Aftoje los tomillos de cabeza hexagonal que sujetan el entrelace mecánico al contactor.**
	- **- Mueva el entrelace mecánico hasta conseguir el espacio deseado**
- **4. Repita el paso 3 anterior al mismo tiempo que mantiene el contactar derecho totalmente cerrado.**
- **5. Empuje uno de los contactares hasta que las puntas de contacto**  empiecen a tocarse y asegúrese de que el otro contactor no alcance esta **posición al mismo tiempo.**
- **6.** Si los dos contactores llegan a tocarse al mismo tiempo. repita los pasos 3-5, asimismo aumente el espacio a una distancia que no exceda **los 0,8 mm (** $\frac{1}{32}$  **pulg).**
- **7. Verifique visualmente que el entrelace mecánico permita que el brazo de cualquiera de los dos contactores alcance el limite de su recorrido (ya sea completamente cerrado o completamente abierto) sin obstáculos.**

Esta sección describe los procedimientos de mantenimiento requeridos. Estos contactores no necesitan lubricación ya que llevan cojinetes **impregnados en aceite con lubricación permanente.** 

### **A PELIGRO**

#### **TENSIÓN PELtGROSA**

Desenergice el contactor antes de instalarlo, efectuar ajustes, servicios **de mantenimiento o resolución de problemas Las partes metálicas del contactor pueden estar energizadas.** 

**El incumplimiento de esta precaución podrá causar la muerte o lesiones serias.** 

**17** 

#### **aotaun de lnstroc:clonu**  Contactor de cd LINE-ARC<sup>®</sup>, tamaños NEMA 5 y tamaños 5A, N.A.

**7004-69 11/00** 

**Inspección** y **reemplazo de las puntas de contacto** 

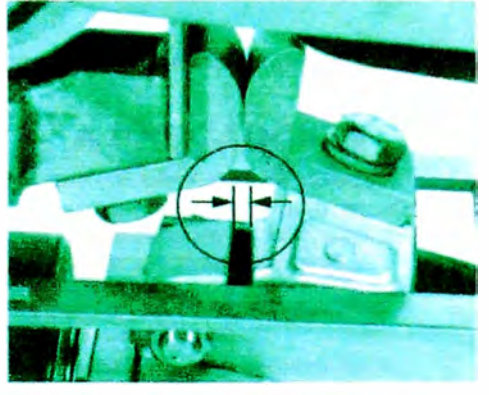

**Figura 5: Desplazamiento de contactos** 

**Reemplazo de la bobina** 

**Reemplace las puntas de contacto cuando el desplazamiento del contacto (Figure 4) sea 1nfenor a 1.6 mm ( 1 116 pulg) Para reemplazar la& puntas de contacto:** 

- **1. Desenergice todo el equipo.**
- **2. Gire la camara de arQueo hacia arriba.**
- **3 Desmonte el tornillo de cabeza hexagonal de bronce al silicio (11 ), la roldana de sujeción** (12) **y la punta de contacto móvil** (10) **del brazo auxiliar (** 13 ).
- **4 Desmonte el tomillo de cabeza hexagonal de bronce al silicio (11 ), la roldana de &u¡eción** (12) **y la punta de contacto fijo** (10) **del ensamble de**  la bobina de extinción de arcos (2).
- **5 Instale la nueYa punta de contacto fijo sujetándola oon el tornillo de cabeza hexagonal y fa roldana de sujeción.**
- **6 Instale la nueva punta de contacto móvil sujetándola con el tornillo de cabeza hexagonal y la roldana de sujeción.**
- Haga funcionar el contactor de forma manual y verifique la alineación de **las puntas de contacto (consulte "Alineación de las puntas** *de* **contacto· en la página** 16).
- 8 Compruebe el ajuste del entrelace mecánico, si lo llevara.
- **9 oorrec:ta. G11e la cámara de arqueo haoa abajo hasta colocarla en su posición**

PRECAUCION<br>PELIGRO EN LA POSICIÓN DE LA CÁMARA DE ARQUEO **\_ O S**

**No haga funcionar el contactor con la cámara de arqueo hacia arriba. El lncumpllmlento de esta precaución puede dañar •I producto o**  <sup>1</sup>**acortar su vida útil,** 

#### **Para ree�lazar la bobina:**

- **1 Desenergioe todo et equipo**
- **2. Desconede lo& conductores de la bobina.**
- **3. Desoonecte el extremo superior de la derivación [21) retirando la tuerca**  de cabeza hexagonal, la roldana de sujeción (48) y la roldana (19).
- **4 Desmonte la tuerca** de **cabeza hexagonal (20). la roldana de sujeción . (48). el tomillo de s�n** (26) **y el pasador** del **brazo de contacto** (24).
- **5. Desmonte el ensamble del brazo de contacto (22).**
- **6. Desmonte el tomillo de cabeza hexagonal de bronce al silicio (35). la roldana de sujeción (36). el espaciador del capuchón del núdeo (37), el capuchón del núdeo (38) y la bobina (39) del marco magnético (41).**
- **7. espaciad Instale la bobina nueva y su,étela con el capuchón del núdeo, el or del capuchón del núdeo y la roldana de seguridad. Apriete el**  *grueso que el�* **-se** *debe instalar tocando la bobina (vea* **la** *Figure*  **tomillo de cabeza hexagonal** *Nota: ET capuchón del núdoo, que es* **mas 7** *on* **page** *23).* **Coloque la roldana de presión (40) de forma que el borde**  exterior (lado cóncavo) toque la bobina y no el marco magnético.
- **8. Vuelva a colocar el brazo de contado. Verifique que el resorte de apertura**  (29) esté colocado correctamente sobre el tornillo de cabeza hexagonal **(35).**
- **9. Vuelva a colocar el pasador del brazo de contacto (24). Apriete el tomlllo de fijación y la tuerca de cabeza hexagonal.**
- **· 10. Verifique que el pasador del brazo auxiliar (27) esté centrado y que el tornillo de fijación (16) esté bien apretado.**
- **11. Conecte la parte superior de la derivación reemplazando la roldana. la**  roldana de fijación y la tuerca de cabeza hexagonal.

@ 1981-2000 Schneider Elector: Reservation todos for deracture

**18** 

7004-69 11/00

**Reemplazo de** la **c:tmara** de **arqueo** 

**CÁMARA** DE **ARQUEO** 

**cámara de arqueo levantada.** 

**A PRECAUCIÓN PELIGRO DE CONEXIÓN INCORRECTA La derivación deberá colocarse directamente en el soporte del brazo de contacto para proporcionar una conexión correcta. PELIGRO EN LA POSICIÓN oe LA** 

**Nunca haga funcionar el oontactor con la** 

------------ ------ **El lncumpllmlento de estas precauciones**  puede **causar lesiones** o daños **al eauino.** 

#### Contactor de cd LINE-ARC<sup>®</sup>, tamaños NEMA 5 y tamaños 6A, N.A. **Mantonimlonto**

- **12. Vuelva a conectar los conductores de la bobina.**
- **13. Verifique la alineación de las puntas de contacto y el ajuste del entrelace mecánico. si** lo **llevara.**

**Para reemplazar ta cámara de arqueo:** 

- **1. Desenergice todo el equipo.**
- 2. **Gire la cámara de arqueo hacia arriba.**
- 3. **Desmonte el tornillo de cabeza hexagonal** (47), la **roldana de sujeción (48), la roldana** (19), **los cables de la cámara de arqueo y la derivación (21) del soporte del brazo de contacto (23).**
- **4. Retire los cables de la cámara de arqueo de la base del contactor.**
- **5. Quite la tuerca de cabeza hexagonal (17). la roldana de sujeción (8). el tornillo de cabeza hexagonal (45) y ta cámara** de **arqueo.**
- 6. **Instale la nueva cámara** *de* **arqueo sujetándola con el lomillo de cabeza hexagonal, la roldana de sujeción y la tuerca** *de* **cabeza hexagonal.**
- **7. Vuelva a colocar los cables de la cámara de arqueo en la base del contador.**
- 8. **Vuelva a conectar los cables** de **la cámara de arqueo y** la **derivación (Figure 6), oon la roldana. la roldana de** sujeción **y el tornillo de cabeza hexagonal.**
- **9. correcta. Gire** la **cámara de arqueo hacia abajo** hasta **oolocarta en su posición**

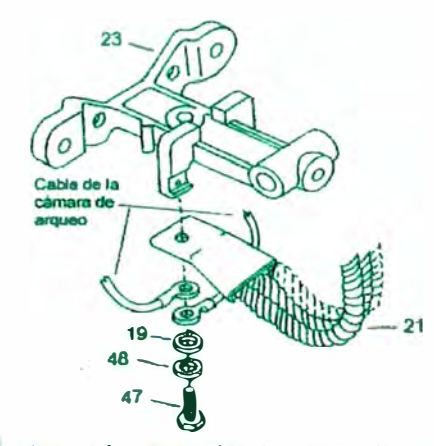

#### **Reemplazo de la derivación**

### **A PRECAUCIÓN**

**PELIGRO DE CONEXIÓN INCORRECTA La derivación** deberá **colocarse directamente en el soporte del brazo de contacto para proporcionar una conexión correcta.** 

#### **PELIGRO EN LA POSICIÓN DE LA CÁMARA** DE ARQUEO

Nunca haga funcionar el contactor con la **cámara de arqueo levantada.** 

**El lncumpllmlento de estas precauciones**  ouede **causar lesiones o daños al eauioo.** 

#### **Figura 6: Ensamble de cabes y de la cámara de arqueo**

**Reemplace la denvación cuando los cables trenzados flexibles se hayan roto o quemado, o si estos cables están sueltos en los conectores** de **las terminales de cualquiera de** los **extremos de la derivación.** 

- **1. Desenergioe todo el equipo.**
- **2. Gire la cámara de arqueo hacia an-iba**
- 3. Desconecte el extremo inferior de la derivación (21) desmontando el tomillo de cabeza hexagonal (47), la roldana de sujeción (48) y la roldana **(19) y los cables de la cámara de arqueo.**
- **4. Desconecte el extremo superior de la derivación (21) desmontando la tuerca · de cabeza hexagonal (20), la roldana de sujeción (48) y la roldana (19).**
- **5. Asegúrese de que el pasador de brazo auxiliar (27) esté centrado y de que el tomillo de sujeción (18) esté bien apretado.**

© 1981-2000 Schneider Electric Reservados todos los derechos

- **6. Instale la derivación nueva Sujete su extremo superior con la tuerca de cabeza hexagonal, la roldana de sujeción y la roldana.**
- **7. Sujete el extremo inferior** de **la derivación y los cables** de **la cámara de arqueo con la roldana, la roldana de sujeción y el tomillo de cabeza hexagonal (Figure 6).**
- **8. Gire la cámara de arqueo hacia abajo hasta colocarla en su posición correcta.**

**Reemplace las puntas de contacto del ontrelaoe eléárico cuando observe que están quemadas o muy picadas. Se recomienda reemplazar todo el ensamble del entrelaoe el6ctrico. Sin embargo, también se pueden reemplazar sólo las puntas de contacto:** 

**Para reemplazar el ensamble del entrelace eléctrico:** 

- 1. **Oesenergioe todo el equipo.**
- **2. Afloje las abrazaderas de terminal y los tomillos (57), y retire los conductores de terminales del ensamble del contacto fijo. Recuerde la po5ición de los conductorea** para **volverlos** a **instalar correctamente.**
- 3. **Retire los tomillos de cabeza fijadora** (50), **las roldanas** (59), **y el ensamble del contacto móvil.**
- 4. **Retire el tomiUo de cabeza fijadora** (58) **y el ensamble del contacto lijo.**
- **5. Instale el nuevo ensamble del contacto fijo y vuelva a colocar el tomillo de cabeza fijadora (58). Coloque el ensamble como se muestra en la figura** 7 **en la pégina** 23.
- **6. Instale el nuevo ensamble del contacto móvil** y **vuelva a colocar la roldana, la roldana de sujeción y el tornillo de cabeza fijadora. Coloque el ensamble oomo se muestra en la Figure 7.**
- **7. Haga funcionar el oontactor manualmente y compruebe el desplazamiento y la seruenda** de **los contados móviles {consulte "Ajuste del entrelace eléctrico" en la página 16).**
- 8. **Vuelva a colocar los conductores de las terminales.**

**Cuando el ensamble del enúelace eléctrico haya sido desmontado del contactor, las puntas** de **contacto pueden ser reemplazadas\_ Para reemplazar las puntas de contacto del entrelace eléctrico:** 

- 1. **Comprima el reseñe** (54) **y los sujetadores** (53), **y saque las puntas de contacto móviles (52) del ensamble de contacto móvil.**
- **2. Comprima el resorte y los sujetadores, y coloque las nuevas puntas de contacto móviles.**
- **3. Quite los tomillos (55), las roldanas (59), y las puntas de contacto lijas**  superiores (57) del ensamble de contacto fijo.
- **4. Desmonte los tomiRos y las abrazaderas de tenninal de las puntas de contactos fijos superiores.**
- **5. Vuelva a instalar los tomillos y las abrazaderas de terminal de las puntas**  de contactos fijos superiores. Vuelva a instalar las puntas de contactos **fijos en el ensamble y sujételas oon los tomillos** y **las roldanas.**
- **6. Quite los tomfflos y las abrazaderas de terminal de las puntas de contactos fijos inferiores (56).**
- **7. \luelva a instalar los tomillos y las abrazaderas de terminal** de **las puntas de contactos f�os inferiores. Vuelva a instalar las puntas de contactos fijos inferiores en el ensamble y sujételas con los tornillos y las roldanas.**

**Reemplazo de las puntas de contacto del entrelace eléctrico** 

Reemplazo del **entrelace** eléctrico

**Reemplazo del ensamble del entrelace eléctnoo** 

**20** 

C 1981-2000 Schneider Electric Reservation today for derechos

**7004-69 11/00** 

Reemplazo **del resorte de apertura** 

#### Contactor de cd LINE-ARC<sup>®</sup>, tamaños NEMA 5 y tamaños 6A, N.A. Mantenimiento

- **8. Haga funcionar manualmente el contador y compruebe el desplazamiento de los oontactos móviles (consulte ·Ajuste del entrelace elédtico" en la pégine 16).**
- **9. Vuelva a colocar los conductores de las terminales.**

**Para reemplazar el resorte de apertura:** 

- **1. Oesenergioe todo el equipo.**
- 2. Gire la cámara de arqueo hacia abajo
- **3. Desconecte el extremo superior de la derivación (21) desmontando la tuerca de cabeza hexagonal** (20). **la roldana de fijación (48), y la roldana** (19).
- **4. Desmonte la tuerca de cabeza hexagonal** (20). **la roldana de fijación** (48) **y los tornillos de fijación** (26). **y saque el pasador del brazo de contacto**   $(24)$ .
- **5. Desmonte el brazo de contacto (22).**
- 6. **Desmonte los tomillos de cabeza hexagonal** (31 ). **la roldana** de **sujeción**  (8). **las roldanas** (9). **la placa de la armadura {30) y el resorte de apertura (29).**
- 7. Instale el nuevo resorte de apertura insertando el extremo más estrecho **del resorte a través del agujero de la placa de la armadura.. Asegúrese de que el extremo ancho del resorte esté entre la placa de la armadura y el brazo de oontecto.**
- **8. Sujete la placa de la armadura al brazo de contado con las roldanas. las roldanas de sujeción y los tomillos de cabeza hexagonal.**
- 9. **Asegúrese de que no exista ningún espado entre la placa de armadura y el brazo de contacto. Esto indica que el resorte de apertura está bien oolocado entre la placa de la armadura y el brazo de contacto.**
- 10. Vuelva **a colocar el ensamble del brazo de contacto. Asegúrese de que el resorte de apertura esté bien apoyado sobre el tomillo de cabeza hexagonal (35).**
- **11. Vuelva a colocar el pasador del brazo de contacto. el tomillo de fijación. la roldana de sujeción y la tuerca de cabeza hexagonal. Apriete el tornillo de fijación y la tuerca de cabeza hexagonal.**
- **12. Sujete el extremo superior de la derivación con la roldana, la roldana de sujeción y la tuerca de cabeza hexagonal.**
- **13. Verifique la alineación** de **la& puntas de contacto y el ajuste del entrelace mecanico, si lo llevara.**
- **14'. Gire la cémara de arqueo hacia abajo hasta oolocarta en su posición**  - **correcta.**

## - -- ---- ---------�---------�

----------'----='--'------'--- **PRECAUCIÓN** ------------ **PELIGRO EN LA POSICIÓN DE LA CÁMARA DE ARQUEO** 

No haga funcionar el contactor con la cámara de arqueo hacia arriba. **El incumplimiento de esta precaución puede dañar el producto o acortar su vida útil.** 

# Contactor de cd LINE-ARC<sup>®</sup>, tamaños NEMA 5 y tamaños 5A, N.A.<br>Boletín de Instrucciones

### **INSTRUCCIONES DE PEDIDO**

Especifique la cantidad, el número de pieza y la descripción de la misma, con todos los datos de la placa del contactor. Para identificar las distintas piezas, consulte la figura 7 en la página 23.

NOTA: Para este contactor están disponibles los siguientes accesorios de modificación:

- Accesorio de entrelace mecánico clase 9999 tipo MM3 para dos contactores de un polo normalmente abiertos o dos contactores de dos polos normalmente abiertos
- Accesorio de varilla de anclaje clase 9999 tipo MT3 para dos contactores de un polo normalmente abiertos
- Accessorio de temporizador neumático clase 9999 tipo MK2
- Accesorio de zapatas de alimentación clase 9999 tipo ML2, con 4 zapatas tipo pinza

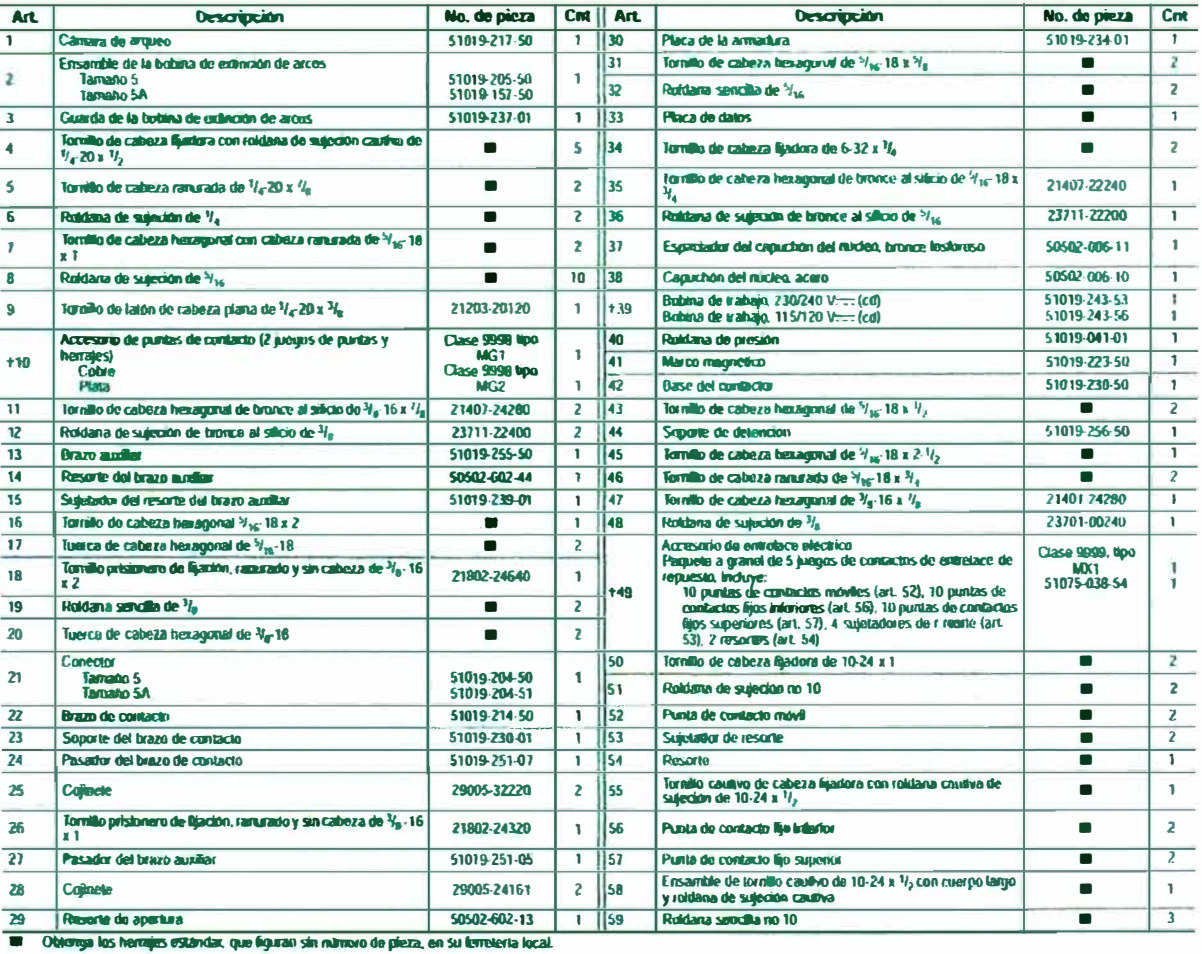

Tabla 4: Lista de piezas

Plezas rocomondadas para el manterámico lo general.

C 1981-2000 Schneider Electric Reservados todos los derechos

 $\overline{22}$ 

7004-69<br>11/00

Contactor de cd LINE-ARC®, tamaños NEMA 5 y tamaños 5A, N.A. Dibujo esquemático del ensamble

**DIBUJO ESQUEMATICO DEL. ENSAMBLE** 

La Figure 7 identifica los artículos en la lista de piezas y en los procedimientos de mantenimiento y ajuste.

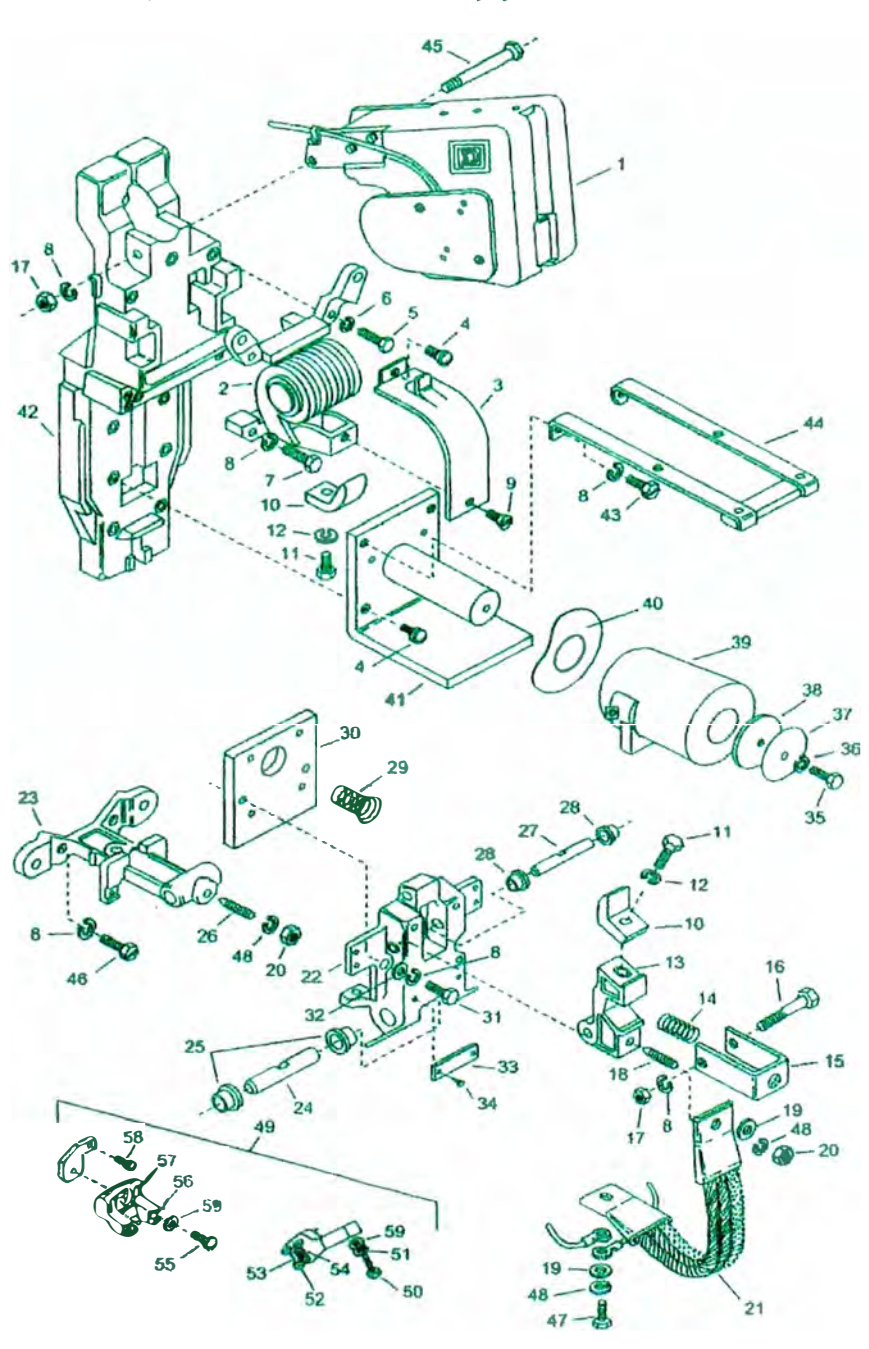

Figura 7: Dibujo del ensamble del contactor

C 1981-2000 Schneider Electric Reservados todos los derechos

Contactor de cd LINE-ARC<sup>®</sup>, tamaños NEMA 5 y tamaños SA, N.A. **Baldtin de instrucciones** 

#### **DIAGNOSTICO DE PROBLEMAS**

Cuando intente resolver un problema. consulte la page 14 para informarse sobre los valores nominales del contactor (Table 1) y de la bobina (Table 2).

7004-69

11/00

### **A PELIGRO**

#### **TENSIÓN PELIGROSA**

- · Los procedimientos de diagnóstico de problemas que aparecen marcados con un asterisco (\*) requieren que la alimentación esté conectada. No toque el contactor cuando esté energizado.
- · Desenergice el contactor antes de efectuar cualquier acción correctora de diagnóstico de problemas.

El incumplimiento de estas precauciones podrá causar la muerte o lesiones serias.

#### Tabla 5: Procedimientos de resolución de problemas

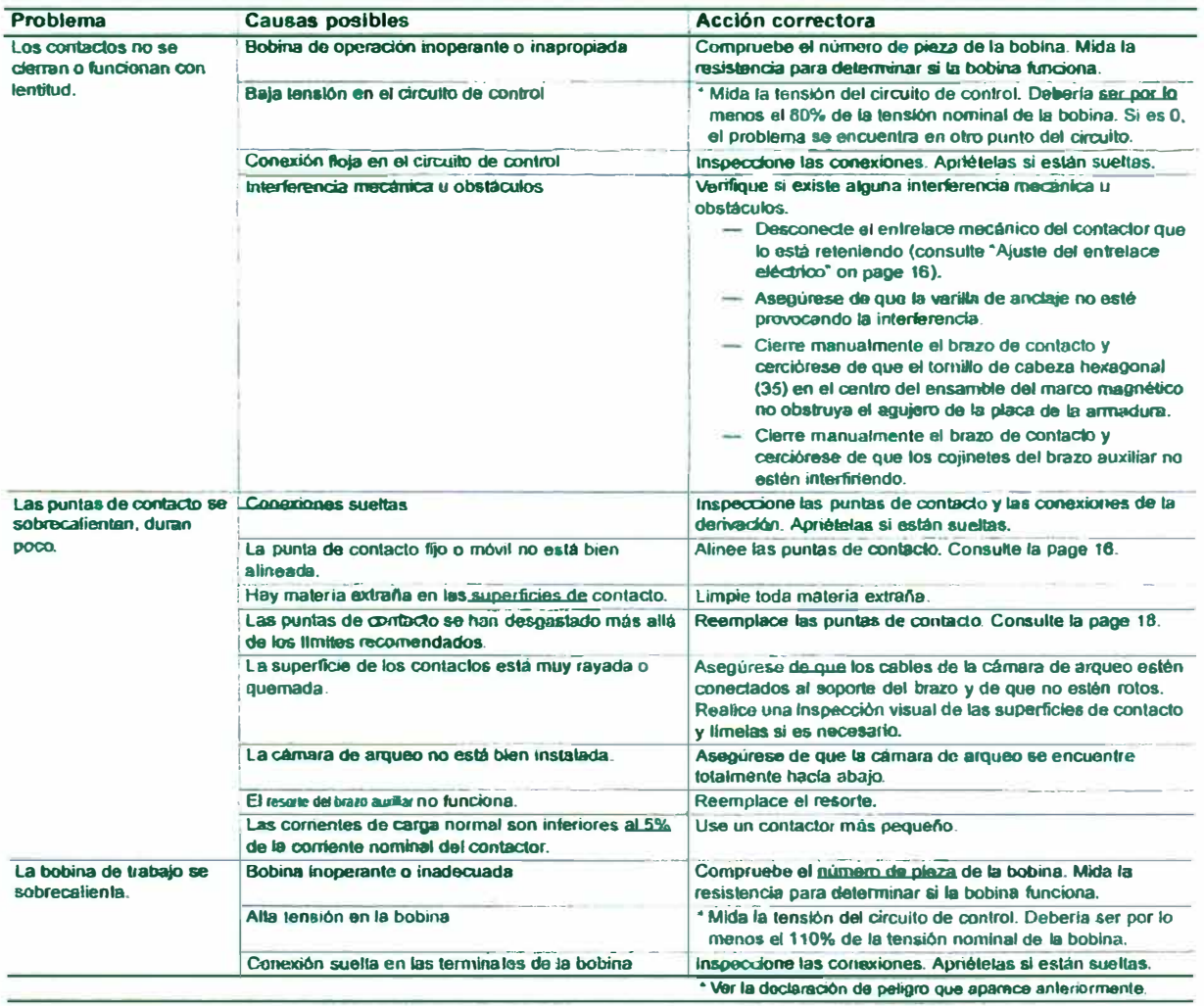

C 1981-2000 Schneider Electric Reservados todos los derechos

 $\overline{24}$ 

**APÉNDICE B** 

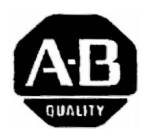

*<b>11 Rockwell Automation Allen-Bradley* 

## **Controladores programables Micrologix ™ 1000**

**(No. de cat. 1761-LlOBWA, -LlOBWB, -L16AWA, -L16BWA, -L32AWA, -L32BWA, -L16BBB, -L16BWB, -L32BBB, -L32BWB, -L32AAA)**

**Instrucciones oara la instalación** 

## **Descripción general**

**Instale su controlador usando estas instrucciones de instalación. Las únicas herramientas que necesita son un destornillador plano o Phillips y un taladro.** 

## **Información sobre número de catálogo**

**El número de catálogo para el controlador consta de:** 

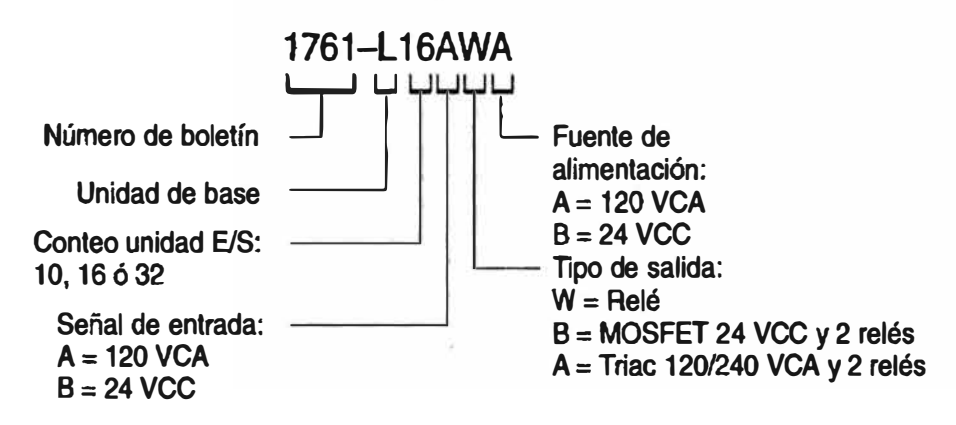

Instrucciones para la instalación Controladores programables MicroLogix 1000

## **Dimensiones físicas**

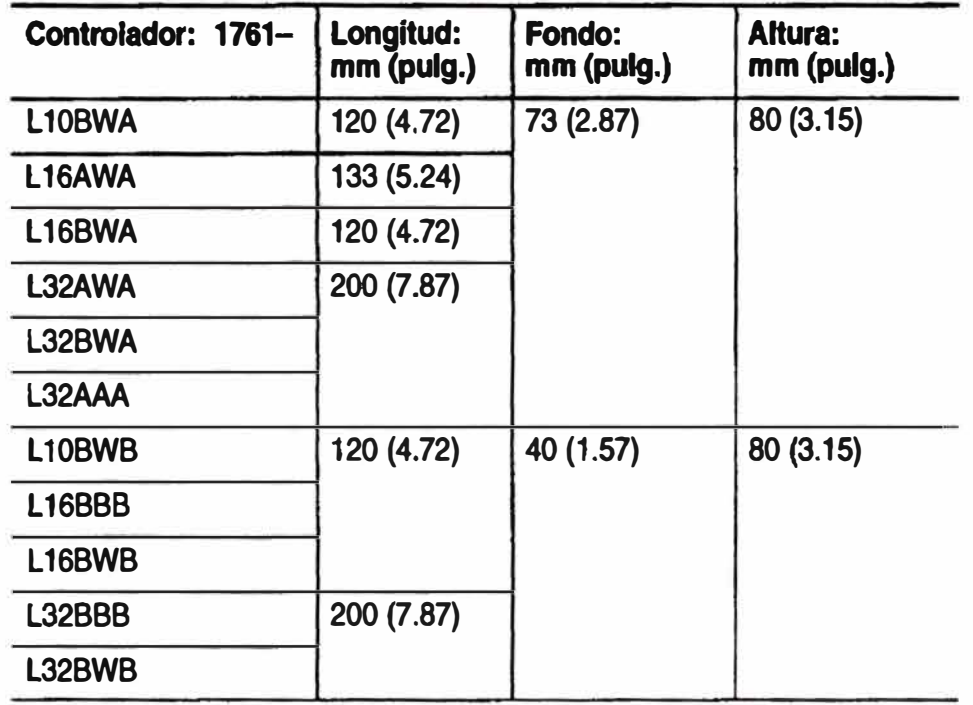

## **Espacio para el controlador**

**La figura siguiente muestra los espacios** *mínimos* **recomendados para el controlador.** 

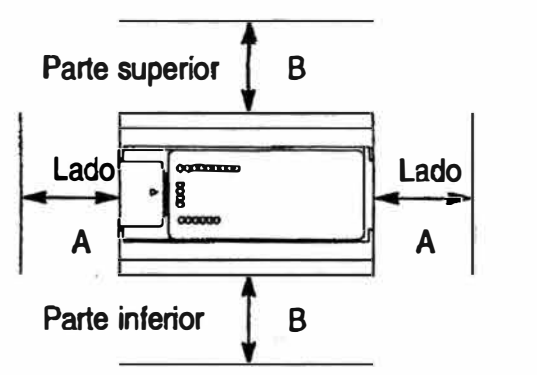

- A. Mayor o igual a 50.8 mm (2 pulg.).
- B. Mayor o igual a 50.8 mm (2 pulg.).

**Nota: El controlador se muestra en el montaje horizontal.** 

Instrucciones para la instalación Controladores programables MicroLogix 1000

### **Monta¡e horizontal del controlador**

**E1 controlador se debe montar horizontalmente dentro de un envolvente usando un riel DIN o el tomillo de montaje opcional. Use la plantilla para instalación que proporcionamos al comienzo de este documento para obtener información sobre los espacios y cómo instalar correctamente el controlador.** 

 $\int_0^1 \oint_C$ 

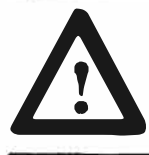

A **ATENCION: Tenga cuidado con las rebabas metálicas cuando perfore agujeros para la instalación de su controlador. Los fragmentos que caen dentro del controlador pueden dañarlo. No perfore agujeros encima de un controlador instalado si no tiene su cubierta protectora.** 

### **Uso de un riel DIN**

**Para instalar su controlador en el riel DIN:** 

- **1. lnstale su raíl DIN. (Asegúrese de que la ubicación del controlador en el riel DIN cumpla con los requisitos de espacio recomendados. Consulte la plantilla de instalación que se encuentra al comienzo de este documento.)**
- **2. Enganche la ranura superior sobre el rail DIN.**
- **3. Mientras empuja el controlador contra el rail, encaje el controlador en su posición.**
- 4. **No quite la cubierta protectora hasta que acabe con el cableado del controlador.**

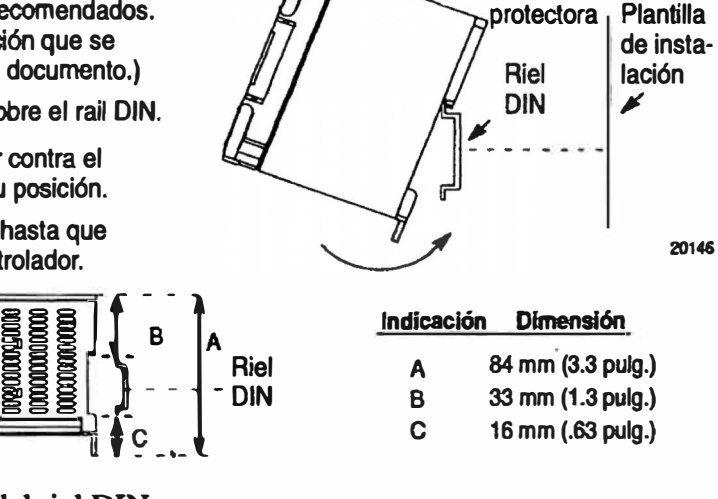

**Vista lateral** 

**..- Cubierta** 

**B 33 mm (1.3 pulg.)**  e **<sup>16</sup>mm (.63 pulg.)** 

**Para extraer el controlador del riel DIN:** 

- **1. Coloque un destornillador en el seguro del riel DIN en la parte inferior del controlador.**
- **2. Sujetando el controlador aplique presión hacia abajo sobre el seguro hasta que el controlador se desenganche del riel DIN.**

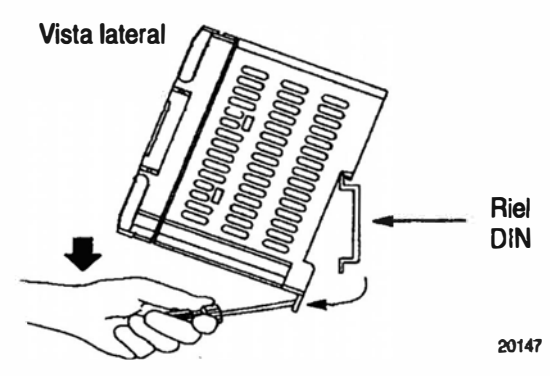

Instrucciones para la instalación Controladores programables MicroLogix 1000

### **Uso de los tornillos para instalación**

**Para instalar su controlador usando los tomíllos de instalación:**

- **1.Saque la plantilla de instalación de la parte frontal de este documento.**
- **2.Asegure la plantilla a la superficie de d' instalación. (Cerciórese de que su controlador tenga los espacios correctos.)**
- **3. Perfore agujeros a través de la plantilla.**
- **4.Saque la plantilla para instalación.**
- **S. Instale el controlador.**
- **6. No quite la cubierta protectora hasta que acabe con el cableado del controlador.**

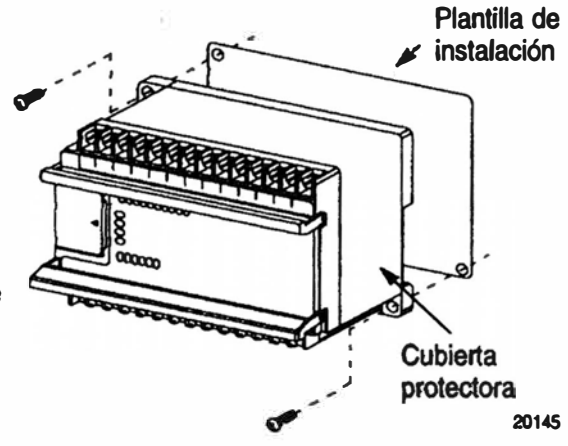

### **Montaje vertical del controlador**

**El controlador también se puede montar verticalmente dentro de un envolvente usando los tomillos de montaje o un riel DIN. Para asegurar la estabilidad del controlador, recomendamos el uso de los tomillos de montaje.** 

**Para asegurar el funcionamiento seguro del controlador, es imprescindible no exceder las especificaciones ambientales siguientes.** 

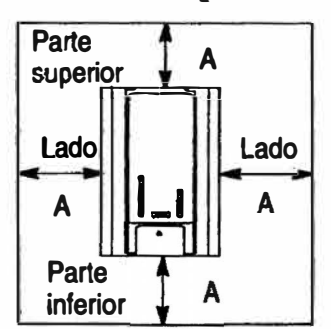

**A. Mayor o igual que 50.8 mm (2 pulg.).**

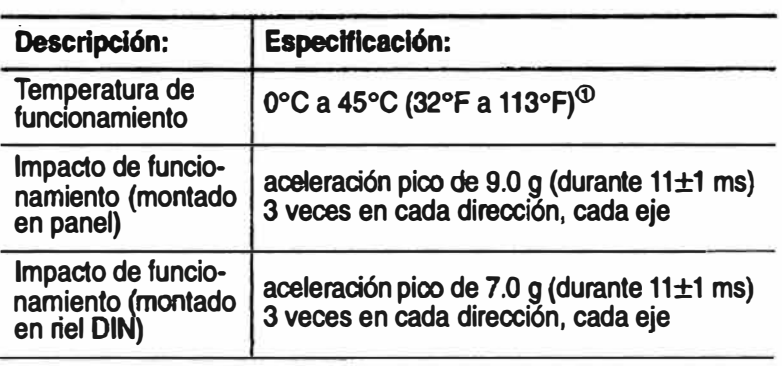

**©et voltaje de alimentación de enteada de CC se disminuye linealmente a partir de 30<sup>º</sup>C (30 V a 26.4 V).** 

**Nota: Cuando el controlador se monta verticalmente, la placa de identificación se debe orientar hacia arriba.**

**fnstrucciones para la instalación**  Controladores programables MicroLogix 1000

### **Conexión a tierra de su controlador**

**En los sistemas de control de estado sólido. la conexión a tierra ayuda a limitar los efectos del ruido debido a las interferencias electromagnéticas (EMI). Instale la conexión a tierra desde el tomillo de tierra del controlador (tercer tomillo desde la izquierda en el renglón del tenninal de salida) hasta el bus de tierra. Para cablear su controlador use el cable de calibre más grueso de la lista.** 

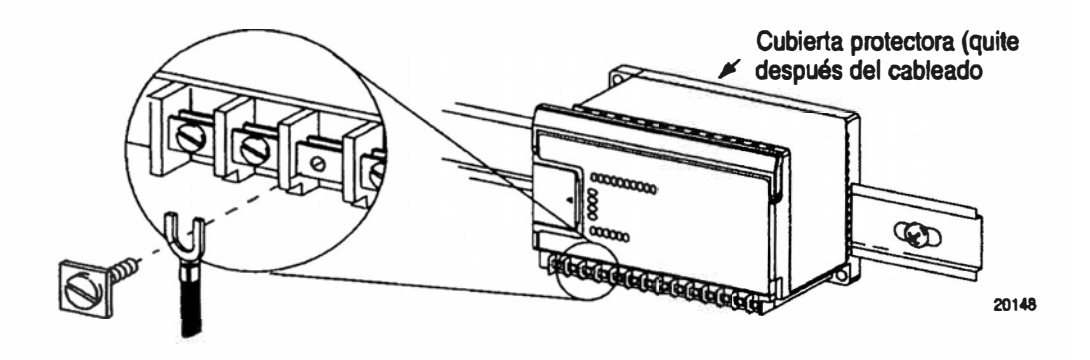

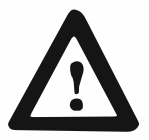

A **ATENCION: Todos los dispositivos conectados a la fuente de alimentación de 24 V del usuario o al canal RS-232 tienen que tener referencia a la tierra del chasis o flotante. El no seguir este procedimiento puede dar como resultado daños materiales o lesiones personales.** 

**La tierra del chasis. la tierra de 24 V del usuario y Ja tierra del RS-232 están internamente conectadas. Usted debe conectar el tomillo del tenninaJ de la tierra del chasis a ta tierra del chasis antes de conectar los dispositivos.** 

**En los controladores 1761-IOBWB, 1761-L16BWB, 1761-L16BBB, 1761-L32BBB y 1761-L32BWB, la alimentación eléctrica de 24 VCC IN del usuario y la tierra del chasis están conectadas internamente.** 

**Usted también tiene que proporcionar un camino de tierra aceptable para cada dispositivo en su aplicación. Para obtener más información sobre las pautas de conexión a tierra apropiadas, vea** *Pautas sobre cableado y conexión a tie"a de equipos de automatización industrial* **(publicación 1770-4. lES).** 

rnstrucciones para la instalación Controladores programables MicroLogix 1000

### **Drenador y surtidor**

**Se puede configurar cualquiera de las entradas de CC MicroLogix 1000 como drenador o surtidor según el cableado de COM de CC en el MicroLogix.** 

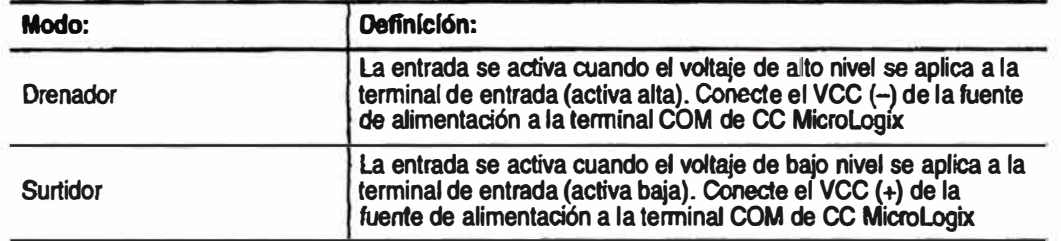

### **Ejemplos de cableado drenador y surtidor**

**1761-L32BWA (las esquemas gráficas de cableado también se aplican a 1761-L16BWA, -L10BWA.)** 

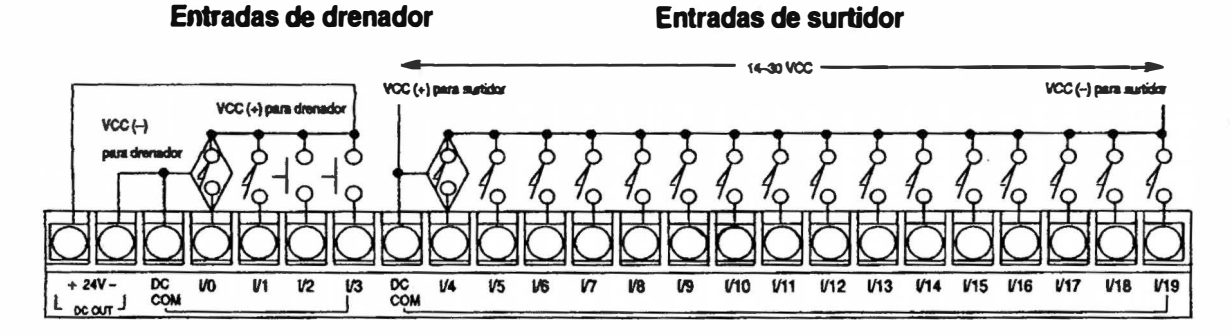

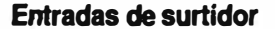

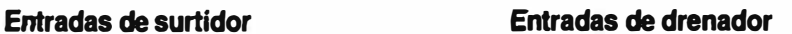

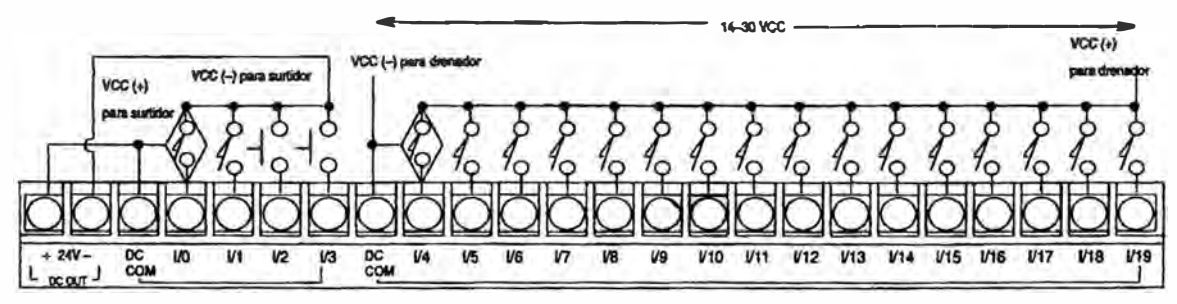

instrucciones para la instalación Controladores programables MicroLogix 1000

### 1761-L32BWB, -L32BBB (las esquemas gráficas de cableado también se aplican a 1761-16BWB, -L10BWB, -L16BBB.)

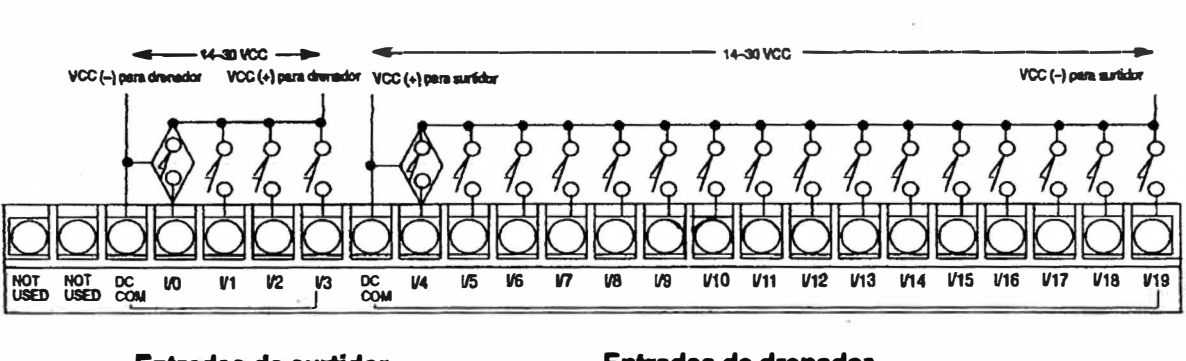

![](_page_95_Figure_3.jpeg)

**Entradas de drenador** 

### **Entradas de drenador**

**Entradas de surtidor** 

![](_page_95_Figure_5.jpeg)

![](_page_96_Picture_104.jpeg)

### **Cableado de su controlador**

![](_page_96_Picture_105.jpeg)

**Importante: El diámetro del tornillo del terminal es 5.5 mm (0.220 pulg.). Los**  terminales de entrada y salida del controlador MicroLogix 1000 han **sido diseñados para los siguientes terminales de horquilla.** 

![](_page_96_Figure_4.jpeg)

**Recomendamos el uso de cualquiera de estos terminales de**  horquilla AMP: número de parte 53120-1, si está usando 22-16 **AWG. o número de parte 53123-1 si está usando 16-14 AWG.** 

instrucciones para la instalación Controladores programables MicroLogix 1000

**Importante:** Si usa cables sin conectores, asegúrese que los cableados estén bien **capturados por la-placa de presión. Esto es sumamente importante en las cuatro posiciones de los terminales extremos donde la placa de presión no hace contacto con la pared·exterior.** 

![](_page_97_Picture_2.jpeg)

**Importante: Tenga sumo cuidado al desforrar )os. cables. Fragmentos del cable que caen en e1 controlador·podrían causar daños. Quite la cubierta protectora** *después* **de cablear su controlador. El no quitar la cubierta protectora puede provocar el sobrecalentamiento del controlador.** 

![](_page_97_Picture_4.jpeg)

**Importante:**  $\Leftrightarrow$  Este símbolo indica un terminal de tierra funcional que **proporciona una ruta de impedancia baja entre los- circuitos**  eléctricos y la conexión a tierra para fines que no son de seguridad, tales como mejoras de la inmunidad al ruido.

**Instrucciones para la instalación**  Controladores programables **¡1.l1crolcg,x 1000** 

## **Especificaciones generales**

![](_page_98_Picture_259.jpeg)

<sup>**<sup>①</sup>** El voltaje.de entrada de CC se disminuye a partir de 30° C (30 V a 26.4 V).</sup>

**� Controlador montado en riel DIN, 1 g.** 

**� En el caso de controladores de 32 puntos, se reduce la capacidad nominal de tos relés en 2.5 g adicionales.** 

 $\left\langle \mathbf{r}\right\rangle$ 

**® Refiérase a la-página52para obtener las especificaciones de montaje vertical** 

Instrucciones para la instalación Contrcladores programables MicroLogix 1000

## **Especificaciones de entrada**

![](_page_99_Picture_120.jpeg)

**©para reducir a-35** mA **la corriente de entrada máxima al momento de arranque, aplique una resistencia de 6.8 K ohms y 5 W en serie con la entrada. Como resultado, el voltaje de estado activado se incrementa a 92 VCA.** 

### Instrucciones para la instalación Controladores programables MicroLogix 1000

## **Especificaciones de sallda**

![](_page_100_Picture_280.jpeg)

**<Dta repetibilidad se establece a una vez cada 2 segundos @ 55º C (131 <sup>º</sup>F):** 

### **Tabla de· ca\_pacidad- nominal de-contactos de relé**

![](_page_100_Picture_281.jpeg)

<sup>U p</sup>ara aplicaciones de voltaje de CC, la capacidad nominal de amperes de cierre/apertura para los contactos de relé se puede determinar dividiendo 28 VA entre el voltaje de CC aplicado. Por ejemplo,<br>28 VA + 48 VCC = 0.58 A. Para aplicaciones de voltaje de CC menores que 48 V, las capacidades **nominales de cierre/apertura para lo s contactos de relé no pueden exceder 2 A. Para aplicaciones de voltaje· mayores que 48 V, las capacidades nominales de cierre/apertura para los contactos de relé no pueden exceder f A.** 

**Installation Instructions** MicroLogix 1000 Programmable Controllers

1761-L32BWB Wiring Diagram (Sinking Input Configuration)

Note: Refer to page 6 for additional input configuration options.

![](_page_101_Figure_3.jpeg)

### **BIBLIOGRAFÍA**

- **[1] Rock:well Automation Allen Bradley, Controladores programables** MicroLogixTM 1000 Instrucciones para la instalación, Rockwell **Internacional Corporation - USA, 1997.**
- **[2] Michael Liwschitz-Garik y Clyde C. Whipple, "Maquinas de Corriente Continua", Compañía Editorial Continental, S. A. -España, 1973.**
- **[3] Alejandro Porras Criado y Antonio Placido Montanero Molina, "Autómatas Programables", MacGraw-Hill-España, 1990.**
- **[4] SCUARE D, Boletín de Instrucciones, Contactor de cd de un polo, Schneider Electric, 1981 - 2000 .**